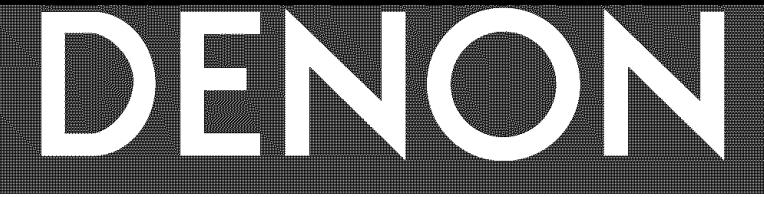

# **DVD VIDEO PLAYER DVD-1710/DVD-555**

## **OPERATING INSTRUCTIONS MODE D'EMPLOI INSTRUCCIONES DE OPERACION**

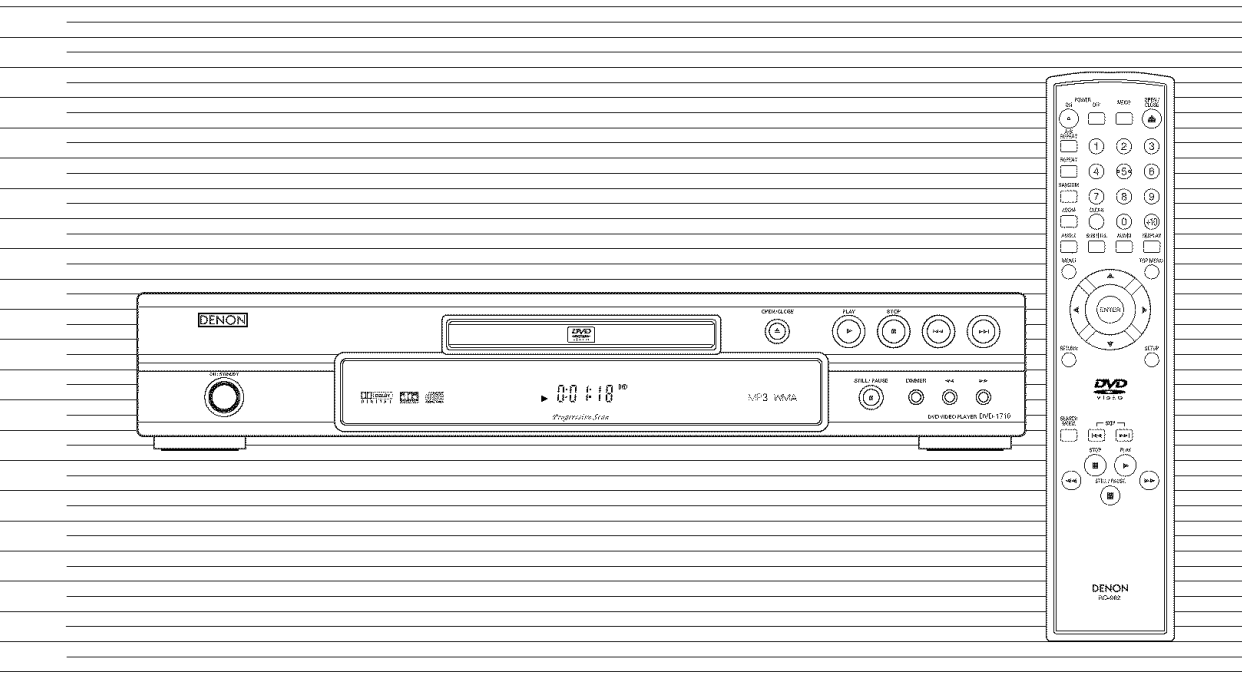

WARNING: TO REDUCE THE RISK OF FIRE OR ELECTRIC SHOCK, DO NOT EXPOSE THIS<br>APPLIANCE TO RAIN OR MOISTURE.

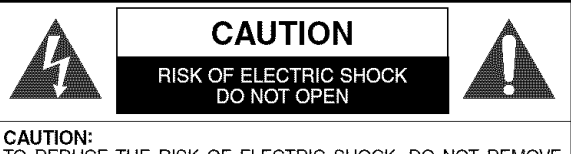

TO REDUCE THE RISK OF ELECTRIC SHOCK, DO NOT REMOVE COVER (OR BACK). NO USER SERVICEABLE PARTS INSIDE. REFER SERVICING TO QUALIFIED SERVICE PERSONNEL.

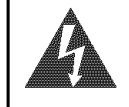

The lightning flash with arrowhead symbol, within an equilateral triangle, is intended to alert the user to the presence of uninsulated "dangerous voltage" within the product's enclosure that may be of sufficient magnitude to constitute a risk of electric shock to persons.

The exclamation point within an equilateral triangle is intended to alert the user to the presence of important operating and maintenance (servicing) instructions in the literature accompanying the appliance.

**PREGAUTIONS** 

#### **Laser Safety**

This unit employs a laser. Only a qualified service person should remove the cover or attempt to service this device, due to possible eye injury.

CAUTION: CAUTION: USE OF CONTROLS OR ADJUSTMENTS OR PERFORMANCE OF PROCEDURES OTHER THAN THOSE SPECF FlED HEREIN MAY RESULT IN HAZARDOUS RADIATION EXPOSURE. VISIBLE AND INVISIBLE LASER RADIATION WHEN OPEN AND INTERLOCK DEFEATED. DO NOT STARE INTO BEAM.

**LOCATION:** INSIDE, NEARTHE DECK MECHANISM.

**FCC WARNING-This equipment may generate or use radio** frequency **energy. Changes or modifications to this equipment may cause harmful interference unless the modifications are expressly approved in the instruction manual.The user could lose the authority to operate this equipment if an unauthorized change or modification is made.**

#### RADIO-TV INTERFERENCE

This equipment has been tested and found to comply with the limits for a Class B digital device, pursuant to Part 15 of the FCC Rules. These limits are designed to provide reasonable protection against harmful interference in a residential installation. This equipment generates, uses, and can radiate radio frequency energy and, if not installed and used in accordance with the instructions, may cause harmful interference to radio communications. However, there is no guarantee that interference will not occur in a particular installation. If this equipment does cause harmful interference to radio or television reception, which can be determined by turning the equipment off and on, the user is encouraged to try to correct the interference by one or more of the following measures:

- 1) Reorient or relocate the receiving antenna.
- 2) Increase the separation between the equipment and receiver.
- 3) Connect the equipment into an outlet on a circuit different from that to which the receiver is connected.
- 4) Consult the dealer or an experienced radio/TV technician for help.

#### **This Class B digital apparatus complies with Canadian** ICES-003.

**Cet appareil numerique de la claese B eet conforme** a **la norme NMB-003 du Canada.**

I **CAUTION: TO PREVENT ELECTRIC SHOCK, MATCH WIDE BLADE OF PLUG TO WIDE SLOT, FULLY INSERT.**

**ATTENTION: POUR** EVITER **LES CHOC** ELECTRIQUES, **INTRODUlRE LA LAME LA PLUS LARGE DE LA FICHE DANS LA BORNE CORRESPONDANTE DE LA PRISE ET POUSSER JUSQU'AU FOND.**

Nonuse periods - Turn the unit off when it is not in use. Unplug the unit from the household AC outlet if it is not to be used for a long time. Unplug the unit during lightning storms.

Please read this operating instructions carefully before using your DVD video player, and keep it for future reference.

#### A NOTE ABOUT RECYCLING

This product's packaging materials are recyclable and can be reused. Please dispose of any materials in accordance with your local recycling regulations.

Batteries should never be thrown away or incinerated but disposed of in accordance with your local regulations concerning chemical wastes.

- Keep the set away from moisture water and dust.
- Never disassemble or modify the set in any way.
- Do not put heavy objects on the AC power cord.
- Keep the AC power cord away from heat appliances.
- Once the AC power cord is damaged be sure to replace with a new one.

## **Important Safeguards**

- 1) Read Instructions All the safety and operating instructions should be read before the product is operated.
- 2) Retain Instructions The safety and operating instructions should be retained for future reference.
- 3) Heed Warnings All warnings on the product and in the operating instructions should be adhered to.
- 4) Follow Instructions All operating and use instructions should be followed.
- 5) Cleaning Unplug this product from the wall outlet before cleaning. Do not use liquid cleaners or aerosol cleaners. Use a damp cloth for cleaning.
- 6) Attachments Do not use attachments not recommended by the product manufacturer as they may cause hazards.
- 7) Water and Moisture Do not use this product near water - for example, near a bath tub, wash bowl, kitchen sink, or laundry tub; in a wet basement; or near a swimming pool; and the like.
- 8) Accessories Do not place this product on an unstable cart, stand, tripod, bracket, or table. The product may fall, causing serious injury to a child or adult, and serious damage to the product. Use only with a cart, stand, tripod, bracket, or table recommended by the manufacturer, or sold with the product. Any mounting

of the product should follow the program is carrivaring monufacturer's instructions and  $\sum_{(S\text{mbo})\text{ provided by RETAC}}$ manufacturer's instructions, and should use a mounting accessory recommended by the manufacturer.

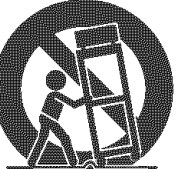

- 9) A product and cart combination should be moved with care. Quick stops, excessive force, and uneven surfaces may cause the s3125A product and cart combination to overturn.
- 10) Ventilation Slots and openings in the cabinet are provided for ventilation and to ensure reliable operation of the product and to protect it from overheating, and these openings must not be blocked or covered. The openings should never be blocked by placing the product on a bed, sofa, rug, or other similar surface. This product should not be placed in a built-in installation such as a bookcase or rack unless proper ventilation is provided or the manufacturer's instructions have been adhered to.
- 11) Power Sources This product should be operated only from the type of power source indicated on the marking label. If you are not sure of the type of power supply to your home, consult your product dealer or local power company. For products intended to operate from battery power, or other sources, refer to the operating instructions.
- 12) Grounding or Polarization This product may be equipped with a polarized alternating-current line plug (a plug having one blade wider than the other). This plug will fit into the power outlet only one way. This is a safety feature. If you are unable to insert the plug fully into the outlet, try reversing the plug. If the plug should still fail to fit, contact your electrician to replace your obsolete outlet. Do not defeat the safety purpose of the polarized plug.

13) Power-Cord Protection - Power-supply cords should be routed so that they are not likely to be walked on or pinched by items placed upon or against them, paying particular attention to cords at plugs, convenience receptacles, and the point where they exit from the product.

- 14) Lightning For added protection for this product during a lightning storm, or when it is left unattended and unused for long periods of time, unplug it from the wall outlet. This will prevent damage to the product due to lightning and power-line surges.
- 15) Power lines An outside antenna system should not be located in the vicinity of overhead power lines or other electric light or power circuits, or where it can fall into such power lines or circuits. When installing an outside antenna system, extreme care should be taken to keep from touching such power lines or circuits as contact with them might be fatal.
- 16) Overloading Do not overload wall outlets, extension cords, or integral convenience receptacles as this can result in a risk of fire or electric shock.
- 17) Object and Liquid Entry Never push objects of any kind into this product through openings as they may touch dangerous voltage points or short-out parts that could result in a fire or electric shock. Never spill liquid of any kind on the product.
- 18) Servicing Do not attempt to service this product yourself as opening or removing covers may expose you to dangerous voltage or other hazards. Refer all servicing to qualified service personnel.
- 1 9) Damage Requiring Service Unplug this product from the wall outlet and refer servicing to qualified service personnel under the following conditions:
	- a) When the power-supply cord or plug is damaged, b) If liquid has been spilled, or objects have fallen into the product,
	- c) If the product has been exposed to rain or water,
	- d) If the product does not operate normally by following the operating instructions. Adjust only those controls that are covered by the operating instructions as an improper adjustment of other controls may result in damage and will often require extensive work by a qualified technician to restore the product to its normal operation,
	- e) If the product has been dropped or damaged in any way.
	- f) When the product exhibits a distinct change in performance - this indicates a need for service.
- 20) Replacement Parts When replacement parts are required, be sure the service technician has used replacement parts specified by the manufacturer or have the same characteristics as the original part. Unauthorized substitutions may result in fire, electric shock, or other hazards.
- 21) Safety Check Upon completion of any service or repairs to this product, ask the service technician to perform safety checks to determine that the product is in proper operating condition.
- 22) Heat The product should be situated away from heat sources such as radiators, heat registers, stoves, or other products (including amplifiers) that produce heat.

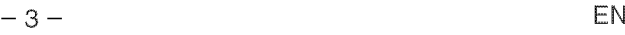

#### TABLE OF CONTENTS AND RESIDENCE IN A RESIDENCE OF A RESIDENCE OF A RESIDENCE OF A RESIDENCE OF A RESIDENCE OF

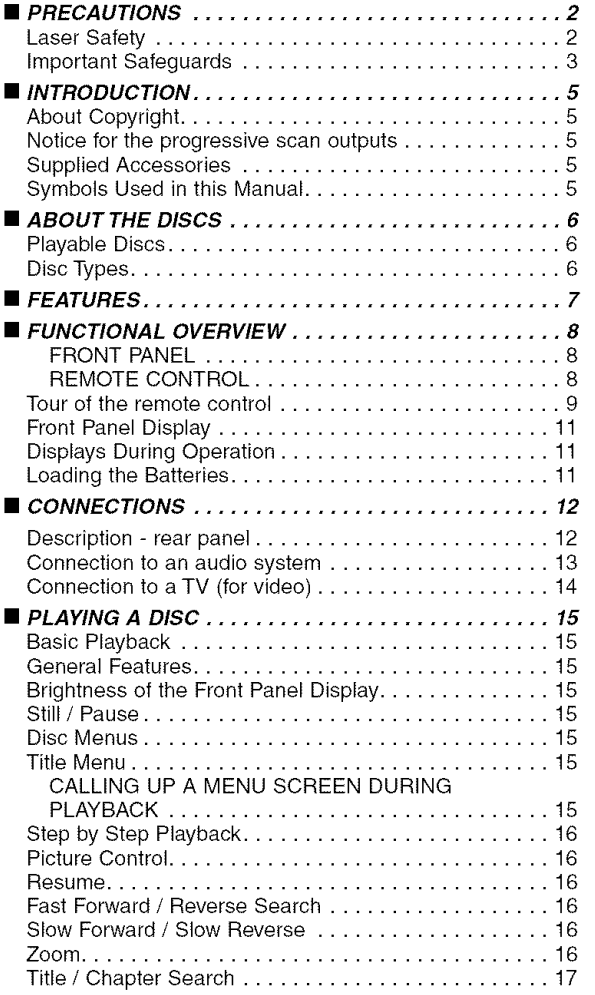

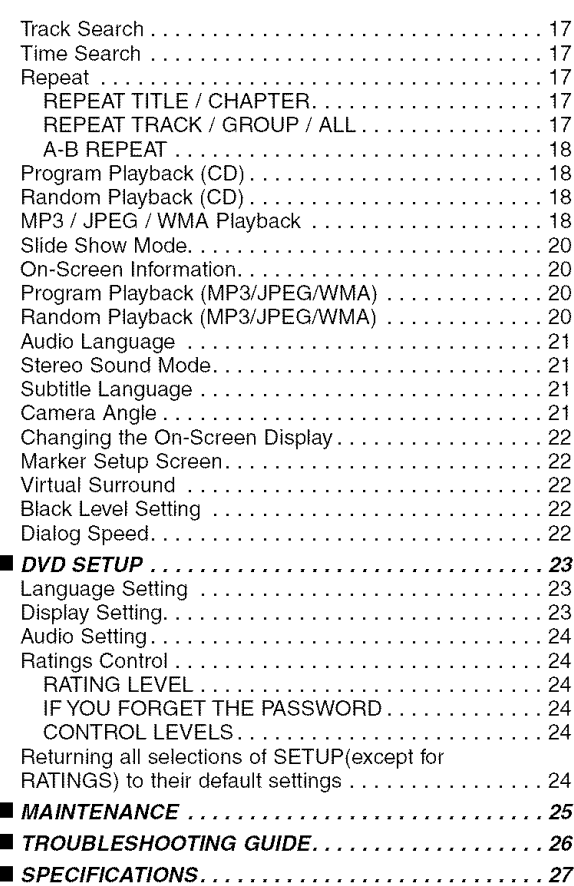

#### **INTRODUCTION**

The serial number of this product may be found on the back of the DVD player. No others have the same serial number as yours. You should record the number and other vital information here and retain this book as a permanent record of your purchase to aid identification in case of theft. Serial numbers are not kept on file.

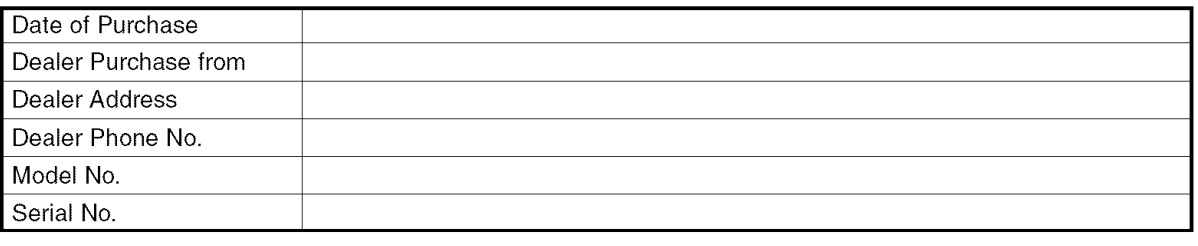

#### **About Copyright**

Unauthorized copying, broadcasting, public performance and lending of discs are prohibited. This product incorporates copyright protection technology that is protected by method claims of certain U.S.

patents and other intellectual property rights owned by Macrovision Corporation and other rights owners. Use of this copyright protection technology must be authorised by Macrovision Corporation, and is intended for home and other limited viewing uses only unless otherwise authorised by Macrovision Corporation. Reverse engineering or disassembly is prohibited.

Apparatus Claims of U. S. Patent Nos, 4,631,603, 4,577,216, 4,819,098, and 4,907,093 licensed for limited viewing uses only.

#### **Notice** for **the progressive scan outputs**

Consumers should note that not all high definition television sets are fully compatible with this product and may cause artifacts to be displayed in the picture. In case of 525 progressive scan picture problems, it is recommended that the user switch the connection to the 'standard definition' output. If there are questions regarding our TV set compatibility with this model 525p DVD player, please contact our customer service center.

#### **Supplied Accessories**

Please check to make sure the following items are included with the main unit in the carton.

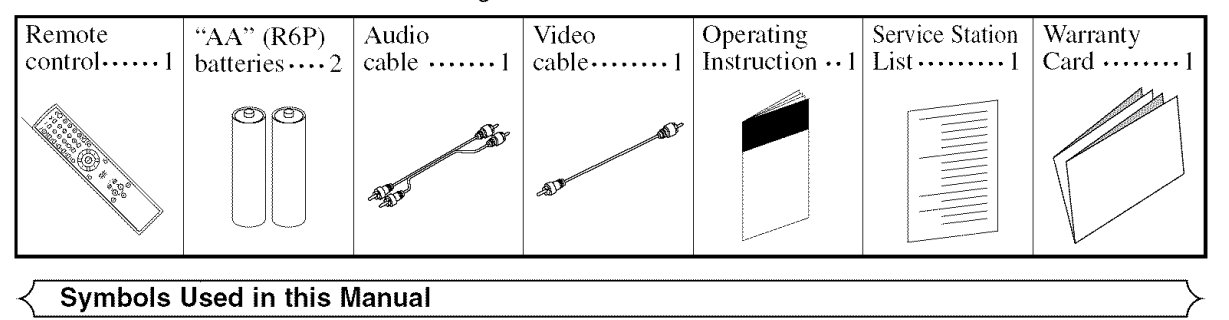

#### **<\_ Symbols Used in this Manual**

**CD** 

The following symbols appear below in some headings and notes in this manual, with the following meanings.

**DVD-V**: Description refers to playback of DVD-Video discs. (including DVD-R/RW discs)

- Description refers to playback of Audio CDs.
- $MP3$ Description refers to playback of discs formatted with MP3.
- $JPEG$ Description refers to viewing of JPEG discs.
- $WMA$ Description refers to playback of discs formatted with WMA.

 $\frac{c}{c}$ 

#### <\_ **Playable Discs**

#### **The** following **discs can be played back on this DVD player.**

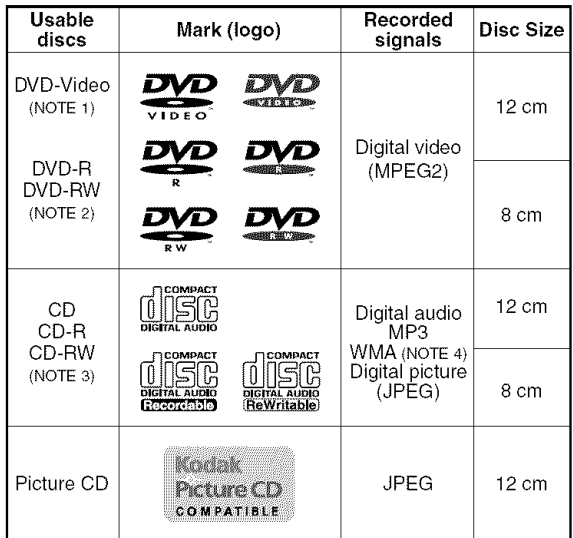

NOTE 1: Some DVD-Video discs do not operate as described in this manual due to the intentions of the discs' producers.

- NOTE 2: Discs that have not be finalized cannot be played. Depending on the disc's recording status, the disc may not be accepted or may not be played normally (the picture or sound may be not be smooth, etc.).
- NOTE 3: Some of CD-R/CD-RW discs may be incompartible because of "scratch and stain of disc", "Recording condition", and "Characteristic of Recorder". NOTE 4: Windows Media and the Windows logo are

trademarks or registered trademarks of Microsoft Corporation in the United States and/or other countries

This player conforms to the NTSC color system. You cannot play discs recorded in other color systems such as PAL.

• Some discs include region codes as shown below.

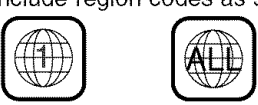

- The number inside the symbol refers to a region of the world, and a disc encoded in a specific region format can only be played back on DVD players with the same region code.
- **On the** following **discs, only the sound can be heard (picture cannot be viewed). CDV CD-G**
- **NEVER play back the** following **discs. Otherwise, malfunction may resultt DVD-RAM CD-I Photo CD Video CD**

**DVD with region codes other than 1 or ALL DVD-ROM** for **personal computers CD-ROM** for **personal computers**

• **On the following disc, the sound MAY NOT be heard.**

**Super Audio CD**

**NOTE: Only the sound recorded on the normal CD layer can be delivered.The sound recorded on the high density Super Audio CD layer cannot be delivered.**

• Any other discs without compatibility indications.

#### **Disc Types**

#### **[DVD-Video]**

Data on a DVD is divided into sections called "titles," and then into subsections called "chapters," each of which is given a title or chapter number. Playback conditions are preset on some DVD-Video discs, and these playback conditions take priority over user operations on this player. If a function you selected does not run as desired, refer to the manual accompanying the disc.

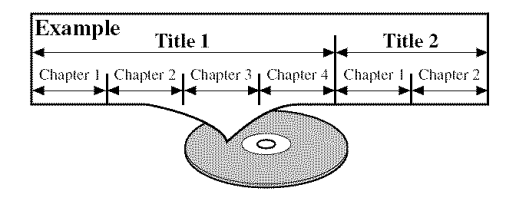

#### [Audio **CD]**

Data on an Audio CD is divided into sections called "tracks," each of which is given a track number.

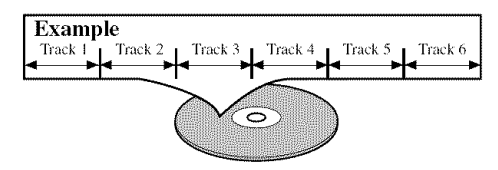

#### **[MP3, JPEG,** WMA]

Data on an MP3, JPEG or WMA are divided into sections called "groups" and then into subsections called "tracks," each of which is given a group or track number.

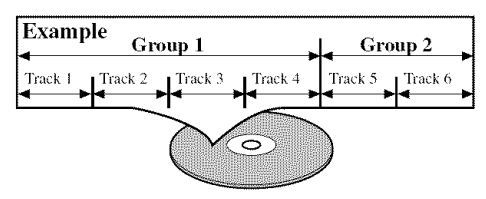

#### CAUTION:

- Use caution not to pinch your finger in the disc slot.
- Be sure to remove a disc and unplug the AC power cord from the outlet before carrying the DVD player.
- 

#### **FEATURES**

#### **• Progressive Scan system**

Unlike conventional interlace scanning, the progressive scan system provides less flickering and images in higher resolution than that of traditional (525i) television signals.

#### • Dolby Digital Sound

By hooking this player up to a Multi - Channel Dolby Digital decoder, you can enjoy high-quality Dolby Digital 5.1 channel surround sound as heard in the movie theaters.

#### • DTS (Digital Theater System)

When this player is connected to the DTS decoder, you can enjoy 5.1channel surround system which reproduces the original sound as truthfully as possible. 5.1 channel surround system is developed by the Digital Theater System, Inc.

#### • Dialog Speed

Playback in slightly faster or slower speed while keeping the sound quality as in the normal playback. Dialog speed is available only on discs recorded in the Dolby Digital format.

#### • Still/fast/slow/step playback

Various playback modes are available including still pictures, fast forward/reverse, slow motion and step frames.

#### • Still Mode

The resolution of pictures while in the still (pause) mode is adjusted.

• Random playback for audio CD, **MP3,** JPEG, and WMA

This player can shuffle the order of tracks to play them in random order.

• Program playback for audio CD, **MP3,** JPEG, and WMA

You can program the order of tracks to play them in a desired order.

• DVD menus in a desired language You can display DVD menus in a desired language, if available on a DVD.

#### • Auto standby

The power turns off automatically if there is no activity at the player or its remote for more than 35 minutes. (Refer to page 23.)

• Subtitles in a desired language

You can select a desired language for a subtitle if that language is available on a disc.

• Selecting a camera angle

You can select the desired camera angle if a disc contains sequences recorded from different angles.

- Choices for audio language and sound mode You can select the desired audio language and sound mode if different languages and modes are available on a disc.
- Ratings Control (Parental lock) You can set the control level to limit playback of discs which may not be suitable for children.

• Automatic detection of discs This player automatically detects if a loaded disc is DVD-Video, Audio CD, MP3, JPEG, or WMA.

• Playing an MP3 disc

You can enjoy MP3 files which are recorded on CD-R/RW.

• Direct Search

You can search the desired title, chapter, and track with numeric button during playback or in stop mode.

#### • On-screen display

Information about the current operation can be displayed on a TV screen, allowing you to confirm the currently active functions (such as program playback), on the TV screen using the remote control.

#### • Dimmer

The brightness of the display can be varied.

#### • Screen Saver

The screen saver program starts if there is no activity at the player or its remote for more than 5 minutes. The brightness of the display is darken by 75%. The program is disactivated when there is any activity.

#### • Picture Control

Picture Control adjusts among Brightness, Contrast, Color, Gamma Correction and Sharpness of the specific display.

#### • Search

- Chapter search:Search for the chapter designated by user is possible.
- Title search: Search for the title designated by user is possible.
- Search for the track designated by user is possible. Track search:
- Search for the time designated by user is possible. Time search:

#### • **Repeat**

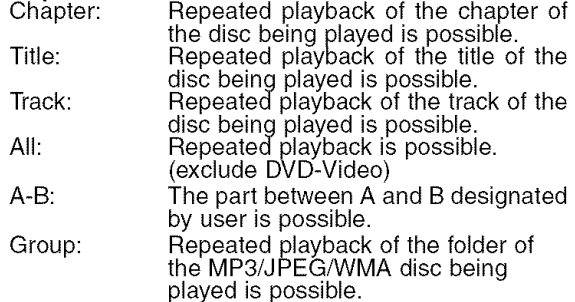

#### • Zoom

2-time or 4-time magnified screen can be displayed.

#### • **Marker**

The part designated by user can be called back.

#### • Resume Play

User can resume playback from the point at which the play has been stopped even if the power is turned off.

• Component Video Out Jacks

Jacks located on the back of the DVD Player which are used to send high-quality video to  $a$  TV via Component Video In Jacks.

- Bit rate indication
- DRC (Dynamic Range Control)

You can control the range of sound volume.

- Displaying a JPEG picture Kodak Picture CDs can be played. Still images stored in JPEG format on CD-R/RW can also be played.
- Reproducing WMA data You can enjoy WMA files which are recorded on CD-R/RW.

**Kodak Picture CD COMPATIBLE'is a trademark** of Eastman Kodak Company. **O**f **Eastman K0dak company** \_

"WMA" **(Windows Media Audio) is a new audio i codec developed by Micr0so\_ in the United**

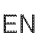

#### **FRONT PANEL** 1  $\overline{2}$ 3 4 61211 **DENON** Ő  $\circledcirc$ (^))  $\circledcirc$ ⊙)  $\boxed{\frac{Q\Lambda Q}{\frac{Q\Lambda Q}{\lambda\left(1-\alpha\right)}}}$  $\bigcirc$  $.00118'''$  $\circledcirc$ (内容) EXX (器) **SAPRI WIMA**  $\odot$  $\odot$ ⋒ **L\_.................\_** J 5 14

#### [ **REMOTE CONTROL]**

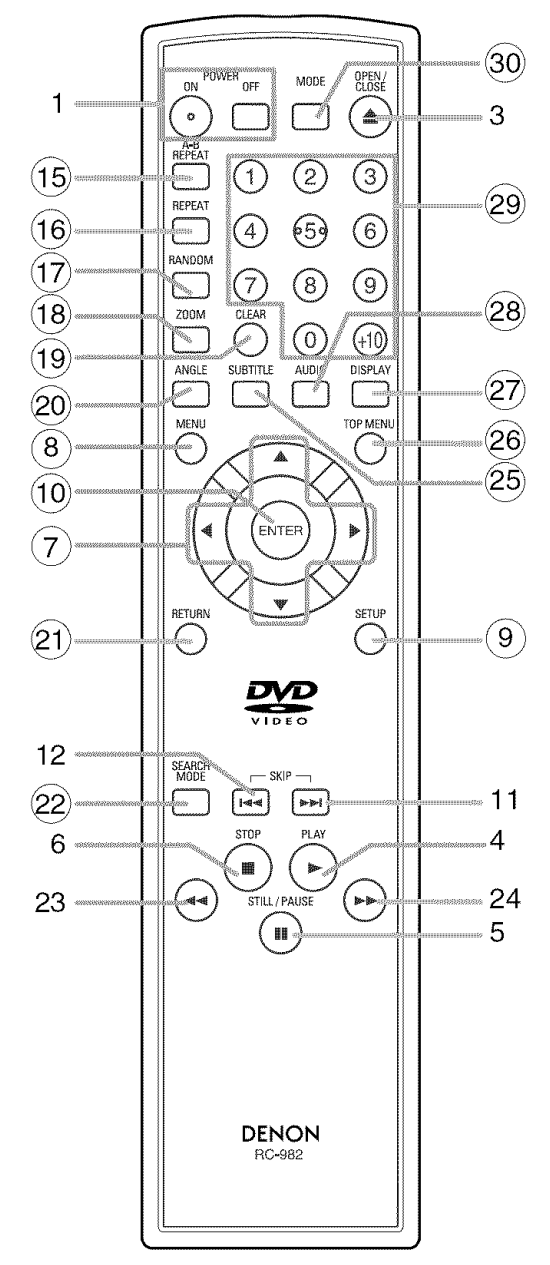

The buttons **with** circled numbers can only be operated **with** the remote control.

- **1.** ON/STANDBY, (POWER ON/OFF) **Buttons** [page **15]**
- **2. Disc loading tray**
- **3. OPEN/CLOSE Button [page 15]**
- **4. PLAY Button [page 15]**
- **5. STILL/PAUSE Button [page 15]**
- **6. STOP Button [page 15]**
- **7. Cursor Buttons [page 15]** Use when making settings while watching the display on a TV screen.
- **8. MENU Button [page** 15]
- **9. SETUP Button [page 23]**
- **10. ENTER Button [page 15]**
- **11. IH\_I(SKIP UP) Button [page 17]** Plays back from the beginning of the next chapter or track.
- **12. I<<(SKIP DOWN) Button** [page **17]** Plays back from the beginning of the current chapter or track.
- **13. DIMMER Button** [page **15]**
- **14. Display, Remote SensorWindow**
- **15. A-B REPEAT Button [page 18]**
- **16. REPEAT Button [page 17]**
- **17. RANDOM Button [pages 18, 20]**
- **18. ZOOM Button [page 16]**
- **19. CLEAR Button [page 17]**
- **20. ANGLE Button [page 21]** Press to change the camera angle and see the same sequence being played back from a different angle.
- **21.** RETURN **Button** [page **20]**
- **22. SEARCH MODE Button [page 17]**
- **23. -<<(Fast Reverse SEARCH) Button [page 16]**
- **24. IH\_(Fast Forward SEARCH) Button [page 16] 25. SUBTITLE Button [page 21]**
- Press to select a desired subtitle language.
- **26. TOP MENU Button** [page **15]**
- **27. DISPLAY Button [page 20] 28. AUDIO Button [page 21]**
	- Press to select a desired audio language or sound mode.
- **29.** Numeric **Buttons** [page **17]**
- **30. MODE Button [page 18, 20]**

#### < **Tour of the remote control** }

Buttons on remote control work in different ways for DVD and CD : Refer to the following table for correct use.

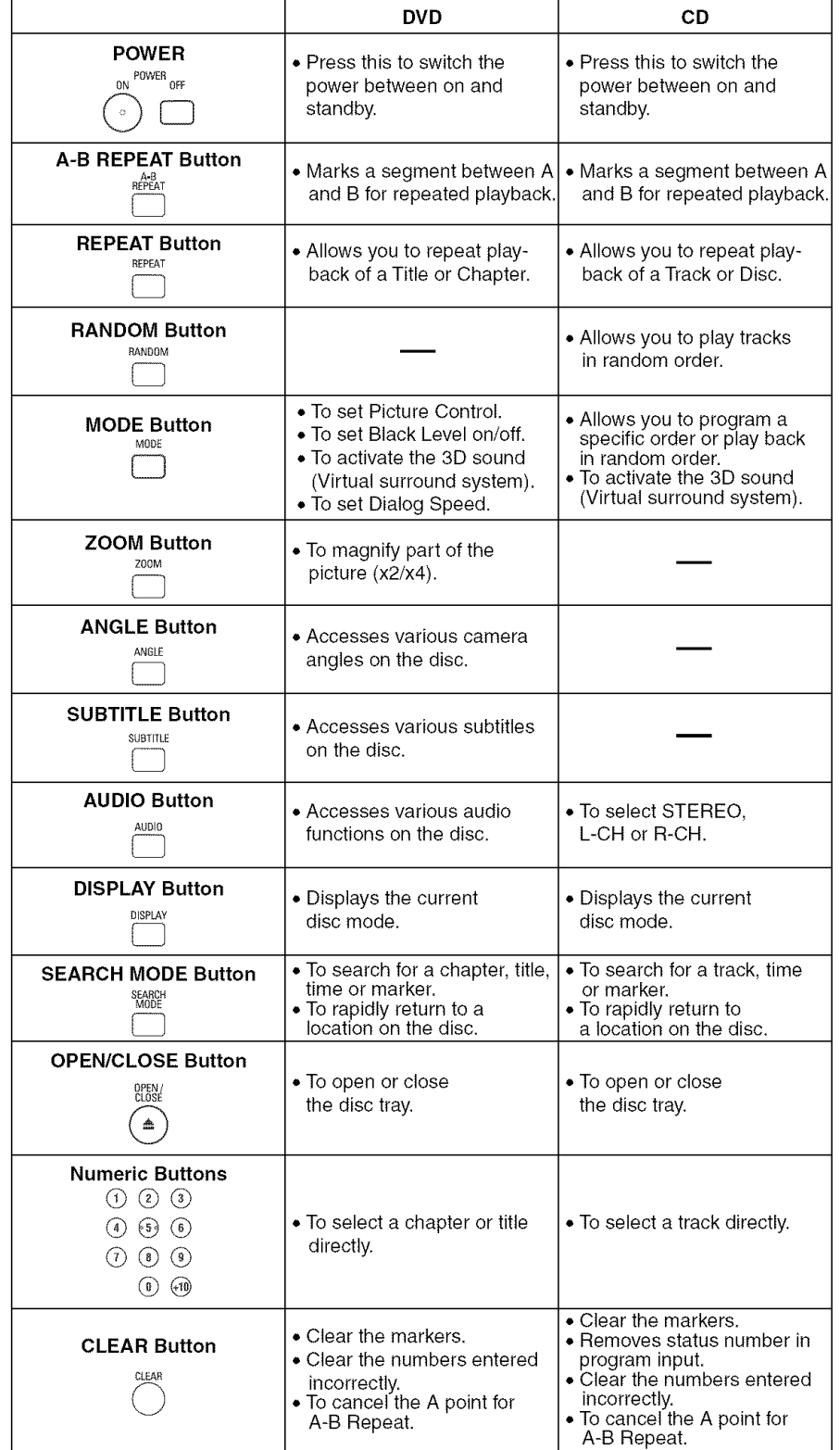

English

≺

#### **Tour of the remote control**

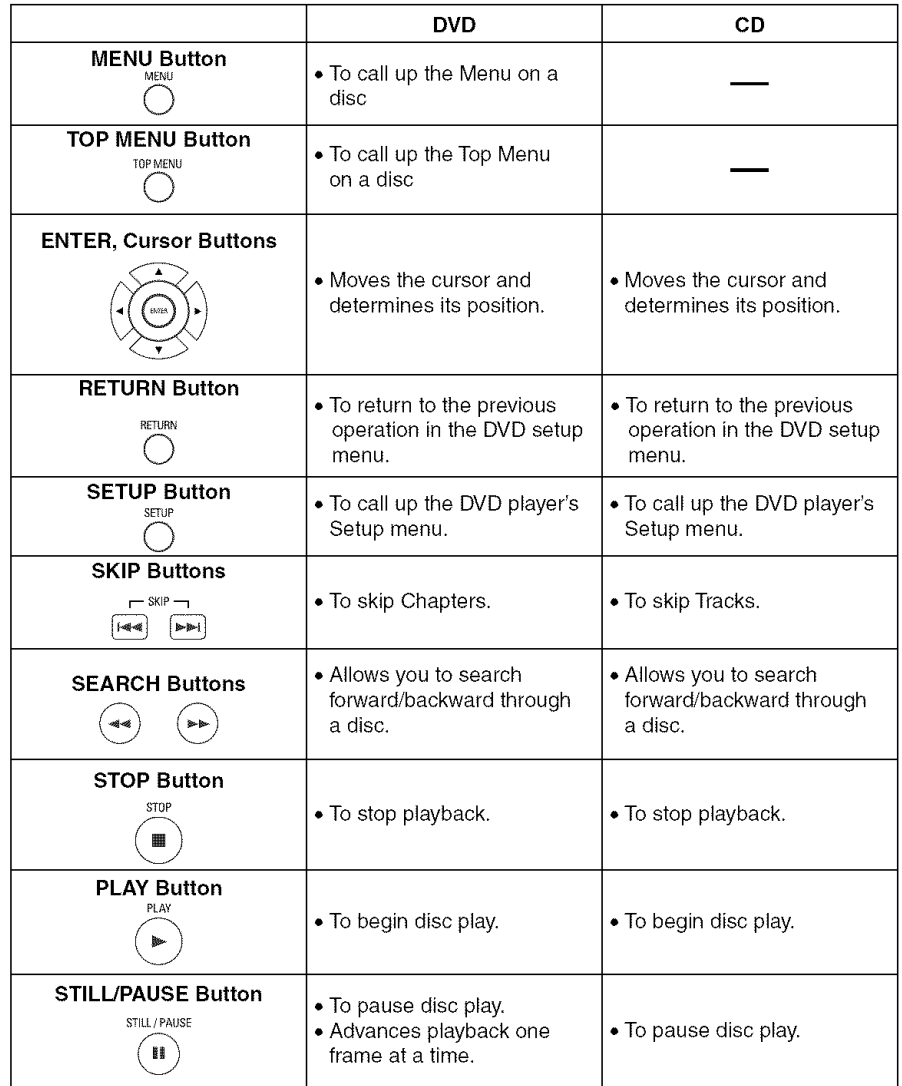

#### **Front panel display** Lights up when **the** Lights up when the Lights up when the A-B repeat function is on. repeat function is on. progressive scan system is activated. Lights up when the ALL repeat function is on, **TITLE GROUP** CHP. TRK. P.SCAN **REPEAT** Displays a type of the disc A-B<br>ALL កកកកត<br>លំបំលំបំបំ **DVD** which is inserted on the tray. • DVD: DUD Lights up when the Ð  $CD$ • CD: Audio CD,MP3, JPEG,WMA inserted disc comes to a pause. ! i Lights up when pla\_/ingback ............................................ ! ................................................. orDisplayStrack. Thetheelapsednumber oftimeanew°f thetitle,title Lights up when the inserted chapter, or track is displayed when disc is being played back. An a chapter or track is switched. disc is being played back. < **Displays During Operation** \_ **Loading the Batteries** 1. Open the battery compartment cover. Power on Ť No disc inserted or 2. Insert two "AA" (R6P) batteries, with each one oriented correctly. cannot read Tray open 3. Close the cover. Tray closed Loading the Disc **Cautions On Batteries** • Use "AA" (R6P) batteries in this remote control unit. Power off • Replace the batteries with new ones approximately once a year, though this depends on the frequency with which the remote control unit is used. • If the remote control unit does not operate from close to the main unit, replace the batteries with new ones, even if less then a year has passed. • The included batteries are only for verifying operation. Replace it with a new battery as soon as possible. • When inserting the batteries, be careful to do so in the proper direction, following the  $\oplus$  and  $\ominus$  marks in the remote control unit's battery compartment. • To prevent damage or battery fluid leakage: • Do not use a new battery with an old one. • Do not use two different types of batteries such as alkaline and manganese. • Do not short-circuit, disassemble, heat or dispose of batteries in flames. • Remove the batteries when not planning to use the remote control unit for a long period of time.

• If the batteries should leak, carefully wipe off the fluid from the inside of the battery compartment, then insert new batteries.

 $\frac{G}{G}$ 

#### \_- **Description - rear panel**

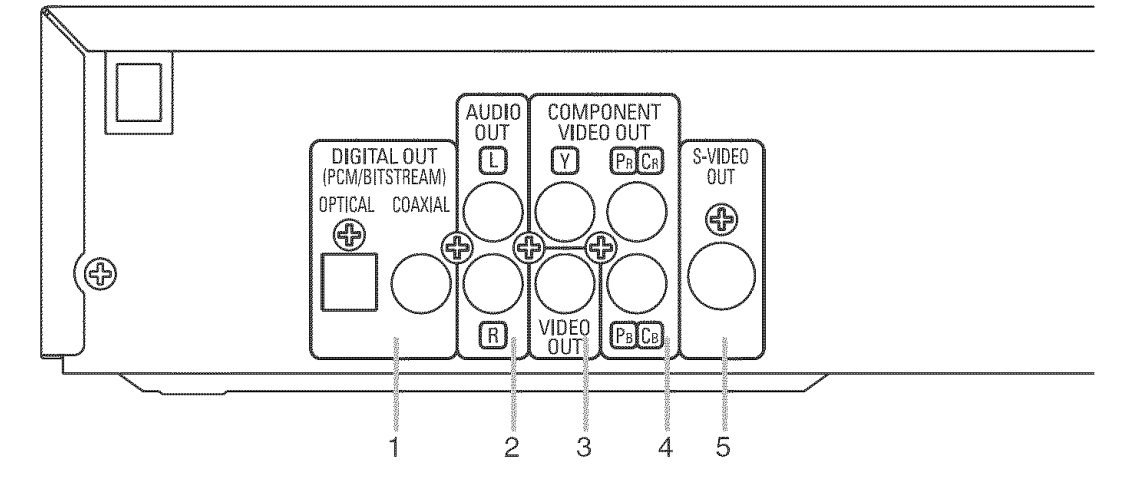

#### 1. **DIGITAL OUT JACKS**

Use either an optical or coaxial digital cable to connect to an AV amplifier with a built-in decoder (AV control center).

#### **2. 2ch AUDIO OUT JACKS**

Connect to the Audio input jacks of A/V-compatible TV or wide screen TV, Stereo system.

#### 3. VIDEO OUT JACK

Use a video cable to connect one of the jacks to Video input on your A/V-compatible TV, wide screen TV, or Stereo system. 4. COMPONENT VIDEO OUT JACKS

Use these jacks if you have a TV with Component Video in jacks. These jacks provide  $C_R/P_R$ ,  $C_B/P_B$  and Y video. Along with S-Video, Component Video provides the best picture quality.

5. S-VIDEO OUT JACK Use the S-Video cable to connect this jack to the S-Video jack on your AN-compatible TV or wide screen TV for a higher quality picture.

#### **Selecting Progressive Scan (525p/480p or Interlaced 525i/480i) Playback**

- **•** If your TV is compatible with progressive scanning (525p/480p), connect the TV to the Component Video jacks of the DVD player and set "PROGRESSIVE" to "ON" in the display setting. Next, set your TV to the progressive scan mode. Refer to page 23 for instructions on changing the display setting.
- If your TV is not compatible with progressive scanning, set "PROGRESSIVE" to "OFF".
- Use a commercially available adaptor if the video input jacks of your TV or monitor is the BNC type.

#### What is Progressive **Scanning?**

• Unlike conventional interlace scanning, the progressive scan system provides less flickering and images in higher resolution than that of traditional (525i/480i) television signals.

**Manufactured unde r license from Dolby Laboratoriesl** "Dolby" **and the d0uble-D symbol are trademarks of Dolby Laboratories.**

iDTS" **and "DTS Digital** oUt" **are trademarks of Digital** Theater **systems;InC:**

#### **CONNECTIONS**

The following show examples of connections commonly used to connect the DVD player to TV and other components.

If using this DVD player to playback a DVD in a Dolby Digital 5.1 channel surround or DTS surround format, the DVD player outputs a Dolby Digital or DTS data stream from its OPTICAL or COAXIAL DIGITAL OUT jacks. By hooking the player up to a Dolby Digital or DTS decoder, you can enjoy more convincing, realistic ambience with powerful and high-quality surround sound of a professional standard which can be heard in movie theaters. Use an audio optical or coaxial digital cable (not included) for the audio connections.

#### NOTES:

- Be sure to turn off the power to all components in the system before connecting another component.
- Refer to the Instruction Manuals for your TV, stereo system and any other components to be connected to the DVD player.

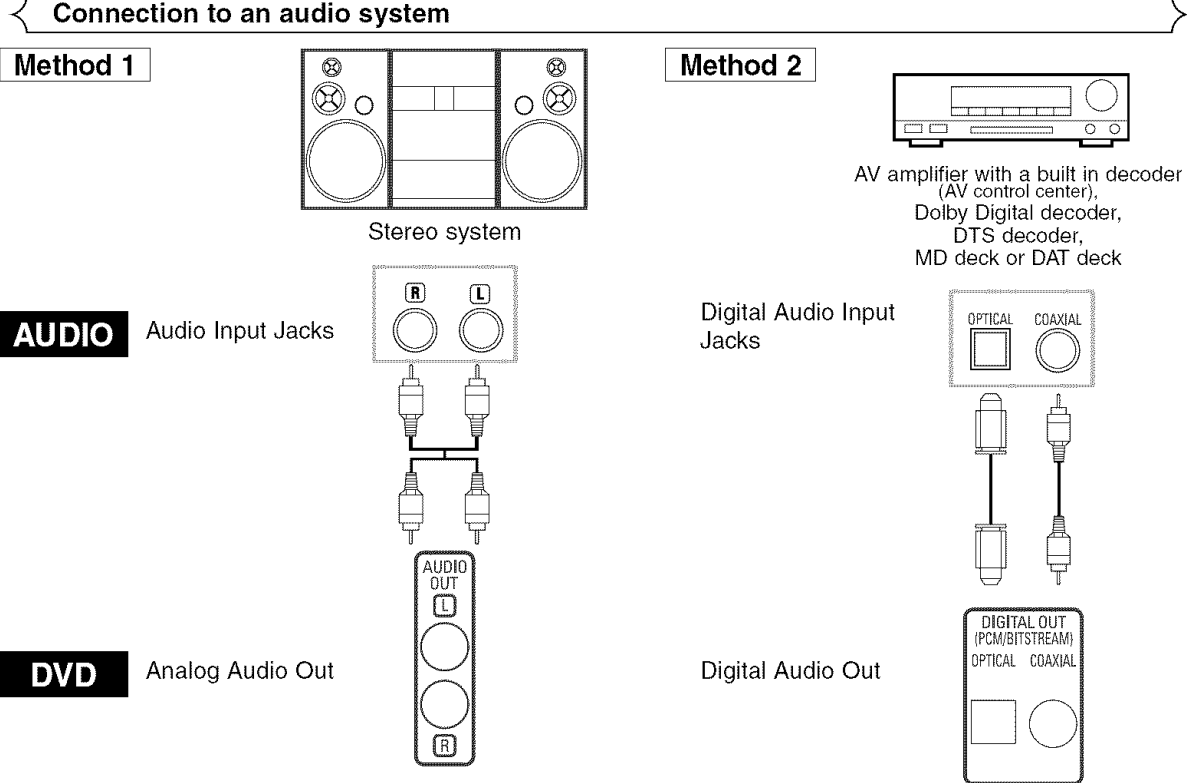

- **Method** 1 DVD Player + Stereo system
- Method 2 DVD Player + AV amplifier with a built in decoder (AV control center), Dolby Digital decoder, DTS decoder MD deck or DAT deck

#### NOTES (for Method 2 only):

- When using an AV amplifier with a built in decoder (AV control center), Dolby Digital, or DTS decoder as shown in the Method 2, set "DOLBY DIGITAl" or "DTS" to "ON" accordingly for audio output in the setup mode (Refer to page 24). Set it to "OFF" for the decoder that is not used currently. Playing a DVD using incorrect settings may generate noise distortion, and may also damage the speakers.
- The audio source on a disc in a Dolby Digital 5.1 channel surround format cannot be recorded as digital sound by an MD deck or DAT deck.
- Set "DOLBY DIGITAE' or "DTS" to "OFF" for audio output in the setup mode for connecting to an MD deck or DAT deck. (Refer to page 24)
- Harsh noise that could harm your ears or the speakers is generated when a DVD recorded in DTS is played while using a decoder, etc., that is not DTS-compatible.
- When playing a copyright-protected 96 KHz linear PCM DVD, the digital sound will be down sampled at 48 KHz, even if you set "LPCM SELECT" to "OFF".

#### **Optical cable (not supplied)**

• Optical cable (not supplied) may be damaged when bent at sharp angles. Ensure cables are coiled in loops with a diame-Iter of 15 cm or more when storing them.

- Use a cable which is 3m or shorter.
- Insert cable plugs firmly into the connectors when making connections.
- If a plug has minor scratches or is dirty, clean it with a soft cloth before inserting it into a connector.

 $rac{G}{G}$ 

#### Connection to a TV (for video)

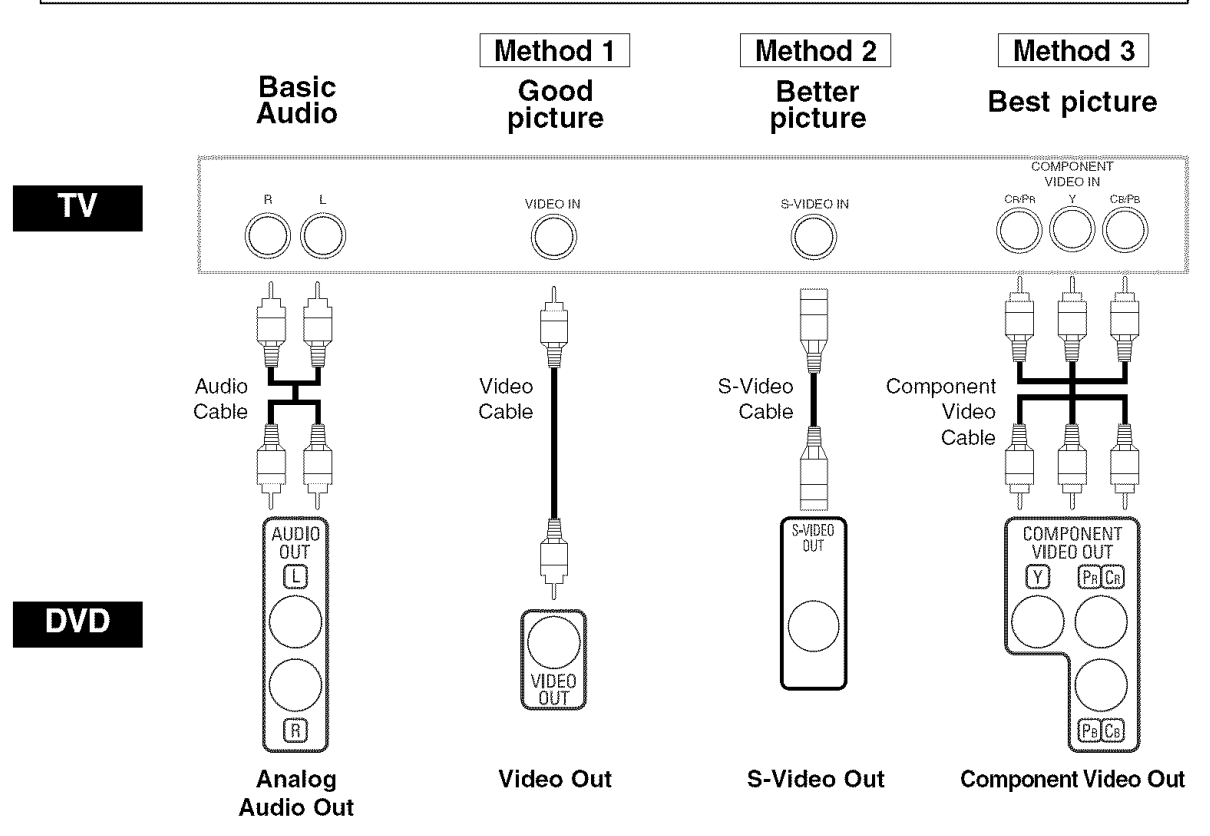

- **Method** 1 DVD Player + TV with Video Input Jack
- **Method 2** DVD Player + TV with S-Video Input Jack
- **Method** 3 DVD Player + TV with Component Video Jacks

#### **NOTES:**

- Connect the DVD player directly to a TV. If the A/V cables are connected to a VCR, pictures may be distorted due to the copy protection system.
- S-Video output connector

The video signals are divided into colour (C) and brightness (Y) signals, achieving a clearer picture.

If the TV is equipped with a S-Video input connector, we recommend connecting it to the this product's S-Video output connector using a commercially available S-Video connection cord.

#### **HOW TO CONNECT TO A TV WITHOUT AUDIO/VIDEO INPUT JACKS**

If your TV does not have RCA type audio and video input jacks it is still possible to connect this DVD player to your TV's 75-ohm coaxial antenna terminal using an optional Stereo Audio/Video RF Modulator, not included. Connect the audio and video outputs of the DVD player to the audio and video inputs on the RF Modulator, and then connect the coaxial output of the RF Modulator (usually marked "TO TV") to the 75 ohm coaxial antenna terminal on your TV. Follow the instruction supplied with the RF Modulator for more details.

If your TV's 75 ohm coaxial antenna terminal is already occupied by an antenna or cable box connection, remove that cable from your TV's antenna terminal and reconnect it to the coaxial antenna input terminal of the RF Modulator (usually marked "ANT IN"), then connect the RF modulator to your TV's antenna terminal as described above. NOTE

•The picture quality from DVD discs will not be as good if the DVD player is connected to the TV's antenna terminal through an RF Modulator.

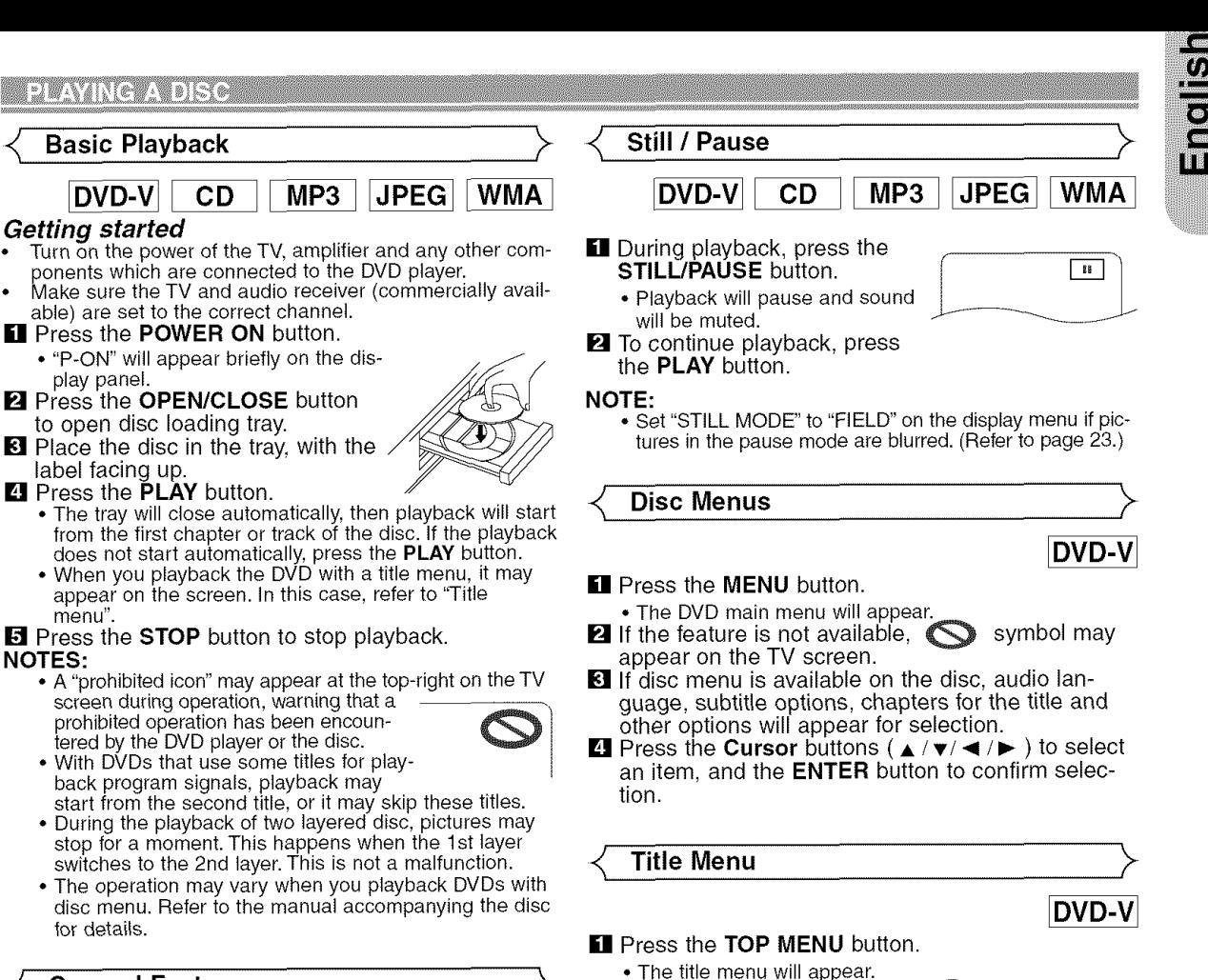

#### **General** Features

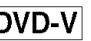

DVD may contain menus to navigate the disc and access special features. Press the appropriate numerical key or use the **Cursor** buttons ( ▲ / ♥/ ◀ / ▶) to highlight your selection in the DVD main menu and press the **ENTER** button to confirm. NOTE:

• Unless stated, all operations described are based on remote control use. Some operations can be carried out using the menu bar on the TV screen.

#### **Brightness of the Front Panel Display**

**Ell** Press the **DIMMER** button on the front panel to select the desired brightness of the front panel display. (Bright, Dimmer, or OFF)

• "Bright" has been selected as the factory default.

#### NOTES:

- The brightness of the front panel display can be adjusted from the SETUP menu. Details are on page 23.
- When you turn on the power next time, the brightness of the front panel display will be the settings in SETUP menu.

appear on the TV screen. **El** Press the **Cursor** buttons ( $\angle$ / $\blacktriangledown$ / $\blacktriangle$ / $\blacktriangleright$ ) to select an item, and the ENTER button to confirm selection.

 $\blacksquare$  If the feature is not available,  $\bigcirc$  symbol may

• Playback will begin at the selected Title.

#### l CALLING UP **A MENU SCREEN DURING** PLAYBACK I

#### **DVD-V**

- Press the **MENU** button to call up the DVD main menu.
	- Press the TOP **MENU** button to call up the title menu.

#### NOTE:

• Contents of menus and corresponding menu operations may vary between discs. Refer to the manual accompanying the disc for details.

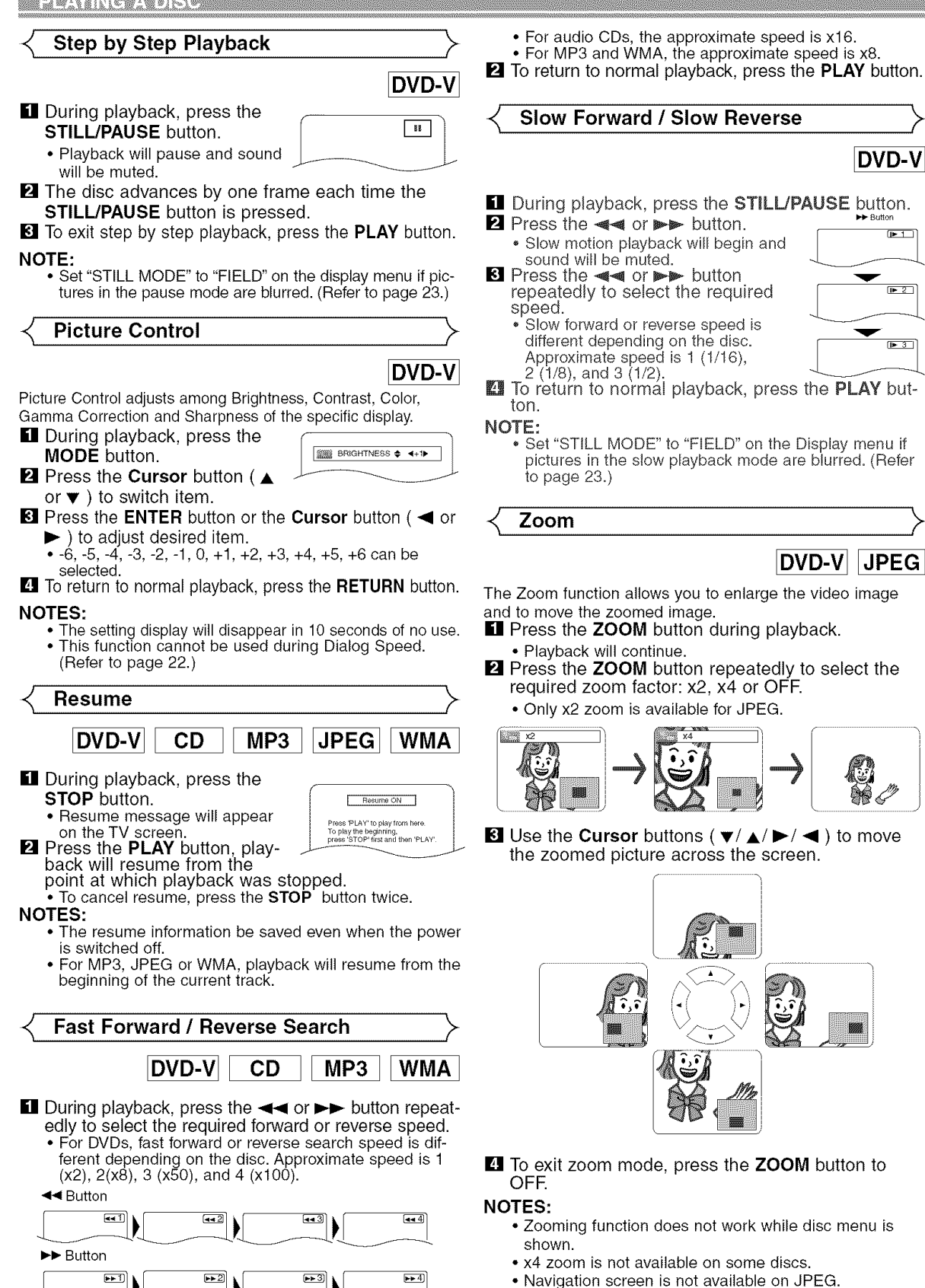

– 16 – EN

files.

• You cannot move the zoomed picture on some JPEG

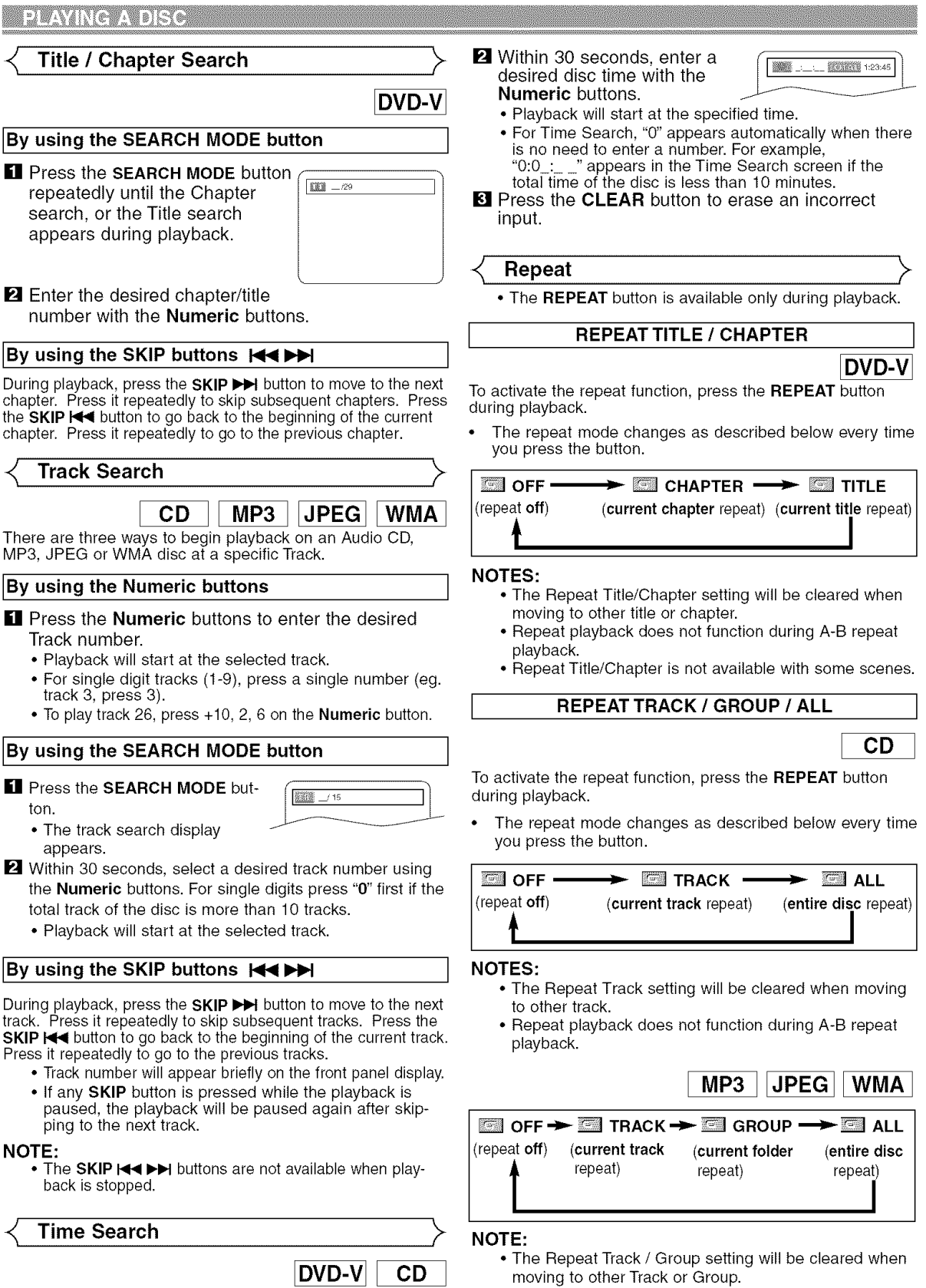

[] Press the SEARCH **MODE** button until the Time Search screen appears on the TV screen.

English

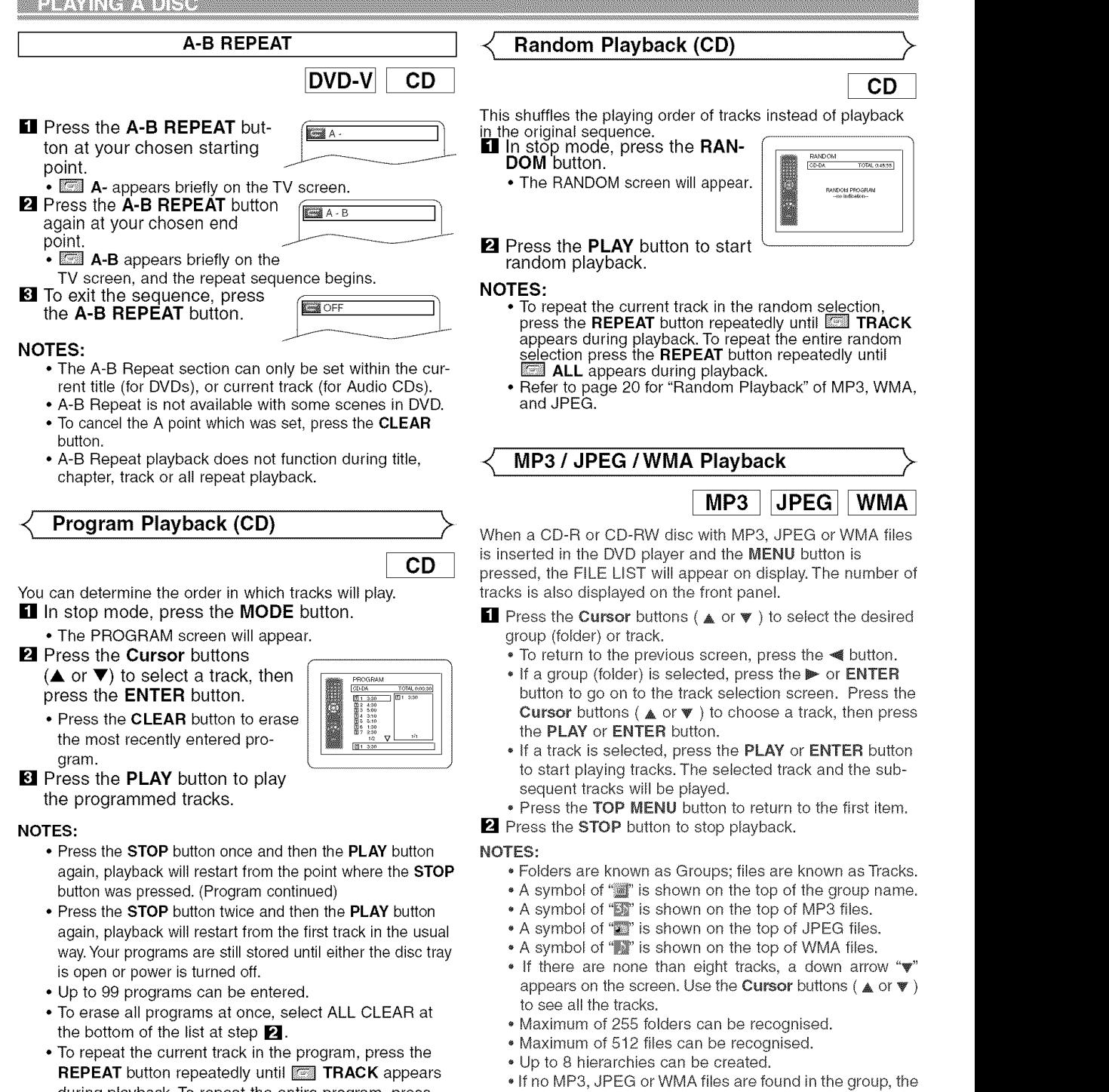

- during playback. To repeat the entire program, press the REPEAT button repeatedly until **ALL** appears during playback. group is not displayed. • The DVD player can reproduce data recorded as per ISO
- Refer to page 20 for "Program Playback" of MP3, WMA, and JPEG.

- If eight or more tracks were in a program, use the SKIP button  $\blacktriangleleft$  or  $\blacktriangleright$  to see all the tracks.
- 9660 Level 1, Level 2 or Joliet on the disc. • It can also run a disc on which data is recorded in a multi-session.
- $\bullet$  For more details of recording systems, refer to the instruction manual for the CD-R / CD-RW drive or the writing software.

This player recommends the use of files recorded at the below specifications:

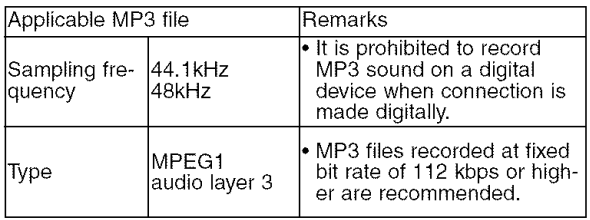

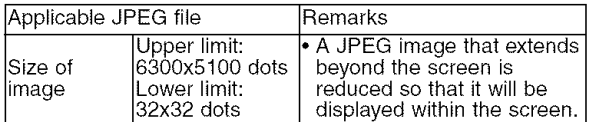

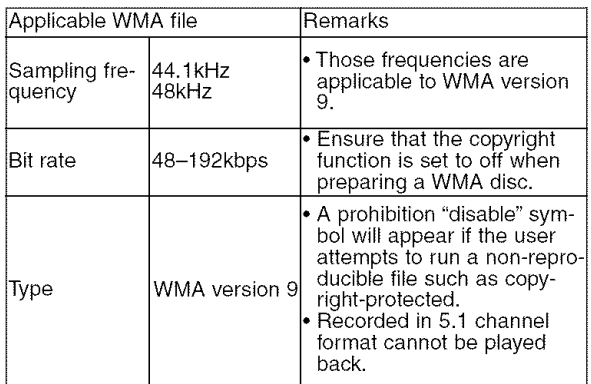

#### **Information on MP3, JPEG and WMA discs**

- This DVD player can play back images and sounds from data recorded in MP3 and JPEG formats on CD-R and CD-RW discs.
- A file with an extension of ".mp3 (MP3)" is called an "MP3 file".
- A file with an extension of ".jpg (JPG)" or ".jpeg (JPEG)" is called a "JPEG file".

The DVD player can run an image file conforming to the Exif specification. Exif is a file format, Exchangeable Image File format established by Japanese Electronic Industry Development Association (JEIDA).

- A file with an extension of ".wma (WMA)" is called a "WMA file".
- Files whose extension is other than ".mp3 (MP3)", ".jpg (JPG)" and ".jpeg (JPEG)" or ".wma (WMA)" will not be listed in the MP3, JPEG or WMA menu.
- If the file is not recorded in MP3, JPEG or WMA format, noise may be produced even if the file extension is either ".mp3 (MP3)", ".jpg (JPG)", ".jpeg (JPEG)" or ".wma (WMA)".
- The name of group and track can be displayed in up to 25 characters. Unrecognisable characters will be replaced with asterisks. The ninth and deeper hierarchies cannot be displayed.
- Unplayable groups or tracks may be displayed depending on the recording conditions.
- If the **TOP MENU** button is pressed when a file list is displayed, the first item will be highlighted.

#### **Kodak Picture CD**

The DVD player can also run JPEG files stored on Kodak Picture CDs.You can enjoy picture images on the television set by playing back the Picture CDs.

For details of Kodak Picture CD, contact a shop that deals with developing service of Kodak Inc.

### **[]** Press the **MENU** button.

Kodak Picture CD menu appears.

• If all menu items cannot be displayed in the screen ..... ...... scope, " $\blacktriangleright$  " appears at the right bottom of the screen, indicating that the user can  $c_{\text{current}}$ ,  $c_{\text{current}}$ ,  $c_{\text{total}}$ ,  $c_{\text{total}}$ ,  $c_{\text$ view remaining items on the

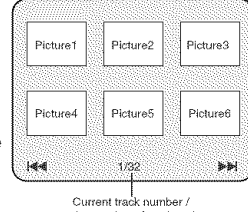

ic<br>Gold

next page. " $\blacktriangleleft$ " appears, it indicates that the user can view other items on the previous page.The track number of the currently highlighted item and the total tracks are shown at the center bottom of the screen.

- If ">>I" is shown at the right bottom, use the **SKIP** button to view the next page. If " $\blacktriangleleft$ " is shown at the left bottom, use the SKIP  $\blacktriangleleft$  button to view the previous page.
- It may take some time until all menu items are displayed on the menu screen.
- **Z** Press the Cursor buttons ( $\angle$  /  $\blacktriangledown$  /  $\blacktriangle$  /  $\blacktriangleright$ ), select a desired track to be played, then press the PLAY or ENTER button.
	- If a Kodak Picture CD file is selected, an image will be played back from the selected track and go to the next one in turn.

**6** Press the **STOP** button, to stop playback.

#### Notes **on JPEG** and **Kodak Picture CD:**

- A track is displayed for five seconds and then the next track is displayed.
- Every press on the  $\blacktriangleright$  button will turn the image clockwise by 90 degrees when an image is displayed. A press on the  $\blacktriangleleft$  button will turn the image counterclockwise by 90 degrees.

#### Notes on WMA:

- The DVD player can reproduce data recorded as ISO 9660 level 2 with 31 characters file name included punctuation marks. The name of file can be displayed in up to 25 characters.
- Maximum of 8 subfolders can be recognised.
- Maximum of 255 folders can be recognised.
- Maximum of 512 files can be recognised.
- It can also be displayed tag information of WMA at least 64 characters.
- For a file name with an extension of Joliet as Unicode format, up to 64 characters can be recognised.

#### **Slide Show Mode**

### **JPEG**

You can switch to the slide show mode during playback.

- **Ell** Press the **MODE** button during playback.
	- The slide show mode screen will appear.
		- The slide show mode cannot be switched when it is stopped, or from the file list screen or the Picture CD menu screen.

#### **Z** Press the **ENTER** button.

- The slide show mode will change. CUT IN/OUT: The entire image appears in one time. FADE IN/OUT: The image appears gradually and then disappears.
- **El** Press the MODE button to exit.

On-Screen **Information**

 $MP3$ **JPEG** 

- You can check information on the current file<br>**El** Press the **DISPLAY** button.
	- The name of the file currently in play will be displayed.

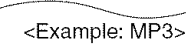

TRACK 01

- **2** Press the DISPLAY button to show the track number, the elapsed time, the repeat status, and the playback sta-<br>tus at the top of the screen.
	- $\varsigma$  will be displayed when the repeat play has been selected.
		- $G, T$  indicates Track repeat<br> $G, G$  indicates Group (folde
		- $G$  indicates Group (folder) repeat<br> $G$  A indicates Disc repeat - indicates Disc repeat
	-

#### **8** Press the DISPLAY button to exit.

• During program or random playback, each playback status will be displayed when you press the DISPLAY button. Then press the **DISPLAY** button to exit.

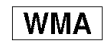

You can check information on the current file<br>**Ell** Press the **DISPLAY** button.

• The name of the file currently in play will be displayed.

#### **Z** Press the DISPLAY button.

- Title name based on tag information currently in play will be displayed.
- **8** Press the DISPLAY button. • Artist name based on tag

r

information currently in play will be displayed.

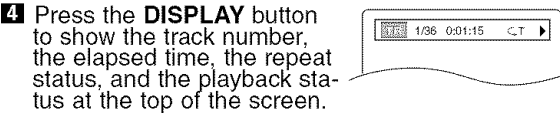

- $\varsigma$  will be displayed when the repeat play has been selected.
	- $\sqrt{1}$  indicates Track repeat
	- **G** G  $\cdot$  indicates Group (folder) repea
	- **G. A** indicates Disc repea

#### **E** Press the DISPLAY button to exit.

• During program or random playback, each playback status will be displayed when you press the **DISPLA** button. Then press the **DISPLAY** button to exit

• If the file does not contain tag information, "NOTAVAIL-ABLE" will be displayed.

#### **Program Playback** (MP3/JPEG/WMA)

 $MP3$ JPEG | WMA

> PROGRAM<br>MY COLLECT ALI CLEAR **DARC**

PROGRAM<br>
IDARC

This feature allows you to program an MP3, JPEG or WMA disc to play in a desired sequence.

- In stop mode, press the MODE button.
	- The PROGRAM screen will
- 

**NOTE:**

- appear.<br>**2** Press the **Cursor** buttons ( $\triangle$  or  $\blacktriangledown$ ) to select a group, then press the **ENTER** button.
	- A track selection screen appears.
- **El** Press the **Cursor** buttons ( $\triangle$  or
	- $\blacktriangledown$ ) to select a track, then press the ENTER button to save it in
	- a program.
	- Press the CLEAR button to erase the incorrect input.
	- The programed track is displayed in the right-hand screen.

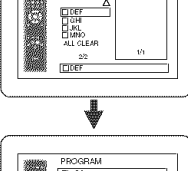

- ▓▓ <sub>□</sub>
- If the entire program cannot be displayed at once on the screen,  $\blacktriangledown$  appears to go to the next page.
- Pressing the **< button will show a list of folders that** belong to the one-level upper hierarchy than the currently selected folder.
- **E.** Press the PLAY button to start programed play-
- back. • Programed play starts.
- **NOTES:**
	- Press the CLEAR button, and the last-programed entry will be deleted.
	- To erase all the programmed tracks at once, select ALL CLEAR at the bottom of the list at step  $\blacksquare$ .
	- Press the RETURN button, and the STOP screen will show up with the program contents in memory.
	- Press the STOP button once and then press the PLAY button, playback will restart from the beginning of the track being played previously. (program continued.)
	- Press the STOP button twice and then the PLAY button again, playback will restart from the first track in the usual way.Your programs are still stored until either the disc tray is open or power is turned off.
	- Up to 99 tracks can be set in a program.
	- If a disc in inserted that contains mixed MP3, JPEG and WMA files, program setting allows 99 tracks for combination of MP3, JPEG and WMA files.
	- If eight or more tracks were in a program, use SKIP button  $\blacktriangleright$  or  $\blacktriangleright$  to see all the tracks.

#### **Random Playback** (MP3/JPEG/WMA)

 $MP3$ 

JPEG

- **II** In stop mode, press the RAN-**DOM** button.  $\|\cdot\|$ 
	- The RANDOM screen will appear. R,,D\_)i#,vlpc\_¢)c \_....

#### **Z** Press the PLAY button to play the tracks in random order.

- Random play starts.
- For a disc containing mixed MP3, JPEG and WMA files, random play of those files will be performed.

**WMA** 

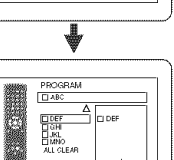

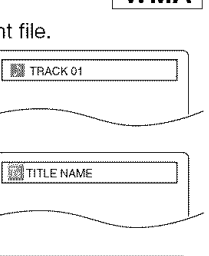

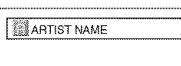

TITLE NAME

#### **Audio Language**

#### DVD-V

The DVD player allows you to select a language (if multiple languages are available) during DVD disc playback. **E** Press the **AUDIO** button during playback.

**2** Press the **AUDIO** button repeatedly to select your desired language.

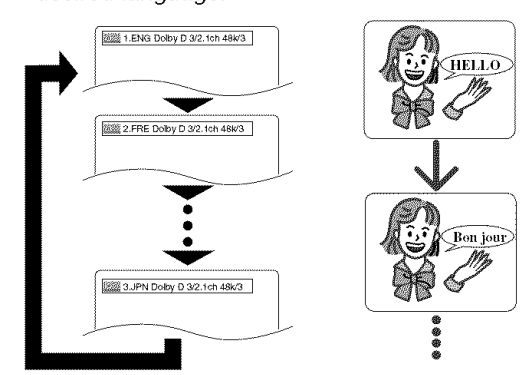

#### **NOTES:**

- **•** The sound mode cannot be changed during playback of discs not recorded in double sound.
- Some discs allow to change audio language setting on the disc menu. (Operation varies between discs. Refer to the manual accompanying the disc.)
- Pressing the **AUDIO** button may not work on some DVDs with multiple audio languages (e.g. DVDs which allow to change audio language setting on the disc menu).
- **•** If you choose a Language that has a 3-letter language code, the code will be displayed every time you change the Audio language setting. If you choose any other languages, '---' will be displayed instead. (Refer to page 25.)
- Audio language selection cannot be made during Dialog Speed. (Refer to page 22.)

#### **Stereo Sound Mode**  $\longrightarrow$   $\prec$  Camera Angle

**CD** 

 $\blacksquare$  Press the AUDIO button repeatedly during play back to select between STEREO, L-CH or R-CH.

STEREO - both right and left channels are active (stereo)

L-CH - only left channel is active

R-CH - only right channel is active **BOL** STEREO

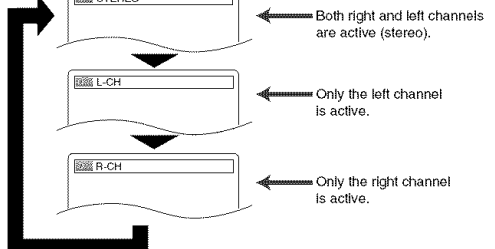

#### NOTES:

- If the Virtual Surround setting is ON, the sound mode will be fixed to STEREO.
- Stereo sound mode cannot be changed when playing DTS**-CD.**

**Subtitle Language**

#### **E** Press the **SUBTITLE** button during playback. **Z** Press the **SUBTITLE** button repeatedly to select your desired subtitle language.

- The selected language will be displayed on the display bar at the top of the screen.
- Press the **Cursor** buttons (  $\blacktriangleleft$  or  $\blacktriangleright$  ) to turn ON or OFF subtitles during playback.

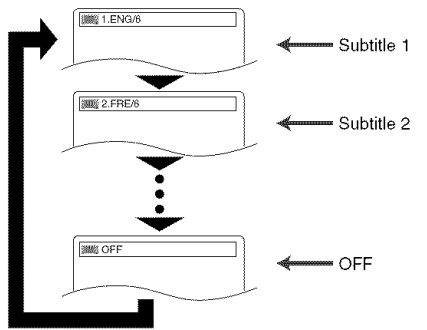

**8** To turn off subtitles, press the SUBTITLE button repeatedly until OFF appears.

#### NOTES:

- Some discs allow subtitle language setting on the disc menu. (Operation varies between discs. Refer to the manual accompanying the disc.)
- Pressing the SUBTITLE button may not work on some DVDs with multiple subtitle languages (e.g. DVDs which allow subtitle language setting on the disc menu).
- If the desired language is not shown after pressing the SUBTITLE button several times, the disc does not have subtitles in that language.
- If you choose a Language that has a 3-letter language code, the code will be displayed every time you change the Subtitle language setting. If you choose any other languages, '---' will be displayed instead. (Refer to page 25.)
- If the disc has no subtitle language, 'NOT AVAILABLE' will be displayed.

**DVD-V** 

Some DVD discs contain scenes which have been shot simultaneously from various angles. You can change the camera angle when the  $(\mathbb{Z}_n)$  mark appears on the screen.

- $\blacksquare$  Press the ANGLE button during playback.
	- . The selected angle will be displayed on the display bar at the top of the screen.

**2** Press the **ANGLE** button repeatedly to select your desired angle.

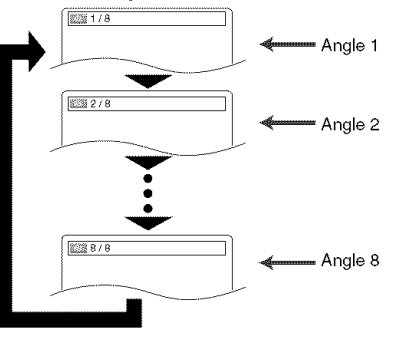

NOTE: • If the "ANGLE ICON" setting is "OFF" in the Display menu, the  $(\begin{array}{c} \infty \\ 0 \end{array})$  will not appear.

DVD-V

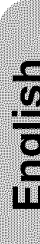

#### <\_ **Changing the** On-Screen **Display** \_ **4\_ Virtual** Surround

DVD-V

You can check information about the current disc by pressing the DISPLAY button on the remote control.

- **Ell** Press the DISPLAY button during playback to show the cur-888 9/49 0:00:00 -0:03:30 rent chapter. • The elapsed and remaining playing time of the current chapter will be displayed. **E** Press the DISPLAY button to show the current title. • The elapsed and remaining playing time of the current title will be displayed. **El** Press the DISPLAY button to show the BIT RATE and the **EXC UTHI**  $CT$  Li ► current repeat setting. • If you are playing a dual layered disc, the layer number will also be displayed ( L0: Layer 0 is playing. LI: Layer 1 is playing). **[1** Press the DISPLAY button to remove the display. CD **Ell** Press the **DISPLAY** button during playback, the current track will be displayed on the TV screen. • The elapsed and remaining playing time of the current track will be displayed. **2** Press the DISPLAY button to show the total tracks. • The elapsed and remaining playing time of the disc will be displayed. **E** Press the **DISPLAY** button to remove the display. **Hints** for the **On-Screen Display** • C,C - indicates Chapter repeat • GT - indicates Title or Track repeat<br>• GA - indicates Disc repeat - indicates Disc repeat • AGB - indicates A-B repeat **Marker** Setup Screen DVD-V CD Use markers to memorize your favorite places on a disc. **Ell** Press the **SEARCH MODE** 129456789MAC button repeatedly until the \_1 display screen and Markers f ..... ...\_\_\_ \_\_j appear during playback. **Z** Press the **Cursor** buttons ( $\blacktriangleleft$  or  $\blacktriangleright$  ) to select 1, 2, 3, 4, 5, 6, 7, 8, 9, or 10 and ensure that " $\ldots$
- appears in the display.
- **E** When the disc reaches the point you want to remember, press the **ENTER** button.
	- The Title or Track and elapsed playing time will appear in the TV screen.
- **1** To return to the Marker later, press the **SEARCH** MODE button repeatedly during playback and the  $\blacktriangleleft$  or  $\blacktriangleright$  button to choose the desired marker, then press the **ENTER** button.

#### NOTES:

- Opening the disc tray or turning off the power or select AC at step **2** and press the **ENTER** button will erase all Markers.
- To clear a marker, using the  $\blacktriangleleft$  or  $\blacktriangleright$  button, position the cursor on to the marker number to be cleared and press the **CLEAR** button.
- You can mark up to 10 points.
- **E** Press the **SEARCH MODE** or **RETURN** button to exit.

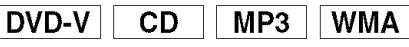

**SIZ OFF** 

You can enjoy surround-sound effect with two speakers.

- **LI** During playback, press the **MODE** button repeatedly unt the Virtual Surround setting appears.
- **2** Press the **ENTER** button to set it 1(Natural effect), 2(Emphasised effect) or OFR
- **El** Press the RETURN button to exit.

#### **NOTES:**

- Select Virtual Surround OFF or adjust the volume down if the sound is distorted.
- Virtual Surround will not be effective if the sound mode is set to something other than "STEREO". (for Audio CD play only)
- This function cannot be used during Dialog Speed.

#### **Black Level Setting**

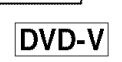

Adjust the Black Level Setting to make the black parts of the picture as bright as you prefer.

- **[**] During playback, press the
- **OM ON** MODE button repeatedly until Black Level setting appears. **E** Press the **ENTER** button to switch ON/OFF.

ON (Default) : Makes the dark parts brighter. OFF : Shows the original picture as recorded.

- **B** Press the **RETURN** button to exit.
- NOTE: This function cannot be used during Dialog Speed. (Refer to page 22.)

**Dialog Speed** 

#### DVD-V

Available only on discs recorded in the Dolby Digital format. Dialog Speed plays back in slightly faster or slower speed while keeping the sound quality as in the normal playback.

**[**] During playback, press the

**MODE** button repeatedly until the I\_:\_o\_r........................................................................ ] Dialog Speed setting appears.

• "OFF" appears on the TV screen.

- $\blacksquare$  Press the **ENTER** button or the **Cursor** button ( $\blacktriangleleft$ 
	- or  $\blacktriangleright$  ) to switch among  $J_1$  (x1.3),  $J_2$  (x0.8) and OFR
		- J\_: Plays back approximately at 0.8 times of normal playba
		- للد $\mathcal{P}:$  Plays back approximately at 1.3 times of nor mal play back.

**E** To return to normal playback, press the PLAY button.

#### NOTES:

- Every time you press the STOP button, the setting will be turned OFR
- Subtitle can be viewed during this function.
- Picture Control, Black Level and Audio (language) setting cannot be changed while using this mode.
- Virtual Surround does not function while using this mode.
- This feature may not work at some point on a disc.
- When using digital audio connection (COAXIAL or OPTICAL), the LPCM sound will be output.
- When using the Dialog Speed function with 5.1 channel digital outputting, the analog output sound will be fixed at 2 channel.
- When using digital audio connection, only the Dolby Digital sound will be available.

#### **DVDSENP**

In Setup menu, QUICK mode, CUSTOM mode and INITIALISE mode (Refer to pages 23 and 24) are available. QUICK mode consists of the setting menus often needed, and you can make all settings required in CUSTOM mode. You can make the settings of the items with QUICK mark in QUICK mode.

#### **Language Setting**

- 
- **EXECUTE PROPERTIVE PUTTER DETERMINE**<br>The ENTER button.
- **E** Press the Cursor buttons ( $\blacktriangleleft$  or  $\blacktriangleright$ ) to select CUS-<br>This adjusts the resolution of TOM, then press the ENTER button. TOM, then press the ENTER button.
- CUSTOM mode will appear. **El** Press the Cursor buttons (<  $or \blacktriangleright$  ) to select LANGUAGE, then press the **ENTER** button to confirm.

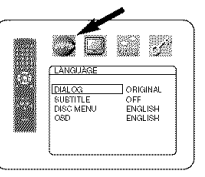

■ Press the Cursor buttons (▲ or  $\blacktriangledown$  ) to select the below items, then press the **ENTER** button.

#### DIALOG (Default : ORIGINAL) • Sets the audio language.

#### SUBTITLE (Default : OFF) • Sets the subtitle language.

#### DISC MENU (Default : ENGLISH)

• Sets the language for DVD Menu.

#### **OSD**

#### **(Default:** ENGLISH)

- Sets the language for the On-Screen display.
- $\blacksquare$  Press the Cursor buttons ( $\blacktriangle$  or  $\blacktriangledown$  ) to select a setting, then press the **ENTER** button.
	- If OTHER is selected in the DIALOG, SUBTITLE or DISC MENU screen, press four-digit number to enter the code for the desired language. (Refer to the language code list on page 25).
	- Only the languages supported by the disc can be selected.

#### **b** Press the SETUP button to exit.

#### NOTE:

• Language Setting for DIALOG and SUBTITLE is not available with some discs. Then use the AUDIO and **SUBTITLE** buttons. Details are on page 21.

#### **Display** Setting

You can change certain aspects of the DVD display screens, on-screen messages and the display panel on the front of the DVD player.

- **E** Press the **SETUP** button in STOP mode.
- **2** Press the **Cursor** buttons ( $\blacktriangleleft$  $or \blacktriangleright$  ) to select CUSTOM, then press the **ENTER** buttor • CUSTOM mode will appear.

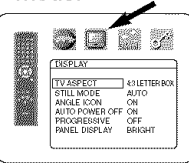

TV ASPECT<br>4:3 LETTER BOX<br>4:3 PAN & SCAN

- $\blacksquare$  Press the Cursor buttons ( $\blacktriangleleft$  $or \blacktriangleright$  ) to select DISPLAY, then press the **ENTER** button to confirm.
- $\blacksquare$  Press the **Cursor** buttons ( $\blacktriangle$  or  $\blacktriangledown$  ) to select the below items, then press the **ENTER** button.

### TV ASPECT (Default : 4:3 LETTER BOX) QUICK

- Press the Cursor buttons ( or \_ ,,: :\_,\_ ) for an item selection, then \_ \_i\_ press the **ENTER** button.
- Select 4:3 LETTER BOX for a black bars appears on top and bottom of the screen.
- Select 4:3 PAN & SCAN for a full height picture with both sides trimmed.
- Select 16:9 WIDE if a wide-screen TV is connected to the DVD player.  $-23 -$

#### **STILL MODE (Default: AUTO)**

- Press the **Cursor** buttons ( $\angle$  or  $\angle$  **i**  $\angle$  **i**  $\angle$ Language options are not available with some discs.  $\blacktriangledown$  ) for an item selection (AUTO,  $\blacktriangledown$   $\blacktriangledown$  Dermition in STOD mode

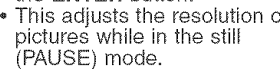

- ,, AUTO is normally selected (default).
- If you select FIELD, pictures in the still mode will be stabilised although they will be coarse due to little amount of data.
- If you select FRAME, pictures in the still mode will be highly defined although they will be blurred due to output of two fields at the same time.

#### ANGLE ICON (Default : ON)

• Press the ENTER button repeatedly to turn Angle mark ON or OFR

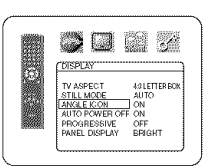

80 M Z **COISPLAY** 

TV ASPECT STILL MODE AUTO<br>ANGLE ICON ON<br>AUTO POWER OFF ON<br>PROGRESSIVE OFF<br>PANEL DISPLAY BRIGHT

<u>msplay</u>

-<br>49 LETTER BOK

43 LETTER BO<br>AUTO

#### AUTO POWER OFF (Default : ON)

Press the ENTER button repeatedly to turn Auto Power Off ON or OFF.

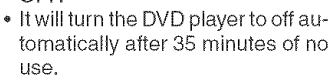

#### PROGRESSIVE (Default: OFF)

- $\bullet$  Press  $\blacktriangle$  or  $\blacktriangledown$  to set PROGRES-  $\blacksquare$   $\blacksquare$   $\blacksquare$   $\blacksquare$   $\blacksquare$ SIVE to ON or OFF, then press the **ENTER** button.
- The setting will be effective when you exit the setup screen SIVE to ON or On The setting will be effective<br>
The setting will be effective<br>
when you exit the setup screen<br>
by pressing SETUP.
- , When PROGRESSIVE is ON, "RSCAN" appears on the DVD player's display after you exit the setup screen.
- \* The default setting is OFR
- Refer to page 12 for more
- details.  $\begin{bmatrix} \begin{matrix} 0 & \cdots & \cdots & \cdots \end{matrix} \end{bmatrix}$  ,  $\begin{matrix} \begin{matrix} 0 & \cdots & \cdots & \cdots \end{matrix} \end{bmatrix}$  ,  $\begin{matrix} \begin{matrix} 0 & \cdots & \cdots & \cdots \end{matrix} \end{bmatrix}$ PANEL DISPLAY (Default :

BRIGHT)

- Press the Cursor buttons (  $\triangle$  or  $\Psi$ ) for an item select BRIGHT, DIMMER and AUTO, then press the ENTER button.
- When AUTO is selected, the display dims only during playback.

**E** Press the **SETUP** button to exit.

#### NOTE:

• Be sure to press the **SETUP** button, or the setting will not work.

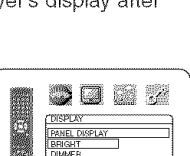

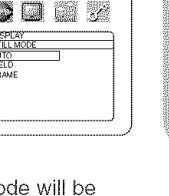

e<br>G<br>G

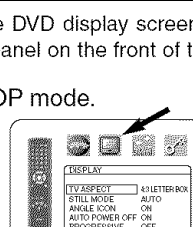

Choose the appropriate Audio settings for your equipment as it only affect during the playback of DVD discs of the DVD player.

- **El** Press the **SETUP** button in STOP mode.
- **Z** Press the **Cursor** buttons ( $\blacktriangleleft$  or  $\blacktriangleright$  ) to select CUSTOM, then press the ENTER button. • CUSTOM mode will appear.<br>**El** Press the Cursor buttons ( $\blacktriangleleft$   $\Box$   $\Box$   $\Box$   $\Box$
- or I\_ ) to select AUDIO, then ..... the **ENTER** button to confirm.

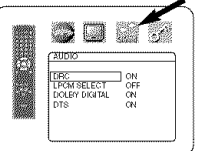

 $\blacksquare$  Press the **Cursor** buttons ( $\blacktriangle$ or  $\blacktriangledown$  ) button to select the below items, then press the ENTER button.

### **DRC** (Dynamic **Range Control)** \_ ...............

- **Default : ON,**<br>• To compress the range of sound  $\frac{1}{\sqrt{2}}$ volume.
	- DRC function is available only on Dolby Digital format.

#### **LPCM SELECT** (Default **: OFF)**

- $\bullet$  Set to ON when outputting in  $\bullet$   $\blacksquare$ 48kHz.
- This function is available only on digital outputting of a disc recorded in 96 kHz.

When playing disc with copyright protection

• The sound will be down sampled at 48 kHz, even if you set to OFR

#### DOLBY DIGITAL (Default : ON) QUICK

Set to ON when the player is connected to Dolby Digital decoder.

- ON: Output by Dolby Digital.
- OFF: Convert the Dolby Digital to PCM.

#### **DTS** (Default **:** ON)

- ON: Output by DTS sound Set to ON when the unit is connected to DTS decoder. OFF: No DTS sound will be output.
- SO 63 AUDIO 이<br>오요<br>이 20 PCM SELECT<br>PCM SELECT<br>YN

5027

**CAUDIO** DRC ON<br>LPCM SELECT OF<br>LICHEY DIGITAL ON

DRC ON<br>LPCM SELECT OF<br>DOLEY DIGITAL ON

**E** Press the **SETUP** button to exit.

#### **Ratings Control**

Ratings Control limits playback of discs with unsuitable audience ratings. A 4-digit password established by the user will unlock the parental lock.

This feature allows you to prevent discs with objectionable scenes from being played by your children.

#### **[ RATING LEVEL ]**

Rating Level allows you to set the rating level of your DVD discs. Playback will stop if the disc's ratings exceed the level you set.

- **EXECUTE:** Press the **SETUP** button in STOP mode.
- $\blacksquare$  Press the Cursor buttons ( $\blacktriangleleft$  or  $\blacktriangleright$  ) to select CUS-TOM, then press the  $\mathsf{ENTER}$  button.
- $\blacksquare$  Press the **Cursor** buttons ( $\blacktriangleleft$  or  $\blacktriangleright$  ) to select RAT-INGS, then press the **ENTER** button.

### Audio Setting **" Audio** Setting **" Exercise Press the Numeric buttons to enter your 4-digit password.**

• When doing this for the first time, enter any 4-digit number by pressing the **Numeric** buttons (except for 4737), then press the  $ENTER$ button. That number will be used | as the password from the second time onward. Record your password in case you forget it.

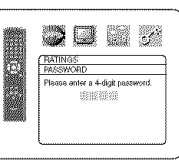

• If you forget the password, press 4, 7, 3, 7. The original password will be cleared and parental levels will be set to "ALl". Enter a new 4-digit password, then press the ENTER button.

#### **El** Press the **Cursor** buttons (

or  $\blacktriangledown$  ) to select RATING LEV-EL, then press the ENTER button.

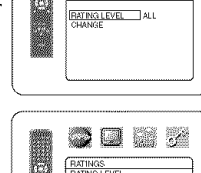

5007 **FRATHES** 

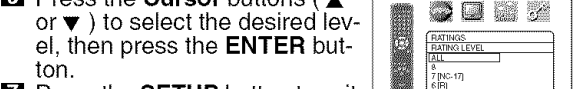

#### NOTE:

• This function may not work on some DVDs. Be sure if the RATINGS operates in the way you have set.

#### To Change the **Password:**

- 1) Follow the steps  $\blacksquare$  to  $\spadesuit$  above.
- 2) Press the **Cursor** buttons ( $\triangle$  or  $\Psi$ ) to select "CHANGE", then press the **ENTER** button.
- 3) Enter a new 4-digit password, then press the ENTER button.
- 4) Press the SETUP button to exit.

#### **IF YOU FORGET THE PASSWORD**

[] Press **4, 7, 3,** 7 at step IL\_.

• Password will be cleared and rating level will be set to ALL. **2** Repeat steps **B-7** to re-establish the parental lock.

#### **CONTROL LEVELS**

- ALL
	- Parental lock is cancelled.
- $,$  Level 8

DVD software of any grade (adult/general/children) can be played back.

- Levels 7 to 2 Only DVD software intended for general use and children can be played back.
- Level 1

Only DVD software intended for children can be played back, with those intended for adult and general use prohibited.

#### **Returningall selectionsof SETUP** for **RATINGS) to theirdefaultsettings / Returning all selections of SETUP (except for**

This allows you to return all selections of SETUP (except for RATINGS) to their default settings.

- **El** Press the SETUP button in STOP mode.
- **Z** Press the **Cursor** buttons ( $\blacktriangleleft$  or  $\blacktriangleright$  ) to select INI-TIALIZE, then press the ENTER button.
- **El** Press the **Cursor** buttons ( $\triangle$  or  $\triangledown$ ) to select YES, then press the **ENTER** button.
- **El** Press the **SETUP** button to exit.
- **NOTE:**
	- When you cancel to INITIALIZE at step  $\boxtimes$ , select NO.

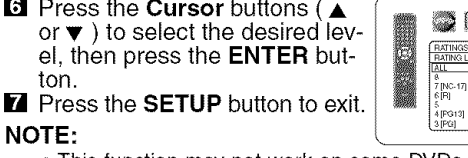

#### DVD SETUP

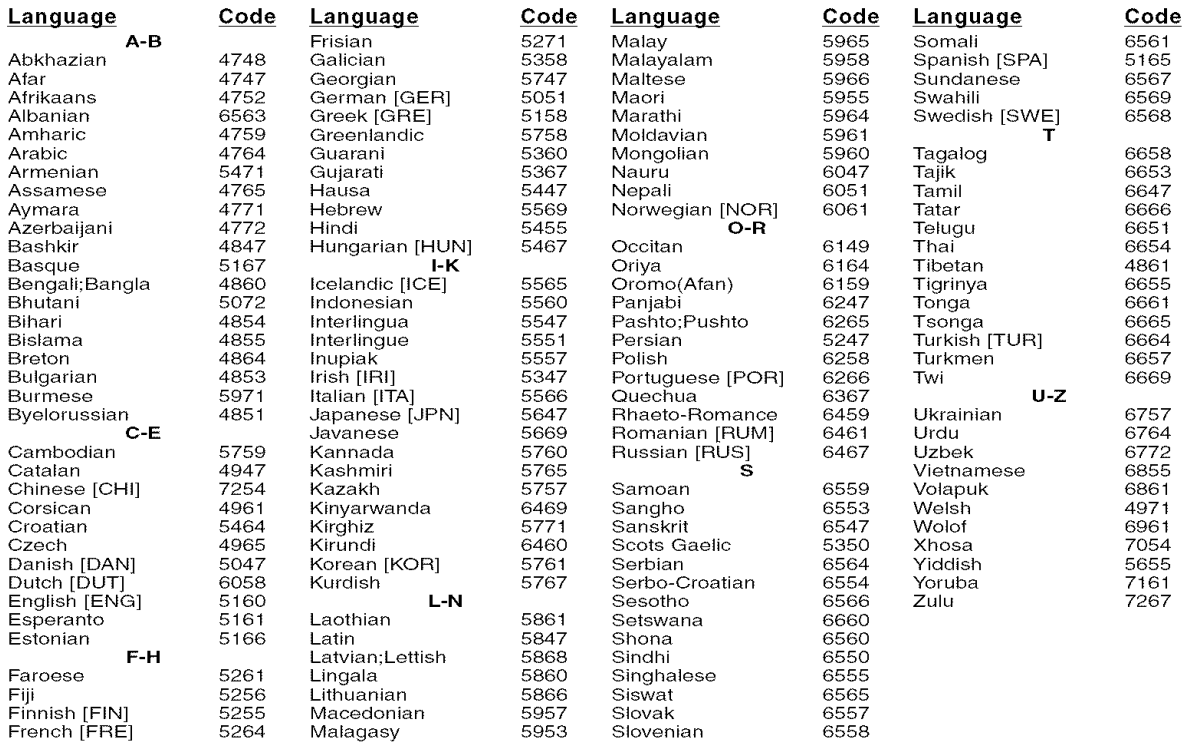

If you choose a Language that has a 3-letter language code, the code will be displayed every time you change the Audio or Subtitle language setting on page 21. If you choose any other languages, '---' will be displayed instead. (3-letter language code is written in bracket.)

#### **EMAINERY AND SE**

#### Cleaning the Cabinet

**• Use** a soft cloth slightly moistened with a mild detergent solution. Do not use a solution containing alcohol, spirits, ammonia or abrasives.

#### **Cleaning Discs**

- When a disc becomes dirty, clean it with a cleaning cloth. Wipe the disc from the center out. Do not wipe in a circular motion.
- Do not use solvents such as benzine, thinner, commercially available cleaners, detergent, abrasive cleaning agents or antistatic spray intended for analogue records.

#### **Cleaning the disc lens**

• If the player still does not perform properly when it is operated while referring to the relevant sections and to "TROU-BLESHOOTING GUIDE" in this Operating Instruction, the laser optical pickup unit may be dirty. Consult your dealer or an Authorised Service Center for inspection and cleaning of the laser optical pickup unit.

#### **Disc Handling**

- Use discs which have the following Iogos on them.
- (Optical audio digital discs.)
- Handle the discs so that fingerprints and dust do not adhere to the surfaces of the discs.
- Always store the disc in its protective case when it is not used.
- Note that discs with special shapes (heart-shaped discs, octagonal discs, etc.) cannot be played on the this product. Do not attempt to play such discs, as they may damage the player.

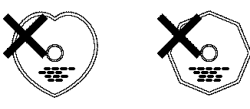

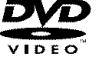

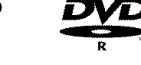

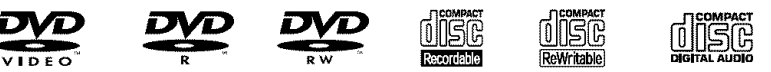

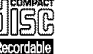

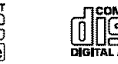

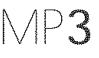

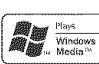

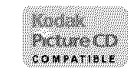

#### **Make your contribution to the environment!!!**

- Used up batteries do not belong in the dust bin.
- You can dispose of them at a collection point for used up batteries or special waste. Contact your council for details.

®

 $\frac{G}{G}$ 

If the DVD player does not perform properly when operated as instructed in this Operating Instruction, check the player, consulting the following checklist.

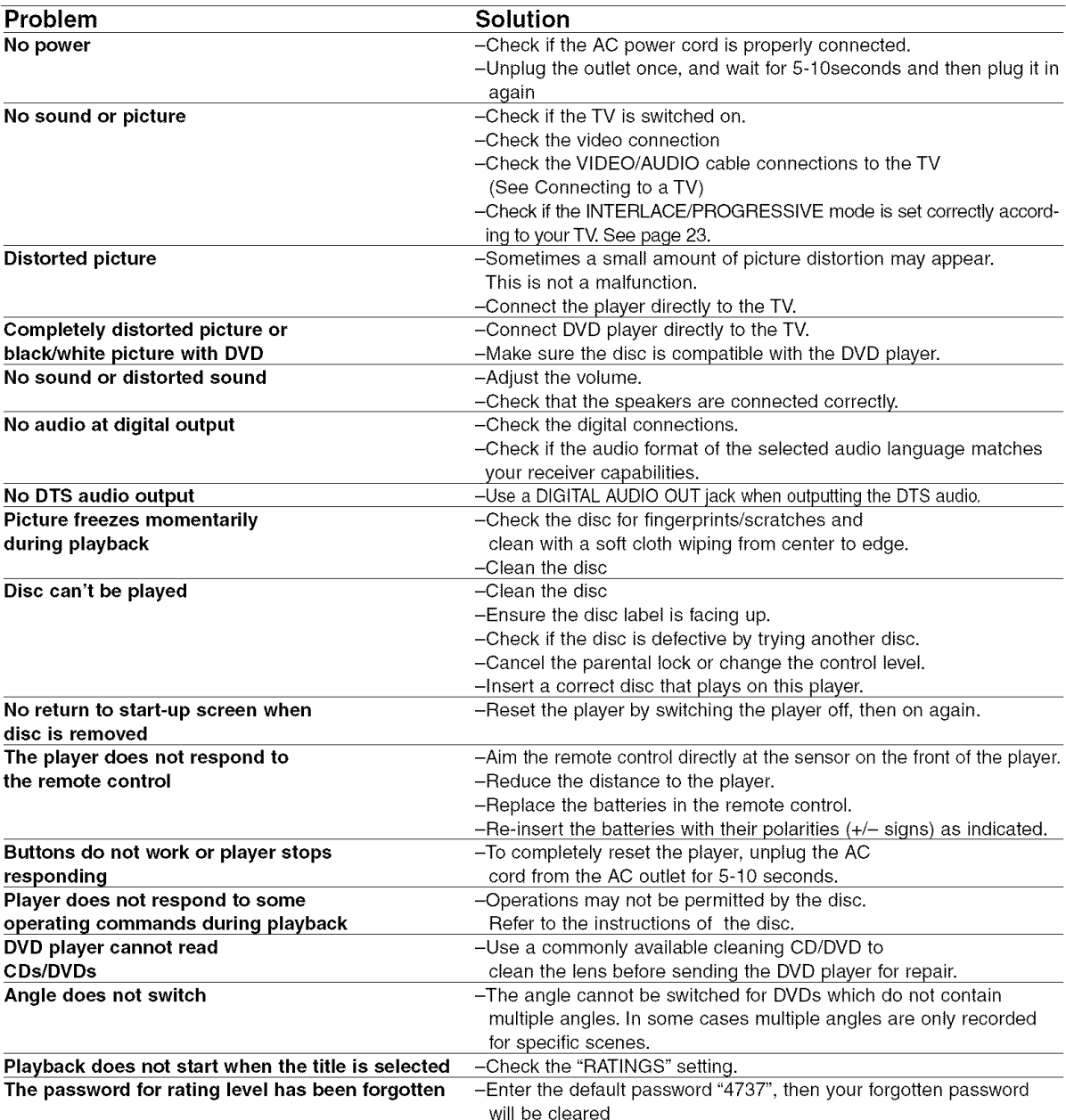

#### **NOTES:**

- Some functions are not available in specific modes, but this is not a malfunction. Read the description in this Operating Instruction for details on correct operations.
- Playback from a desired track and random playback are not available during program playback.
- Some functions are prohibited on some discs.

#### SIGNAL SYSTEM

NTSC colour

#### APPLICABLE DISCS

(1) DVD-Video Discs

l-layer 12cm single-sided discs, 2-layer 12cm single-sided discs, 2-layer 12cm double-sided discs (1 layer per side) l-layer 8cm single-sided discs, 2-layer 8cm single-sided discs, 2-layer 8cm double-sided discs (1 layer per side)

- (2) DVD-R/DVD-RW
- (3) Compact discs (CD-DA) 12cm discs, 8cm discs
- (4) CD-R/CD-RW

#### S-VIDEO OUTPUT

Y output level: 1Vp-p (75 $\Omega$ /ohms) C output level: 0.286Vp-p Output connectors: S connectors, 1 set

#### VIDEO OUTPUT

Output level:  $1Vp-p$  (75 $\Omega$ /ohms) Output connector: Pin jacks, 1 set

#### COMPONENT OUTPUT

Y output level:  $1Vp-p$  (75 $\Omega$ /ohms) PB/CB output level:  $0.7Vp-p$  (75 $\Omega$ /ohms) PR/CR output level:  $0.7Vp-p$  (75 $\Omega$ /ohms) Output connector: Pin jacks, 1 set

#### AUDIO OUTPUT

Output level: 2Vrms 2 channel (L, R) output connector: Pin jack, 1 set

#### **AUDIO** OUTPUT **PROPERTIES**

- (1) Frequency response
	- 1 DVDs (linear PCM) : 4Hz to 22kHz (48 kHz sampling) : 4Hz to 44kHz (96 kHz sampling)
- 2 CDs : 4Hz to 20kHz (2) S/N ratio : 115dB (3) Total harmonic distortion : 1kHz CD: 0.004%
- (4) Dynamic range : DVD: 100dB
	- CD: 98dB

#### **DIGITAL AUDIO** OUTPUT

Optical digital output: Optical connector, 1 set Coaxial digital output: Pin jack, 1 set

#### POWER SUPPLY

AC 120V, 60Hz

#### POWER CONSUMPTION

10W (Standby: 0.9W)

#### **MAXIMUM** EXTERNAL DIMENSIONS

W: 17-3/32" (435mm) H:  $2-61/64$ " (75mm) D: 8-21/32" (220mm) (including protruding parts)

#### **MASS**

4.19 Ibs (1.9 kg)

#### REMOTE CONTROL UNIT

RC-982 Infrared pulse type Supply: DC 3V, 2 R6P/AA batteries

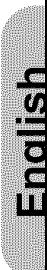

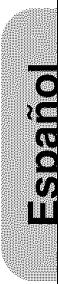

## ADVERTENClA: PARA REDUCIR EL RIESGO DE INCENDIO O DESCARGA ELECTRICA, NO I EXPONGA ESTE APARATO <sup>A</sup> LA LLUVIA NI <sup>A</sup> LA HUMEDAD. I

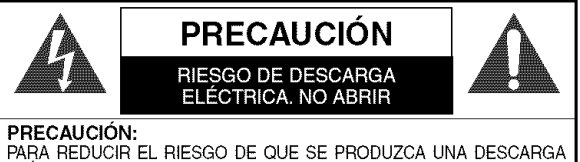

ELECTRICA, NO QUITE LA TAPA (NI EL PANEL POSTERIOR). EN EL INTE-<br>RIOR NO HAY PIEZAS QUE DEBA REPARAR EL USUARIO. SOLICITE EL TRABAJO DE REPARACION AL PERSONAL DE SERVICIO CALIFICADO.

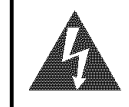

El simbele del rayo con punta de flecha, en el interior de un triangule equilatero, tiene la finalidad del avisar al usuario de queen el interior del producto hay "tension peligrosa" sin aislar que puede tener suficiente intensidad come para constituir un riesgo de descarga eléctrica para las personas.

El signo de exclamación en el interior de un triángulo equilátero tiene la finalidad de avisar al usuario de que se adjuntan instrucciones de utilizacion y mantenimiento (servicio) importantes con el manual que acompaña al aparato.

#### **PRECAUCIONES**

#### **Seguridad del Laser**

Esta unidad emplea un láser. Sólo el personal de servicio calificado deberá quitar la cubierta o intentar reparar este aparato, ya que de lo contrario podrían producirse lesiones en los ojos.

PRECAUCIÓN: EL USO DE CONTROLES, AJUSTES O PROCEDIMIENTOS DIFERENTES DE LOS ESPECIFICADOS EN ESTE MANUAL PUEDE PRODUCIR UNA EXPOSlCION PELIGROSA A LA RADIACION.

PRECAUCIÓN: CUANDO SE ABRE LA UNIDAD Y SE ANULA EL ENCLAVAMIENTO SE PRODUCE UNA RADIACIÓN LÁSER VISI-BLE E INVISIBLE. EVITE MIRAR FIJAMENTE AL RAYO.

UBICAClON: EN EL INTERIOR, CERCA DEL MECANISMO DE LA PLATINA.

ADVERTENCIA DE LA FCC- Este equipo puede generar o utilizar energía radioeléctrica. Los cambios o **modificaciones hechos en este equipo pueden causar interferencias perjudiciales, a menos que se aprueben** | expresamente en este manual de instrucciones. El usuario puede perder el derecho a utilizar este equipo si<br>| secli=e combies e madificaciones na sutarizadas **realiza cambios o modificaciones no autorizados.**

#### **INTERFERENCIAS EN RADIO O TELEVISION**

Este equipo ha side probado y ha demostrado cumplir con los Iimites establecidos para un dispositivo digital de la Clase B, de conformidad con el Apartado 15 de las Normas de la FCC. Estos limites hart sido designados para proporcionar una proteccion razonable contra las interferencias molestas en una instalacion residencial. Este equipo genera, utiliza y puede radiar energía radioeléctrica, y, si no se instala y utiliza de acuerdo con las instrucciones, puede causar interferencias perjudiciales en las comunicaciones por radio. Sin embargo, no hay garantías de que esto no se produzca en una instalación particular. Si este equipo causa interferencias periudiciales en la recepción de la radio o la televisión, lo que puede determinarse fácilmente apagando y encendiendo el equipo, al usuario se le recomienda eliminar la interferencia tomando una de las medidas siguientes:

- 1) Cambie la orientación o la posición de la antena de recepción.
- 2) Aumente la separación entre el equipo y el receptor.
- 3) Conecte el equipo a una toma de corriente de un circuito diferente de aquel al que está conectado el receptor.
- 4) Consulte a un concesionario o tecnico en radio/televisi6n que tenga experiencia para solicitar su ayuda.

**Este aparato digital de la Clase B cumple con la norma ICES-003 de Canada. Cet appareil numerique de la claese B eet conforme** a **la norme NMB-003 du Canada.**

PRECAUCIÓN: PARA IMPEDIR DESCARGAS ELÉCTRICAS, META A FONDO EL CONTACTO ANCHO DE LA CLAVIJA EN EL RECEPTÁCULO ANCHO DE LA TOMA DE CORRIENTE.

ATTENTION: POUR ÉVITER LES CHOC ÉLECTRIQUES, INTRODUIRE LA LAME LA PLUS LARGE DE LA FICHE DANS LA BORNE CORRESPONDANTE DE LA PRISE ET POUSSER JUSQU'AU FOND.

Cuando no utilice el aparato - Apáquelo cuando no lo utilice. Desenchúfelo de la toma de CA si no va a utilizarlo durante mucho tiempo. Desenchúfelo durante las tormentas eléctricas.

Lea con mucha atención estas instrucciones antes de utilizar su reproductor de vídeo DVD, y guárdelas para consultarlas en el futuro en caso de ser necesario.

#### **ACERCA DEL RECICLAJE**

Los materiales de embalaje de este producto son reciclables y se pueden volver a utilizar. Disponga de estos materiales siguiendo los reglamentos de reciclaje de su localidad.

Las pilas nunca deberán tirarse ni incinerarse. Deberá disponer de ellas siguiendo los reglamentos de su localidad relacionados con los desperdicios químicos.

- Mantenga el equipo lejos de la humedad y del polvo.
- Nunca desmonte ni modifique el equipo de forma alguna.
- No coloque objetos pesados sobre el cable de alimentacion de CA.
- Mantenga el cable de alimentaci6n de CA lejos de equipos de calefaccion.
- Asegúrese de reemplazar el cable de alimentación de CA cuando se dañe.

## **Instrucciones de Seguridad Importantes**

- 1) Lea las instrucciones Antes de utilizar el aparato 13) Protección del cable de alimentación El cable de alideberán leerse todas las instrucciones de seguridad y manejo.
- 2) Guarde las instrucciones Las instrucciones de seguridad y manejo deberán guardarse para consultarlas en el futuro en caso de ser necesario.
- 3) Cumpla con las advertencias Deberán seguirse todas las advertencias indicadas en el producto y en las instrucciones de manejo.
- 4) Siga las instrucciones Deberán seguirse todas las instrucciones dadas.
- 5) Limpieza Desenchufe este producto de la toma de corriente antes de limpiarlo. No utilice limpiadores líquidos ni en aerosol. Para hacer la limpieza utilice un paño húmedo
- 6) Aditamentos No añada nunca ningún aditamento que no haya sido recomendado por el fabricante, porque podrán causar peligros.
- 7) Agua y humedad No utilice este producto cerca del agua. Por ejemplo, cerca de una bañera, palangana, fregadero de cocina o lavadora, en un sótano húmedo, o cerca de una piscina, etc.
- 8) Accesorios No coloque este producto encima de un carrito, soporte, trípode, ménsula o mesa inestable. El producto puede caerse pudiendo lesionar gravemente a un niño o a un adulto, y también puede estropearse seriamente. Utilicelo solamente con un carrito, soporte, trfpode, mensula o mesa recomendado por el fabricante o vendido con el producto. El montaje del producto deberá realizarse siguiendo las instrucciones del fabricante, y advertencia para carritoportátil deberán utilizarse los accesorios

de montaje recomendados por el mismo. 9) Una combinación de producto y

- carrito deberá moverse con cuidado. Las paradas repentinas, la fuerza excesiva y las superficies irregulares pueden hacer que la combinaci6n de aparato y carrito se dé vuelta.
- 10) Ventilación Las ranuras y aberturas de la caja han sido suministradas para la ventilación, para asegurar un funcionamiento fiable del producto y para protegerlo contra el recalentamiento. No tape estas aberturas ni permita que queden tapadas al colocar el producto encima de una cama, sofá, alfombra u otra superficie similar. Este producto no deberá colocarse en una instalación empotrada como puede ser un mueble librerfa o una estantería, a menos que se proporcione la ventilación adecuada y se sigan todas las instrucciones del fabricante.
- 11) Fuentes de alimentación Este producto sólo deberá funcionar con el tipo de fuente de alimentación indicada en la etiqueta. Si no esta seguro del tipo de alimentaci6n de su hogar, consulte a su concesionario o a la compañía eléctrica local. Para los productos que vayan a funcionar con pilas u otras fuentes de alimentacion, lea las instrucciones de manejo.
- 12) Puesta a tierra o polarización Este producto está equipado con una clavija polarizada de alimentación de corriente alterna (una clavija que tiene una patilla mas ancha que la otra). Esta clavija s61o podra enchufarse de en la toma de corriente de una forma. Esto es una característica de seguridad. Si no puede enchufar completamente la clavija en la toma de corriente, intentelo dándola la vuelta. Si sigue sin poder enchufarla, póngase en contacto con un electricista para que le cambie la toma de corriente obsoleta. No anule la función de seguridad de la clavija polarizada.

mentaci6n debera colocarse en un lugar alejado, donde nadie Io pise ni pueda quedar pellizcado por objetos colocados sobre el o contra el, poniendo mucho cuidado a la clavija, la toma de corriente y al punto por donde sale del aparato.

- 14) Tormentas eléctricas Para proteger aún más este producto durante una tormenta eléctrica, o cuando no lo vaya a utilizar durante largos periodos de tiempo, desenchúfelo de la toma de corriente. Esto impedirá que el producto se estropee debido a la tormenta eléctrica y a la sobretensión en la línea de alimentación.
- 15) Líneas de alimentación eléctrica Un sistema de antena exterior no deberá instalarse cerca de las líneas de alimentación eléctrica elevadas ni tampoco cerca de luces eléctricas o circuitos de alimentación, ni donde pueda caer sobre esas Iineas o circuitos. Cuando instale un sistema de antena exterior, deberá tenerse mucho cuidado para evitar tocar esas lineas o circuitos porque de Io contrario podria producirse un accidente mortal.
- 16) Sobrecarga No sobrecargue las tomas de corriente, los cables de extensión o las tomas de corriente integrales porque podrá producirse un incendio o una descarga eléctrica.
- 17) Entrada de objetos y liquidos No meta nunca objetos de ningún tipo en este producto a través de las aberturas, porque pueden tocar puntos de tensión peligrosa o cortocircuitar piezas y producirse un incendio o una descarga eléctrica. No derrame nunca ningún líquido encima del producto.
- 18) Servicio No intente reparar este producto usted mismo, ya que la abertura o la extracción de las cubiertas puede exponerle a una tensión peligrosa o a otros peligros. Solicite las reparaciones al personal de servicio calificado.
- 19) Daños que requieren reparaciones Desenchufe este productor de la toma de corriente y solicite el servicio del personal calificado bajo las condiciones siguientes: a) Cuando el cable o la clavija de alimentación estén
	- estropeados, b) Si se ha derramado Ifquido o han caido objetos en el interior del producto,
	- c) Si el producto ha quedado expuesto a la Iluvia o al agua,
	- d) Si el producto no funciona normalmente siguiendo las instrucciones de manejo. Ajuste solamente los controles indicados en las instrucciones de manejo, ya que los ajustes incorrectos de otros controles pueden causar daños que con frecuencia requerirán un trabajo extensivo por parte de un técnico calificado para que el producto pueda volver a funcionar normalmente,
	- e) Si el producto se ha caido o se ha estropeado de cualquier forma
	- f) Cuando el producto muestre un cambio considerable en su rendimiento. Esto indica la necesidad de realizar trabajos de mantenimiento.
- 20) Piezas de recambio Cuando sea necesario cambiar piezas asegúrese de que el técnico de servicio utilice las piezas de recambio especificadas por el fabricante, o aquellas que tengan las mismas caracteristicas que las piezas originales. Las sustituciones sin autorización pueden causar un incendio, descarga eléctrica u otros peligros.
- 21) Comprobación de seguridad AI completar cualquier trabajo de mantenimiento o reparación en este producto, solicite al técnico de servicio que realice comprobaciones de seguridad para determinar que el producto esté en condiciones de funcionamiento apropiadas.
- 22) Calor El producto debera colocarse alejado de fuentes de calor tales come radiadores, salidas de aire caliente, estufas u otros productos (incluyendo amplificadores) que produzcan calor.

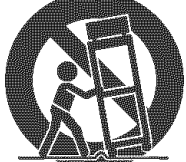

S3125/

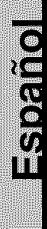

#### **CONTENIDO**

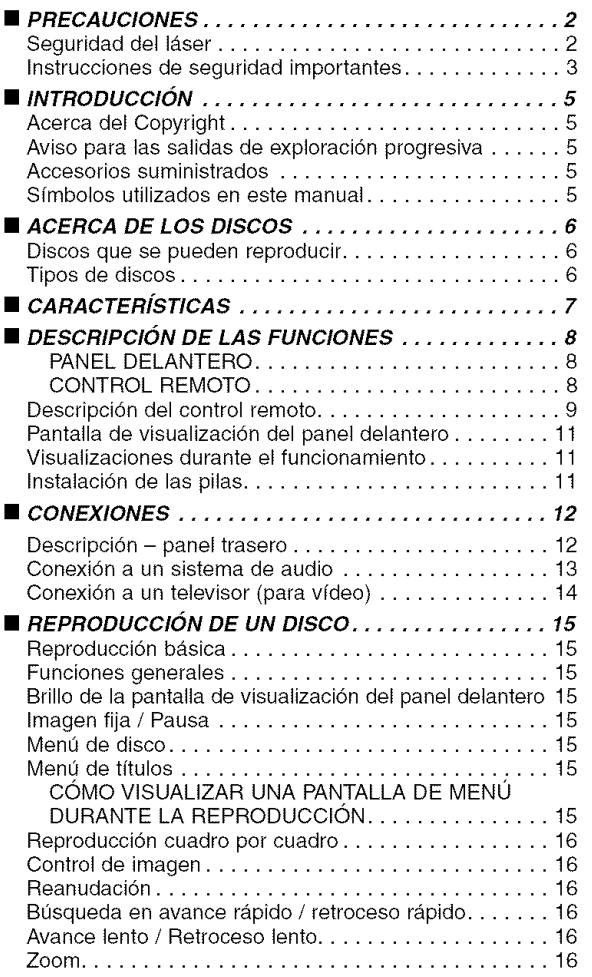

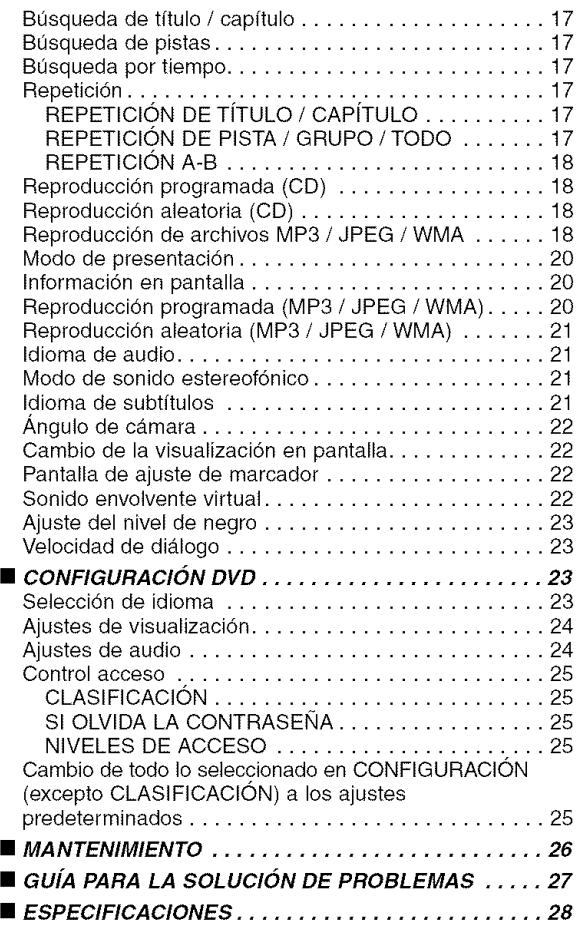

#### **INTRODUCCIÓN**

El número de serie de este producto se encuentra en la parte posterior del reproductor de DVD. No hay ningún otro reproductor que tenga el mismo número de serie que el suyo. Deberá anotar el número de serie y otra información vital en el espacio que se proporciona a continuación y guardar este manual como prueba permanente de su compra; esto le ayudará a identificar el producto en caso de robo. Los números de serie no se guardan en registros.

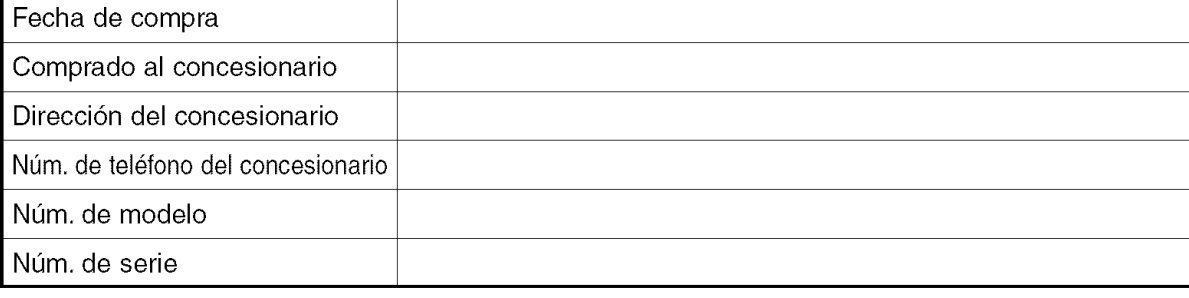

#### **Acerca del Copyright**

La copia, la emisión, la muestra al público y el préstamo de los discos sin la debida autorización están prohibidos. Este producto incorpora tecnologia de proteccion del copyright que a su vez esta protegida pot ciertas patentes de los EE.UU. y otros derechos de la propiedad intelectual propiedad de Macrovision Corporation y otros propietarios de derechos. La utilizacion de esta tecnologia de proteccidn del copyright debera contar con la autorizacidn de Macrovision Corporation, y ha sido disefiada para ser utilizada en el hogar y con otros fines de visión limitados, a menos que Macrovision Corporation autorice lo contrario. El desmontaje o la inversión de la tecnología están prohibidos.

Reclamaciones del aparato de Patente Nos de EE.UU., 4.631.603, 4.577.216, 4.819.098 y 4.907.093 autorizada solo para usos de observación limitada.

#### **Aviso para** las **salidas de exploracibn progresiva**

Los consumidores deben tener en cuenta que no todos los televisores de alta definición son totalmente compatibles con este producto y que ello puede provocar que se vean artefactos en la imagen. En el caso de problemas de imagen de exploración progresiva en 525, se recomienda que el usuario cambie la conexión a la salida de "definición estándar". Si tiene cualquier pregunta acerca de la compatibilidad entre su televisor y este modelo de reproductor de DVD 525p, favor de ponerse en contacto con nuestro servicio de atención al cliente.

#### **Accesorios suministrados**

Compruebe que los siguientes articulos vienen incluidos en la caja de embalaje junto con la unidad principal.

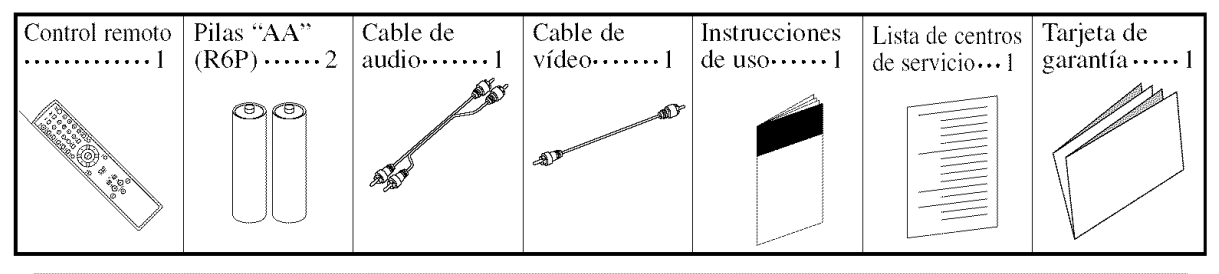

#### **Simbolos utilizados en este manual**

En algunos encabezamientos y notas de este manual aparecen los sfmbolos que se muestran a continuaci6n, cuyo significado es el siguiente:

**CD** MP3  $JPEG$ WMA :

DVD-V|: Las descripciones se refieren a la reproducción de discos (incluyendo discos DVD-R/RW).

Las descripciones se refieren a la reproducción de CDs de audio.

Las descripciones se refieren a la reproducción de discos en formato MP3.

Las descripciones se refieren a la visualización de discos JPEG.

Las descripciones se refieren a la reproducción de discos en formato WMA.

Espáñol

#### **<\_ Discos que se pueden reproducir**

**Los siguientes tipos de discos pueden reproducirse en este reproductor de DVD.**

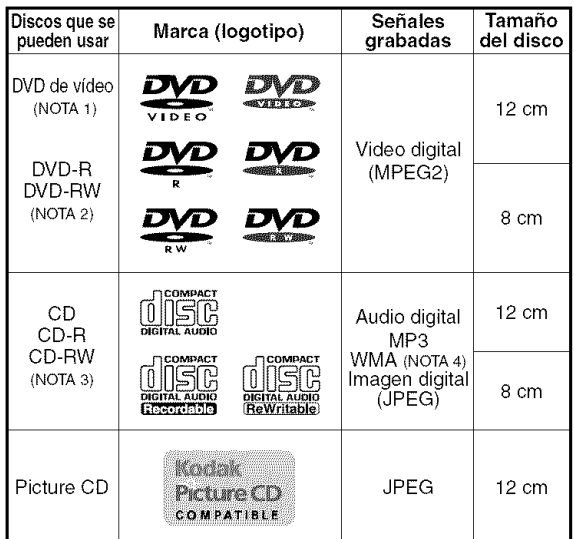

NOTA 1: Algunes discos de vfdeo DVD no funcionan come se describe en este manual debido a las intenciones de los productores de los discos.

- NOTA2: Los discos que no han sido finalizados no se pueden reproducir. Dependiendo del estado de la grabacion del disco, el disco puede que no sea aceptado o que no sea reproducido normalmente (la imagen y el sonide puede que no sean adecuados, etc.)
- NOTA3: Algunos discos CD-R/CD-RW pueden ser incompatibles debido a la presencia de "rayas y manchas en el disco", "condiciones de grabacion" y 'caracteristicas del grabador".

NOTA 4: Windows Media y el logotipo de Windows son marcas comerciales o marcas comerciales registradas de Microsoft Corporation en los Estados Unidos y otros paises.

Este reproductor cumple con la norma del sistema de color NTSC. No es posible reproducir discos grabados en otros sistemas de color como, por ejemplo, PAL.

• Algunos discos incluyen c6digos de regi6n como los que se muestran a continuación.

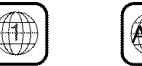

- El número en el interior del símbolo se refiere a una región del mundo, y un disco codificado con un formato de región específico sólo puede reproducirse en reproductores de DVD que tengan el mismo código de región.
- **En los discos siguientes solo** se **puede oir el** sonido **(no se puede ver la imagen). CDV CD-G**
- **No reproduzca NUNCA los discos** siguientes. **De Io contrario** se **podra producir una** falla **en el** fun**cionamiento.**

**DVD-RAM CD-I Photo CD Video CD DVD con n0mero de region que no sea el** 1 **o que no tenga la palabra ALL DVD-ROM para computadoras personales CD-ROM para computadoras personales**

• **El sonidoTAL VEZ NO SE OIGA en los discos siguientes.**

**Super Audio CD**

#### **NOTA: Solo se podra reproducir el sonido grabado en la capa del CD normal. El sonido grabado en la capa del Super Audio CD de alta densidad no se podra reproducir.**

• Cualquier otro disco sin indicaciones de compatibilidad.

#### \_- **Tipos de discos**

#### **[DVD-Video]**

Los datos de un DVD se dividen en secciones Ilamadas "tftulos", y luego en subsecciones Ilamadas "capftulos", a cada uno de los cuales se les asigna un número de título o de capítulo. Las condiciones de reproducción están predefinidas en algunos discos de vfdeo DVD, y estas condiciones de reproducción tienen prioridad sobre las operaciones que el usuario realice en este reproductor. Si selecciona una función y ésta no se ejecuta de la forma deseada, consulte el manual suministrado con el disco.

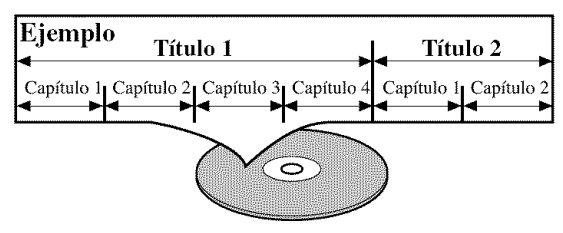

#### [AUDIO CD]

Los datos de un CD de audio se dividen en secciones llamadas "pistas"; a cada pista se le asigna un número de pista.

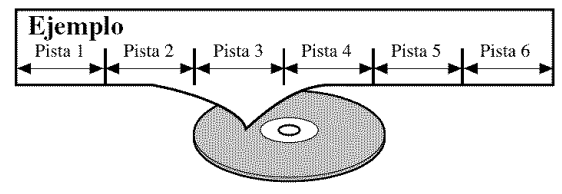

#### **[MP3, JPEG,** WMA]

Los datos de un disco MP3, JPEG o WMA se dividen en secciones llamadas "grupos" y en secciones secundarias llamadas "pistas", a cada una de las cuales se les da un número de grupo o un número de pista.

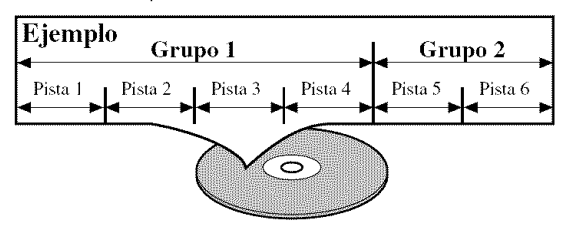

#### **PRECAUCION: I**

- **Tenga euidado**paraque su dedo no quede atrapado en **la I** ranura de inserción del disco.
- · Asegúrese de extraer el disco del reproductor y desconectar el cable de alimentación de CA de la toma de corriente antes de transportar el reproductor de DVD.

#### • Sistema **de exploracion progresiva**

A diferencia de la exploracion entrelazada convencional, el sistema de exploraci6n progresiva produce menor oscilación e imágenes con mayor resolución que las sefiales de television tradicionales.

#### • Sonido Dolby Digital

Conectando este reproductor a un decodificador Dolby Digital multicanal, usted podra disfrutar del sonido envolvente de alta calidad Dolby Digital de 5.1 canales como el escuchado en los cines.

#### • DTS (Digital Theater System)

Cuando este reproductor se conecte al decodificador DTS, usted podra disfrutar del sistema de sonido envolvente de 5.1 canales que reproduce el sonido original tan fielmente como resulta posible. El sistema de sonido envolvente de 5.1 canalesfue desarrollado por DigitalTheater System, Inc.

#### • Velocidad **de dialogo**

La reproducción se puede hacer un poco más rápida o lenta manteniendo la calidad del sonido, como el de la reproducción normal. La velocidad de diálogo sólo se encuentra disponible en los discos grabados en el formato Dolby Digital.

#### • **Reproduccion de imagen** fija/avance **y retroceso rapido/camara lenta/cuadro por cuadro**

Hay varios modos de reproducción disponibles, entre los que se incluye reproducción de imágenes fijas, avance/retroceso rápido, reproducción en cámara lenta y reproduccion cuadro por cuadro.

#### • **Modo de Vista Fija**

Se ajusta la resolución se desconecta automáticamente si no se produce ninguna actividad en el reproductor o en su control remoto durante más de 35 minutos. (Consulte la pagina 23.)

• **Reproduccion aleatoria de CDs de audio, MP3, JPEG y WMA**

Este reproductor puede cambiar el orden de las pistas para reproducirlas en orden aleatorio.

• Reproduccion programada de CDs de audio, **MP3,** JPEG y WMA

Puede programar el orden de las pistas para reproducirlas en cualquier orden que desee.

- Menús de DVD en el idioma deseado Puede visualizar los menús del DVD en un idioma de su preferencia, siempre que el idioma deseado esté disponible en el DVD.
- Espera automatica

La alimentación se desconecta automáticamente si no se produce ninguna actividad en el reproductor o en su control remoto durante más de 35 minutos. (Consulte la pagina 24.)

- Subtitulos en el idioma deseado Puede elegir el idioma deseado para los subfitulos visual-
- izados, si ese idioma se encuentra disponible en el disco. •Seleccion de un angulo de camara

Puede seleccionar el ángulo de cámara deseado si un disco contiene imágenes grabadas desde ángulos diferentes.

- Eleccion de idioma de audio y modo de sonido Puede seleccionar el idioma de audio y el modo de sonido deseados, si el disco dispone de idiomas y modos diferentes.
- Control acceso

Puede establecer un nivel de acceso determinado para limitar la reproducción de los discos que no sean apropiados para los nifios.

- •Deteccion automatica de discos El reproductordetecta automaticamentesi el disco introducido es un DVD, un CD de audio o un CD MP3, JPEG o WMA.
- •Reproduccion de discos **MP3** Puede disfrutar de archivos MP3 grabados en un CD-R/RW. • Búsqueda directa

Durante el modo de reproducción o parada, puede utilizar los botones numericos para buscar el titulo, el capitulo o la pista deseados.

#### • **Visualizacion en pantalla**

La información acerca de la operación actual se puede visualizar en una pantalla de televisor, Io que permite confirmar en la pantalla de TV las funciones que se encuentran actualmente activadas (reproducción programada, por ejemplo) utilizando el control remoto.

#### • Atenuador

Permite cambiar la luminosidad de la pantalla de visualización.

#### • Salvapantalla

El programa del salvapantalla se activa si no se produce ninguna actividad en el reproductor o en su control remoto durante mas de 5 minutos. El brillo de la pantalla de visualización se oscurece un 75%. El programa se desactiva al producirse alguna actividad.

#### • Control de imagen

El control de imagen ajusta el brillo, el contraste, el color, la correccion gamma y la nitidez de la visualización específica.

#### ● Búsqueda

Búsqueda de capítulos: Se puede buscar el capítulo especificado por el usuario.

- Búsqueda de títulos: Se puede buscar el título especificado por el usuario.
- Búsqueda de pistas: Se puede buscar la pista especificada por el usuario.

Búsqueda por tiempo: Se puede buscar el tiempo especificado por el usuario.

#### • Repeticion

- Capítulo: Se puede repetir el capítulo del disco que se esta reproduciendo.
- Titulo: Se puede repetir el titulo del disco que se esta reproduciendo.
- Pistas: Se puede repetir la pista del disco que se está reproduciendo.
- Todo: Es posible hacer la repetición de la reproducci6n. (Excepto DVD-Video)
- A-B: Se puede repetir la sección comprendida entre los puntos A y B definidos por el usuario.
- Grupo: Se puede repetir la carpeta del disco MP3/JPEG/WMA que se está reproduciendo.

#### • Zoom

- Se puede visualizar una pantalla ampliada 2 veces y 4 veces.
- **Marcador**

Se puede volver a una parte memorizada por el usuario.

- **Reproduccion con** reanudacion El usuario puede reanudar la reproduccion desde el punto donde esta fue detenida aunque la alimentación esté desconectada.
- Conectores de salida de video de componente Conectores situados en la parte posterior del reproductor de DVD que se utilizan para enviar video de alta calidad a los conectores de entrada de video componente de un televisor.
- •Indicacion de velocidad en bits
- DRC (Control de margen dinámico) Permite controlar el margen dinámico del volumen de sonido.
- Visualización de imágenes JPEG Se puede reproducir discos Kodak Picture CD. También es posible reproducir imágenes fijas grabadas en formato JPEG en un CD-R/RW.
- •Reproduccion de datos WMA

Puede reproducirarchivosWMA grabados en un CD-R/RW.

Kodak Picture CD COMPATIBLE es una **marca** reg strada de Eastman **Kodak** Company.

' WMA" (Windows **Media** Audio) es un nuevo 1 **codec** de audio desarrollado pot **Microsoft@** en los Estados Unidos de Norteamérica.

#### [PANEL **DELANTERO** ]

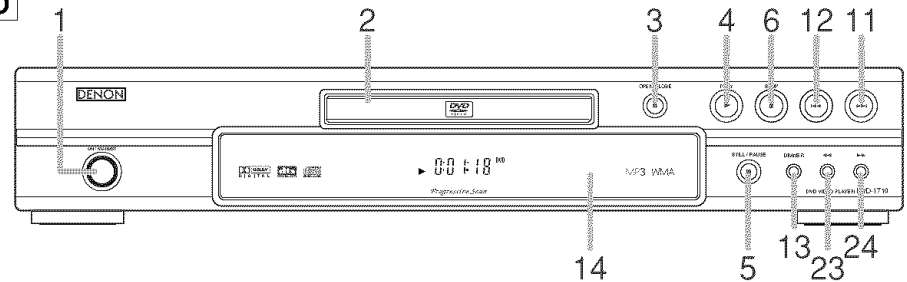

#### CONTROL REMOTO

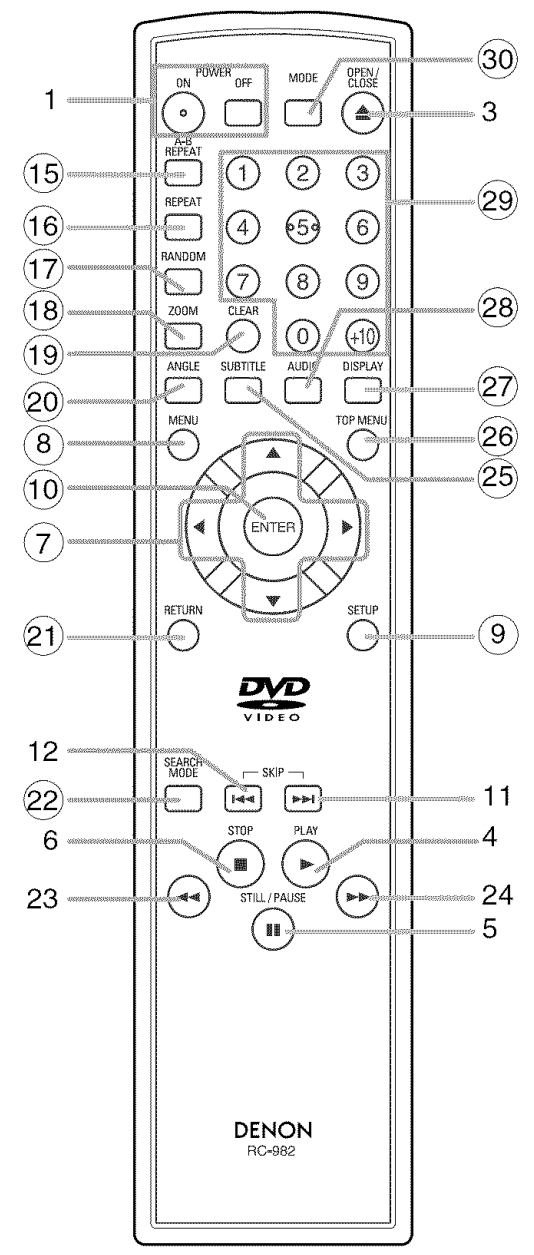

Los botones cuyos números aparecen dentro de un circulo s61o funcionan con el control remoto.

- **1. Botones ON/STANDBY,** (POWER **ON/OFF) [pagina** 15]
- **2. Bandeja de carga del disco**
- **3. Bot6n OPEN/CLOSE [pagina 15]**
- **4. Bot6n PLAY [pagina 15]**
- **5. Bot6n STILL/PAUSE [pagina 15]**
- **6. Bot6n STOP [pagina 15]**
- **7. Botones de cursor [pagina 15]** Use estos botones para hacer ajustes mientras ve la imagen en una pantalla de TV.
- **8. Bot6n MENU [pagina** 15]
- **9. Bot6n SETUP [pagina 23]**
- **10. Bot6n ENTER [pagina 15]**
- **11. Bot6n I\_1\_1(SKIP UP) [pagina 17]** Inicia la reproducci6n desde el principio del capitulo o pista siguiente. Mantenga el botón presionado para reproducir rápidamente en dirección de avance.
- **12. Bot6n** \_ (SKIP **DOWN)** [pagina **17]** Inicia la reproducci6n desde el principio del capitulo o pista actual.
- **13. Bot6n DIMMER [pagina 15]**
- **14. Pantalla de visualizaci6n, ventanilla sensora de control remoto**
- **15. Bot6n A-B REPEAT [pagina 18]**
- **16. Bot6n REPEAT [pagina 17]**
- **17. Bot6n RANDOM [pagina 18, 21]**
- **18. Bot6n ZOOM [pagina 16]**
- **19. Bot6n CLEAR [pagina 17]**
- **20. Bot6n ANGLE [pagina 22]** Presione para cambiar el ángulo de la cámara y ver la misma secuencia siendo reproducida desde un angulo diferente.
- **21.** Bot6n **RETURN [pagina 20]**
- **22. Bot6n SEARCH MODE [pagina 17]**
- **23. Bot6n** \_1\_1 **(Retroceso rapido) [pagina 16]**
- **24. Bot6n** I\_ **(Avance rapido) [pagina 16]**
- **25. Bot6n SUBTITLE [pagina 21]** Presione este botón para seleccionar el idioma deseado para los subtítulos.
- **26.** Bot6nTOP **MENU** [pagina **15]**
- **27. Bot6n DISPLAY [pagina 20]**
- **28. Bot6n AUDIO [pagina 21]** Presione este botón para seleccionar el idioma de audio o modo de sonido deseado.
- **29.** Botones **num\_ricos [pagina 17]**
- **30. Bot6n MODE [paginas 18, 20]**

#### $\overline{Descriptio}$  del control remoto

Los botones del control remoto funcionan de distinta forma para DVD y CD: Para usar correctamente los botones, consulte la siguiente tabla.

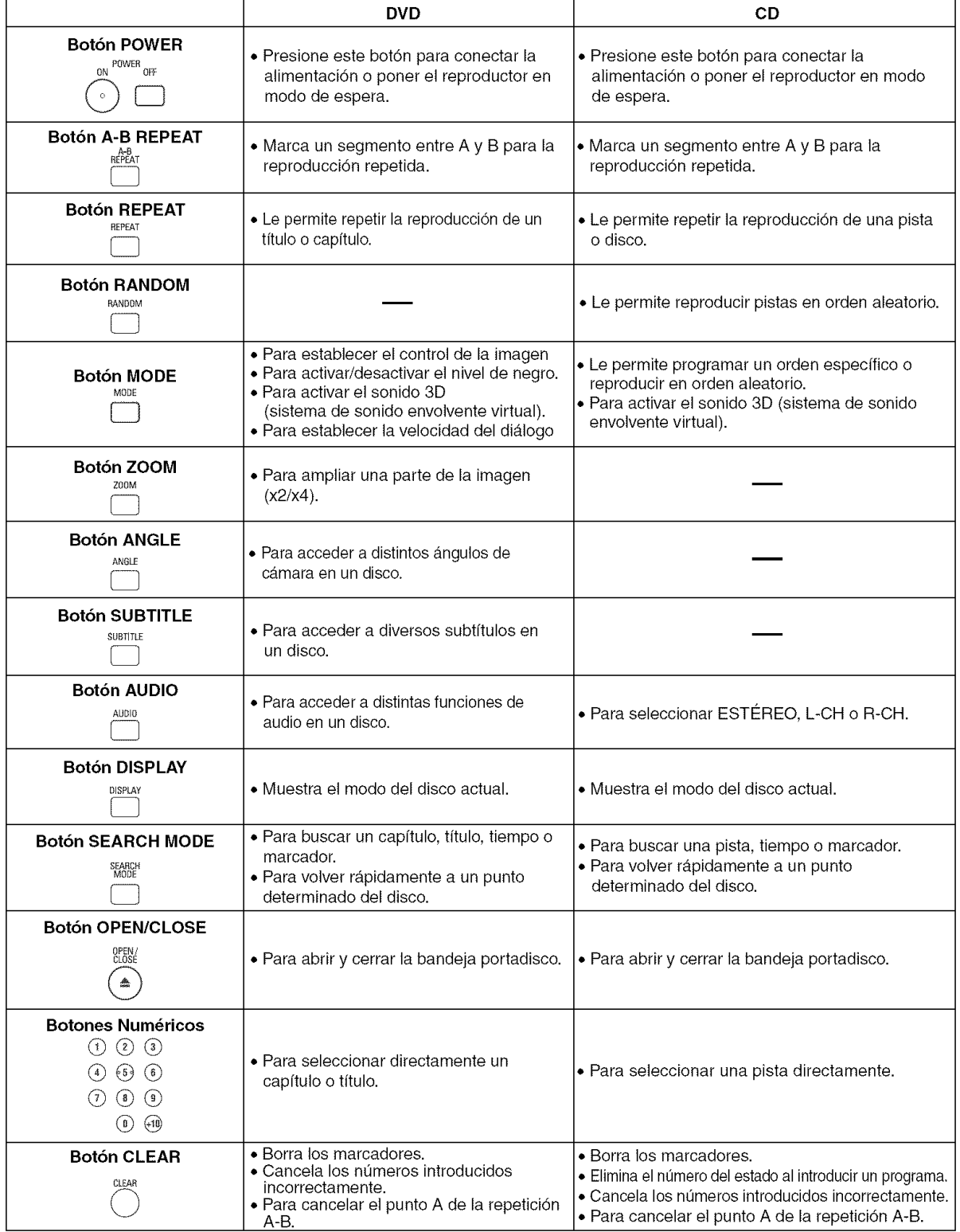

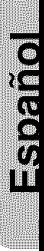

#### **Descripcibn del control remoto**

≺

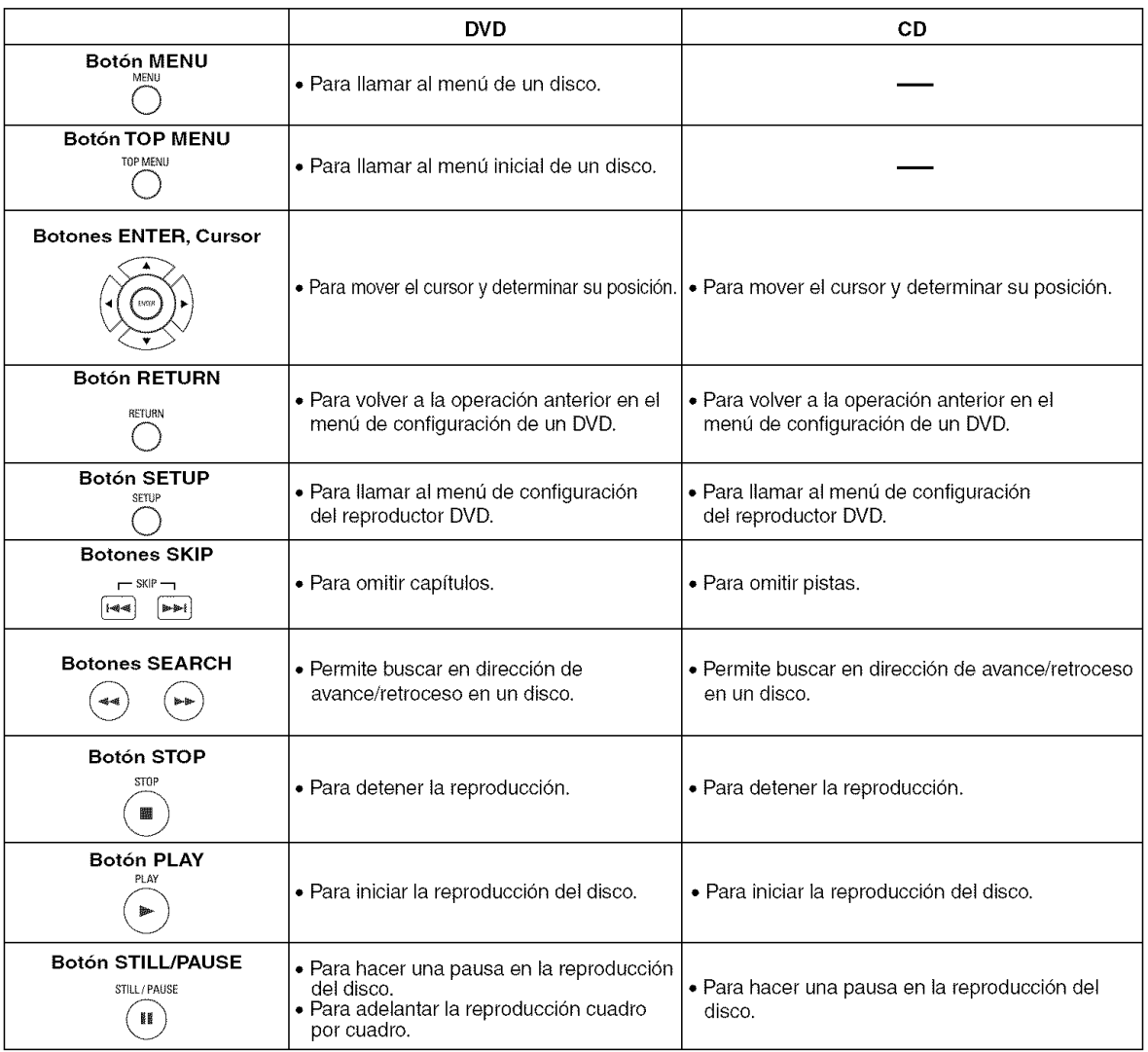

#### <\_ **Pantalla de visualizacibn del panel delantero** kF \ **/**

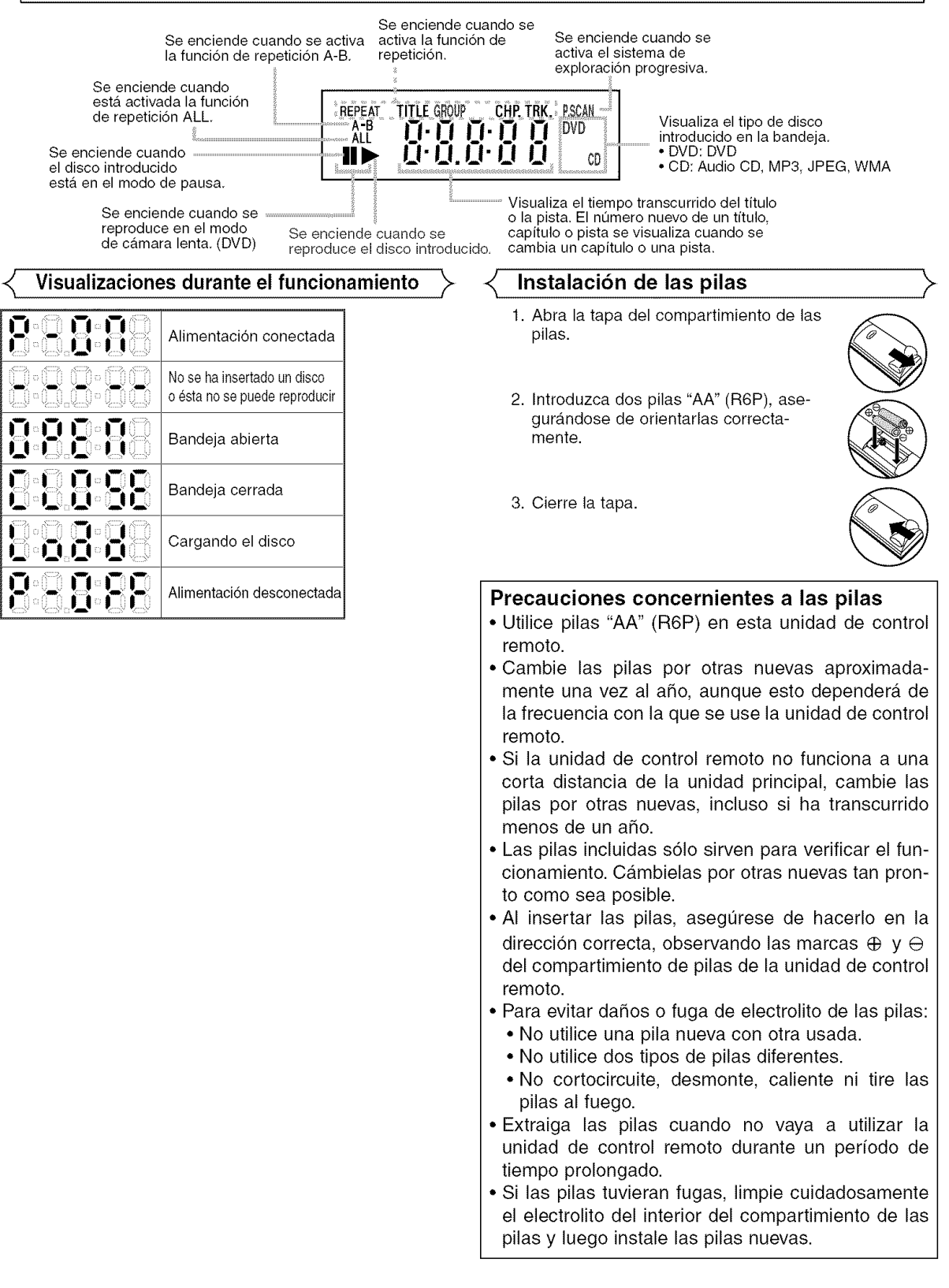

Computer

#### \_- **Descripcibn- panel trasero**

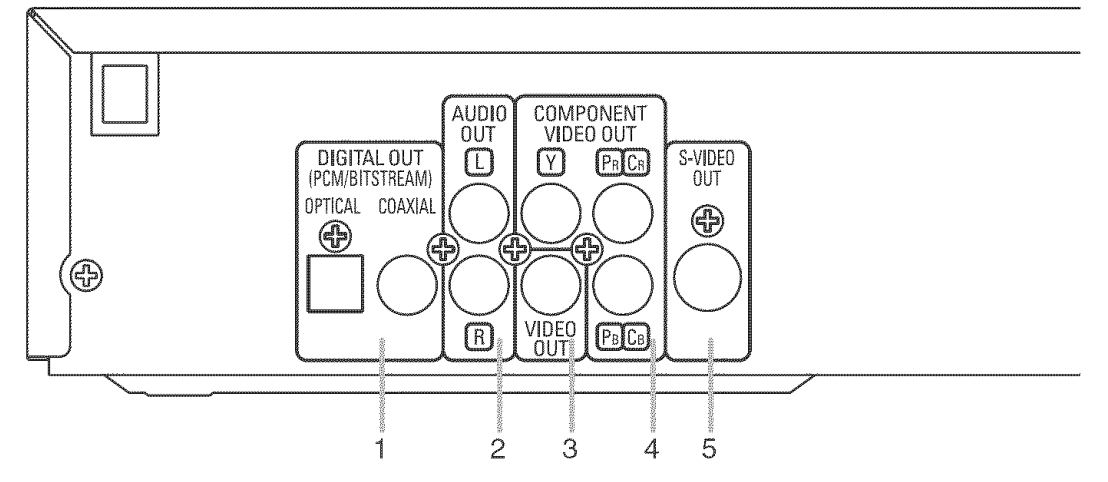

#### 1. **CONECTORES DIGITAL** OUT

Utilice un cable digital 6ptico o coaxial para conectar a un amplificador AV con decodificador incorporado (centre de control AV).

#### 2. 2ch CONECTORES AUDIO OUT

Conéctelos a los conectores de entrada de audio de un televisor compatible con A/V, televisor de pantalla ancha o sistema estereofónico.

#### 3. CONECTOR VIDEO OUT

Use un cable de video para conectar el conector a la entrada de video de un televisor compatible con AN, televisor de pantalla ancha o sistema estereofónico.

#### 4. CONECTORES COMPONENTVIDEO OUT

Use estos conectores si tiene un televisor con conectores de entrada de video de componente. Estos conectores proporcionar vídeo C<sub>R</sub>/P<sub>B</sub>, C<sub>B</sub>/P<sub>B</sub> e Y. Junto con el sistema S-Vídeo, el sistema de vídeo de componente ofrece la mejor calidad de imagen.

#### 5. CONECTOR S-VIDEO OUT

Use el cable de S-Video para conectar este conector al conector de S-Video de un televisor compatible con A/V o televisor de pantalla ancha para obtener una mejor calidad de imagen.

#### **Seleccion de reproduccion** con exploracion progresiva **(525p/480p o** entrelazada **525i/480i)**

- **•** Si su televisor es compatible con la exploraci6n progresiva (525p/480p), conecte el televisor alas tomas de video componente del reproductor DVD y ponga "PROGRESSIVE" en "ON" en el ajuste de visualización. A continuación, ponga su televisor en el modo de exploración progresiva. Consulte la página 24 para conocer instrucciones acerca del cambio del ajuste de visualización.
- Si su televisor no es compatible con la exploracidn progresiva, ponga "PROGRESSIVE" en "OFF".
- Si los conectores de entrada de video de su televisor o monitor son del tipo BNC, utilice un adaptador (disponible en el comercio).

#### **Que** es **la** exploracion progresiva?

• A diferencia de la exploraci6n entrelazada convencional, el sistema de exploraci6n progresiva produce menor oscilaci6n e imágenes con mayor resolución que las señales de televisión tradicionales (525i/480i).

Fabricado baio licencia de Dolby Laboratories. "Dolby" y el símbolo con una doble D son marcas com**erciales de Dolby Laboratories.**

### <u>"DTS" y "DTS Digital Out" son marcas comerciales de Digital Theater Systems, Inc</u>

Los siguientes son ejemplos de las conexiones que normalmente se utilizan para conectar el reproductor de DVD a un televisor y a otros componentes.

Si se utiliza este reproductor DVD para reproducir un DVD del formato de sonido envolvente Dolby Digital de 5.1 canales o DTS, el reproductor DVD dará salida a una serie de datos Dolby Digital o DTS desde sus tomas ÓPTICAL o COAXIAL DIGITAL OUT. Conectando el reproductor a un decodificador Dolby Digital o DTS, usted podrá disfrutar de un ambiente más convincente y real, con el tipo de sonido envolvente potente y de alta calidad de estándar profesional que puede oírse en los cines. Utilice un cable digital 6ptico o coaxial (no incluido) para hacer las conexiones de audio. NOTAS

- Antes de conectar un componente, asegúrese de desconectar la alimentación de todos los componentes del sistema.
- Consulte los manuales de instrucciones del televisor, sistema estereofonico y cualquier otro componente que vaya a conectar al reproductor de DVD.

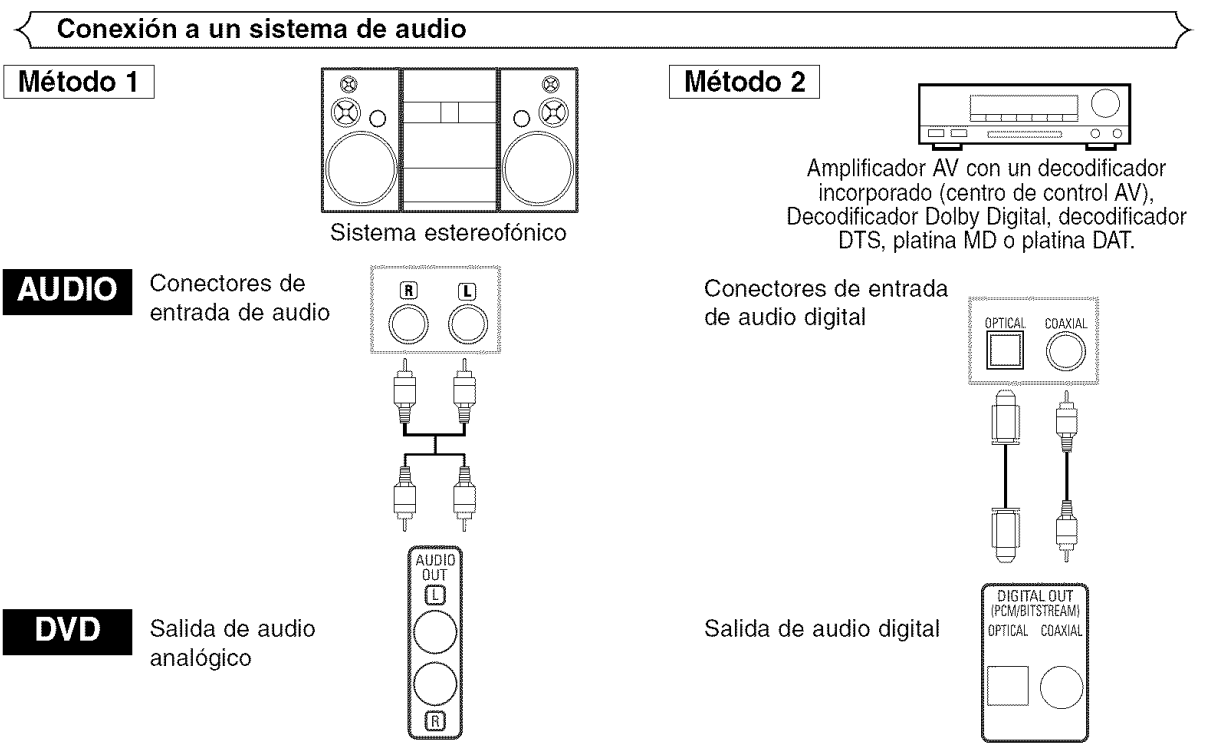

- Método 1 Reproductor de DVD + Sistema estereofónico
- **M6todo 2** Reproductor DVD + amplificador AV con decodificador incorporado (centro de control AV), decodificador Dolby Digital, decodificador DTS, platina MD o platina DAT.

#### **NOTAS** (Para **el metodo 2** solamente):

- Cuando se utiliza un amplificador AV con un decodificador incorporado (centro de control AV), decodificador Dolby Digital o decodificador DTS, como se muestra en el m\_todo 2, ponga "DOLBY DIGITAl" o "DTS" en "ON" para la salida de audio en el modo de configuración (consulte la página 24). Póngalo en "OFF" para el decodificador que no se utilice actualmente. La reproducción de un DVD con los ajustes mal hechos puede generar ruidos, y también puede dañar los altavoces.
- La fuente de audio en un disco del formato de sonido envolvente Dolby Digital de 5.1 canales no se puede grabar como sonido digital mediante una platina MD o una platina DAT.
- Ponga "DOLBY DIGITAL" o "DTS" en "OFF" para la salida de audio en el modo de configuración para conectar a una platina MD o a una platina DAT (consulte la página 24).
- Cuando se reproduce un DVD grabado en DTS mientras se utiliza un decodificador, etc., que no es compatible con DTS se produce un ruido que puede dañar sus oídos o los altavoces.
- Cuando se reproduce un DVD PCM lineal de 96 kHz protegido por copyright, el sonido digital se muestreara en sentido descendente a 48 kHz, aunque ponga "LPCM SELECT" en "OFF".

#### **,Cable** 6ptico **(no**

El cable óptico (no suministrado) puede dañarse si se lo dobla excesivamente. Cuando enrolle el cable para guardarlo, su circunterencia deberá tener un diámetro de al menos 15 cm.

- Utilice un cable de 3 m o más corto.
- AI hacer las conexiones, inserte las clavijas del cable firmemente en los conectores,
- Si una clavija tiene rayas pequeñas o está sucia, Iímpiela con un paño suave antes de insertarla en el conector.

CONGET

#### **Conexibn a un televisor (para video)**

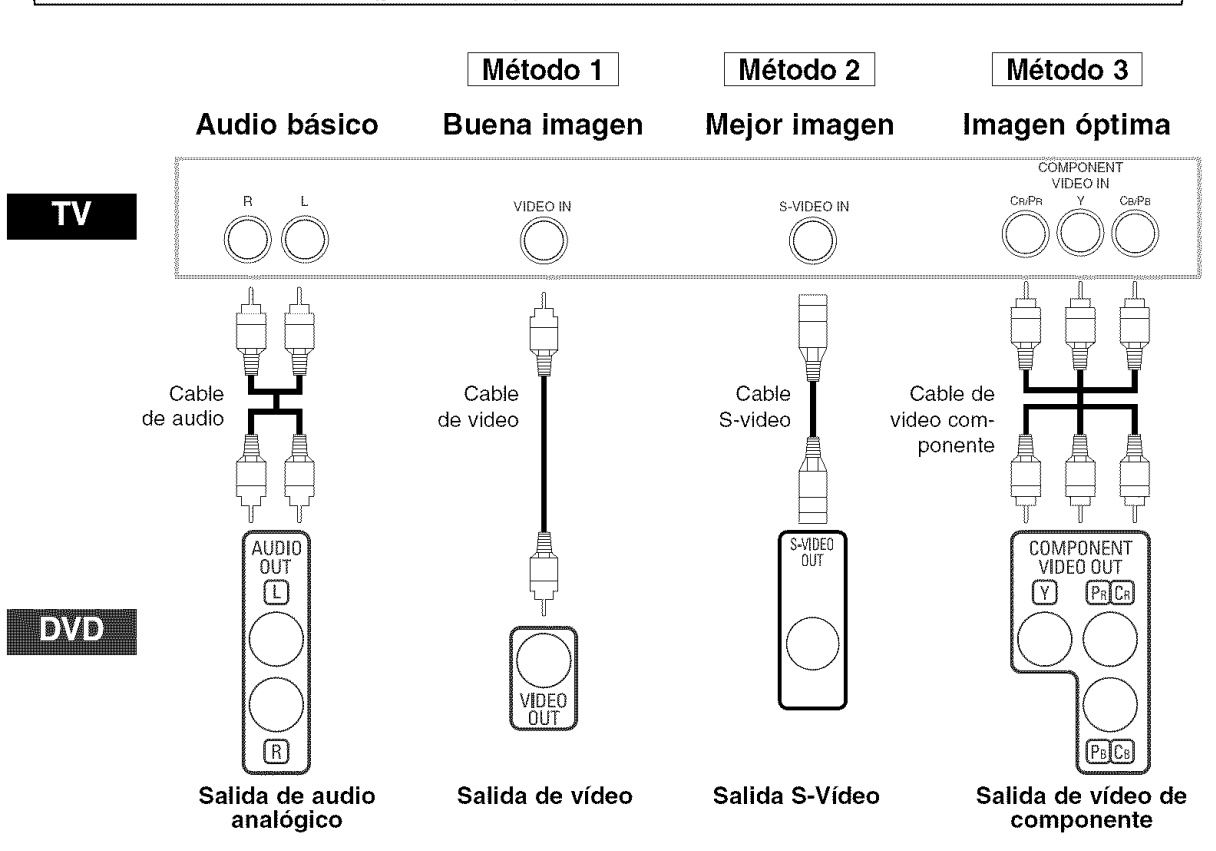

- **M\_todo 1** Reproductor de DVD + Televisor con conector de entrada de video
- Método 2 Reproductor de DVD + Televisor con conector de entrada S-Vídeo
- Método 3 Reproductor de DVD + Televisor con conectores de vídeo de componente

#### **NOTAS**

- Conecte el reproductor de DVD directamente a un televisor. Si conecta los cables de A/V a un VCR, las imagenes podran aparecer distorsionadas debido al sistema de protección contra copia.
- Conector de salida S-Video

Las señales de vídeo se dividen en señales de color (C) y señales de brillo (Y), con lo que se obtiene una imagen más nítida. Si el televisor está equipado con un conector de entrada S-Vídeo, le recomendamos conectarlo al conector de salida S-Video de este producto utilizando un cable de conexi6n S-Video (disponible en el comercio).

#### COMO CONECTAR **EL EQUIPO A UN** TELEVISOR **QUE** NO TIENE CONECTORES **DE ENTRADA DE AUDIONiDEO**

Si su televisor no está equipado con conectores de entrada de audio y vídeo del tipo RCA, puede conectar el reproductor de DVD al terminal de antena de 75 ohmios de su televisor utilizando un modulador de RF audio/video estéreo opcional (no suministrado). Conecte las salidas de audio y vídeo del reproductor de DVD a las entradas de audio y vídeo del modulador de RF y, a continuación, conecte la salida coaxial del modulador de RF (marcada generalmente como "TO TV") al terminal de antena coaxial de 75 ohmios de su televisor. Para más información, consulte las instrucciones suministradas con el modulador de RE

Si el terminal de antena coaxial de 75 ohmios de su televisor ya está ocupado por una conexión de antena o caja de televisión por cable, desconecte el cable del terminal de antena del televisor y conéctelo al terminal de entrada de antena coaxial del modulador de RF (generalmente marcado "ANT IN"); luego, conecte el modulador de RF al terminal de antena de su televisor como se describió anteriormente.

#### **NOTA**

• La calidad de la imagen de los discos DVD no sera tan buena si el reproductor de DVD se conecta al terminal de antena del televisor a través de un modulador de RF.

#### Reproducción básica

#### Para empezar

**DVD-V** 

**•** Encienda el televisor, el amplificador y cualquier otro componente que esté conectado al reproductor DVD.

MP<sub>3</sub>

 $JPEG$ 

Asegúrese de que el televisor y el receptor de audio

**CD** 

- (disponible en el comercio) est\_n ajustados al canal correcto. [] Presione el bot6n **POWER** ON.
	- "P-ON" aparecera brevemente en la pantalla de visualización.
- **2** Presione el botón OPEN/CLOSE
- para abrir la bandeja portadisco. **El** Coloque el disco en la bandeja,
- con la etiqueta hacia arriba.
- **4** Presione el botón PLAY.
	- La bandeja se cerrará automáticamente y la reproducción comenzará desde el primer capitulo o pista del disco. Si la reproducci6n no comienza automáticamente, presione el botón PLAY.
	- Cuando reproduzca un DVD con un menú de títulos, éste podrá aparecer en la pantalla. En este caso, consulte<br>"Menú de títulos".

**El** Presione el botón STOP para detener la reproducción. NOTAS:

- Durante la operaci6n puede aparecer un "icono de prohibici6n" en la parte superior derecha de la pantalla del televisor, indicando que el reproductor
	- de DVD o el disco ha detectado una operación que está prohibida.
- En el caso de DVDs que utilizan ciertos fitulos para reproducir señales de programa, la reproducción puede comenzar desde el segundo titulo o puede omitir estos tftulos.

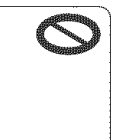

- Durante la reproducción de discos de dos capas, las imágenes pueden detenerse per un momento. Esto sucede cuando la primera capa cambia a la segunda. Esto es normal y no indica mal funcionamiento.
- La operaci6n puede cambiar cuando usted reproduce DVDs con menú de disco. Consulte el manual suministrado con el disco para conocer detalles.
- **Funciones generales**

Un DVD puede contener menús que utilizan para navegar por el disco y acceder a funciones especiales. Presione el botón numérico correspondiente o utilice los botones de **Cursor** ( $\blacktriangledown/\blacktriangle$  / $\blacktriangleright$ / $\blacktriangleleft$ ) para resaltar la opción deseada en el menú principal del DVD y, a continuación, presione el botón ENTER para confirmar su selección. NOTA:

• A menos que se indique Io contrario, todas las operaciones descritas se basan en el uso del control remoto. Algunas operaciones pueden realizarse con la barra de menú en la pantalla de TV.

### <\_ **Brillo de la pantalla de visualizaci6n del panel delantero** K

**El** Presione el botón **DIMMER** del panel delantero para seleccionar el nivel de brillo deseado para la pantalla de visualización. (Claro, Oscuro o APDO.)

- "Claro" es el ajuste preestablecido de fabrica. NOTAS:
	- El brillo de la pantalla de visualización puede ajustarse en el menú CONFIGURACIÓN. Para más detalles, consulte la página 24.
	- Cuando conecte de nuevo la alimentaci6n, el brillo de la pantalla de visualizaci6n del panel delanterp corre-spondera al ajuste del menu CONFIGURACION.

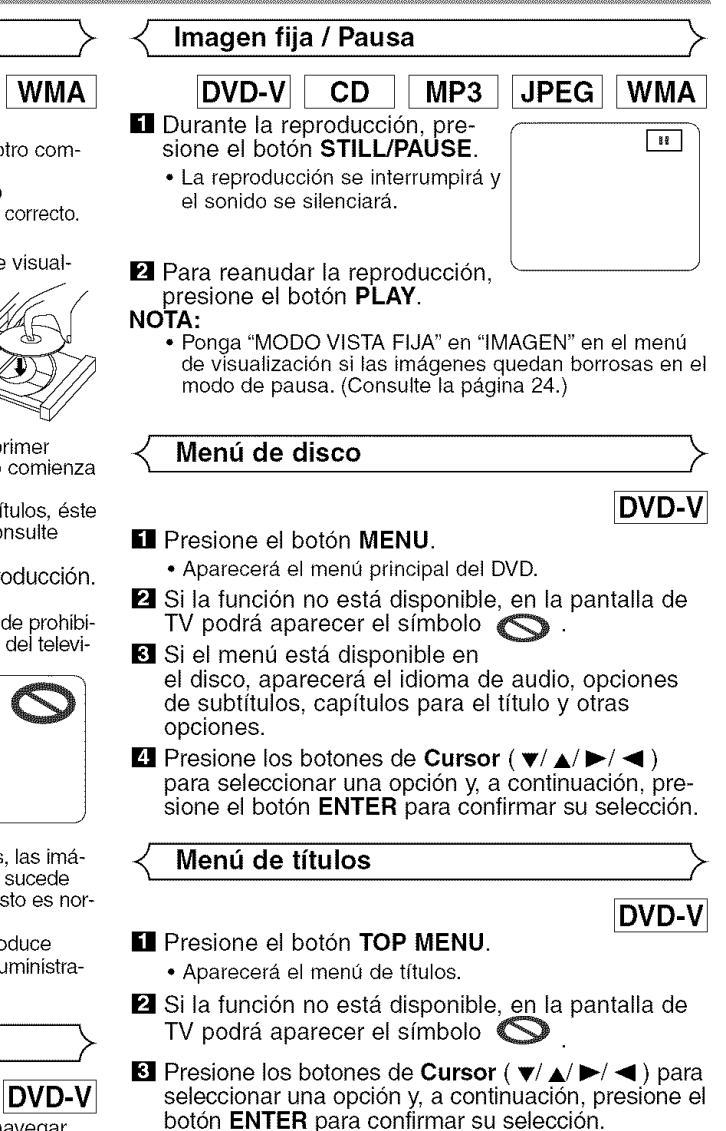

• La reproducci6n comenzara desde el titulo seleccionado.

**CÓMO VISUALIZAR UNA PANTALLA DE MENÚ DURANTE LA REPRODUCCIÓN** 

#### DVD-V

Españo

- Presione el botón **MENU** para visualizar el menú principal del DVD.
- Presione el botón TOP MENU para visualizar el menú de títulos.

#### NOTA:

• El contenido de los menús y las operaciones correspondientes pueden variar según el disco. Para más detalles, consulte el manual suministrado con el disco.

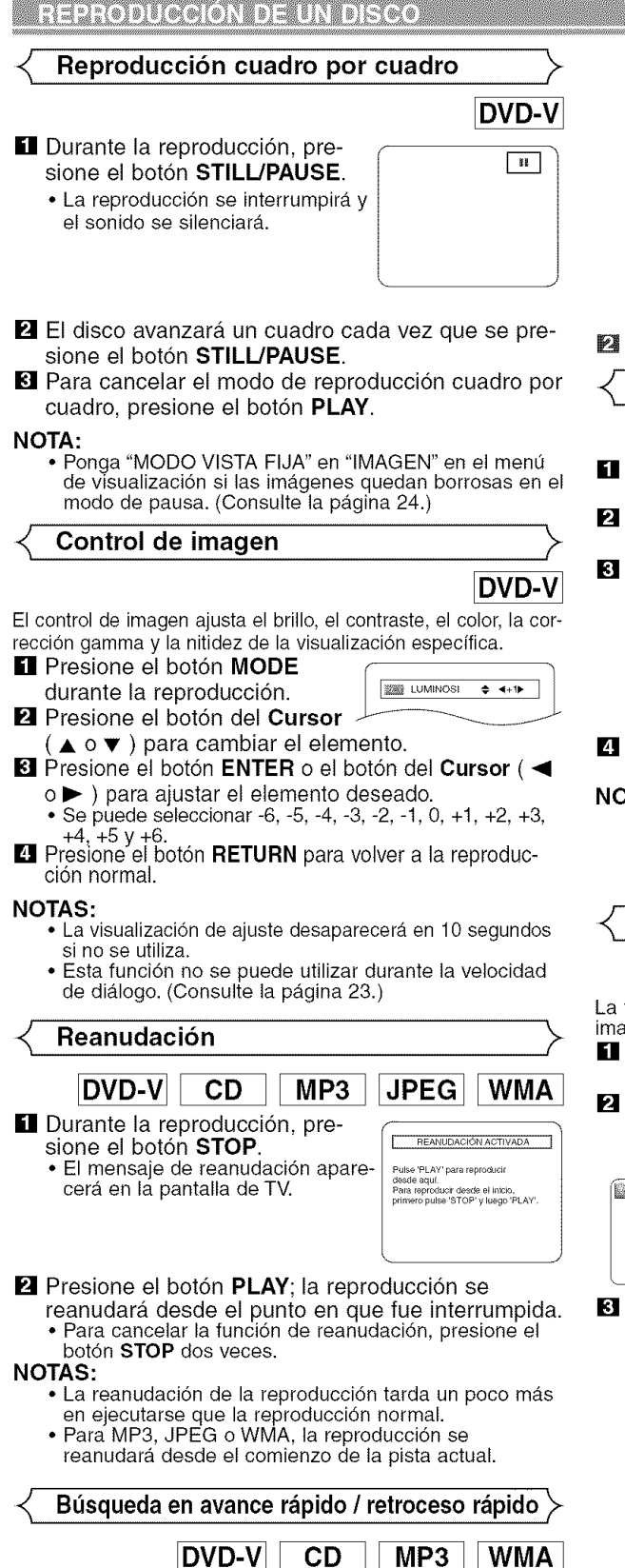

- **[**] Durante la reproducción, presione repetidamente el botón  $\rightarrow \infty$  o  $\rightarrow$  rpara seleccionar la velocidad de avance o retroceso deseada.
	- Para los DVDs, la velocidad de búsqueda en avance rápido o

retroceso rápido es diferente según el disco. Las velocidades aproximadas son 1 (x2), 2 (x8), 3 (x50) y 4 (x100). (mientras más tiempo lo mantenga presionado, mayor será la velocidad). Cuando alcance la velocidad deseada, libere el botón.

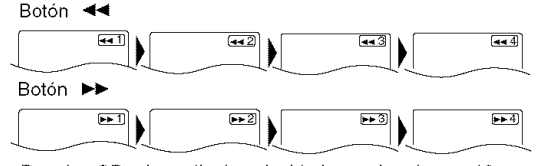

- Para los CDs de audio, la velocidad aproximada es ×16.
- Para MP3 y WMA, la velocidad aproximada es x8.

Para volver a la reproducción normal, presione el botón PLAY.

#### **Avance lento / Retroceso lento**

#### DVD-V

 $\mathbf{B}$  2

 $\overline{12}$   $\overline{2}$ 

y

- **El** Presione el botón STILL/PAUSE durante la reproducción.
- $\blacksquare$  Presione el botón  $\blacktriangleright$  o  $\blacktriangleleft$ 
	- La reproducción lenta empezará y se silenciará el sonido.
- $\blacksquare$  Presione repetidamente el botón  $\blacktriangleright$  o  $\blacktriangleleft$  para seleccionar la velocidad Botón **E** requerida.  $F$  1 • La velocidad de avance lento o
- retroceso lento es diferente dependiendo del disco. La velocidad aproximada es 1 (1/16), 2 (1/8) y 3 (1/2). **2** Presione el botón PLAY para

volver a la reproducción normal. NOTA:

• Ponga "MODO VISTA FIJA" en "IMAGEN" en el menú de visualización si las imágenes quedan borrosas en el modo de reproducción lenta. (Consulte la página 24.)

\_ **Zoom** \_>

DVD-V **JPEG** 

V

V

La función del zoom le permite ampliar la imagen y mover la imagen tomada con el zoom.

- **El** Presione el botón **ZOOM** durante la reproducción. • La reproducción continuará.
- **2** Presione repetidamente el botón ZOOM para seleccionar el factor de zoom requerido: x2, x4 u APDO.
	- Para JPEG s61o se encuentra disponible el zoom x2.

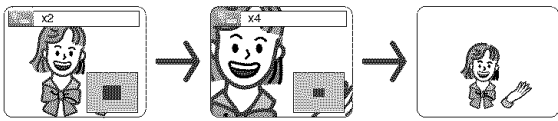

**El** Utilice los botones del **Cursor** ( $\mathbf{v}/\mathbf{A}/\mathbf{P}/\mathbf{A}$ ) para mover **la imagen** tomada por el zoom por **la** pantalla.

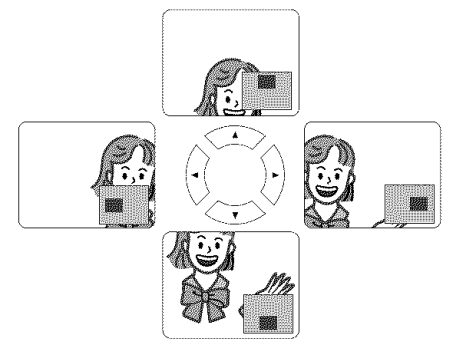

 $-16-$ 

#### **[1]** Para salir del modo del zoom, presione el botón ZOOM para ponerlo en APDO.

#### NOTAS:

- La funci6n del zoom no se activa cuando se muestra el menú del disco.
- El zoom x4 no se encuentra disponible en algunos discos.
- La pantalla de navegación no se encuentra disponible con JPEG.
- Con algunos archivos JPEG no se puede mover la imagen tomada con el zoom.

#### **B\_squeda de titulo** / **capitulo** \_>

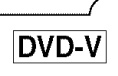

#### [Utilizando **los botones SEARCH MODE**

- **i** Presione repetidamente el botón  $\sqrt{\frac{m}{\ln 2}}$ . SEARCH MODE hasta que aparezca la búsqueda de capítulo o la búsqueda de título durante la reproducción.
- **2** Introduzca el número de capítulo/título deseado con los botones Numéricos.

#### **Utilizando los botones SKIP**  $\rightarrow$

Durante la reproducción, presione el botón SKIP >> para avanzar a la siguiente capitulo. Presione el bot6n repetidamente para avanzar a capítulos subsiguientes. Presione el botón SKIP les para retroceder al principio de la capitulo que se esta reproduciendo. Presi6nelo repetidamente para retroceder a capitulos anteriores.

#### **B\_squeda de pistas**

CD.

**JPEG WMA** 

Existen tres formas de iniciar la reproducción de un CD de audio, MP3 y WMA desde una pista especifica.

 $MP3$ 

#### **Utilizando los botones numericos** ]

- [] Presione los botones **Numericos** para introducir el número de pista deseado.
	- La reproducción comenzará desde la pista seleccionada.
	- En el caso de números de pista de un solo dígito (1-9), presione el botón numérico correspondiente (p. ej., para la pista 3, presione 3).
	- Para reproducir la pista 26, presione los botones **Numericos** +10, 2 y 6.

#### **Utilizando el boton SEARCH MODE** ]

- [] Presione el bot6n **SEARCH MODE.**
	- Aparecerá la indicación de  $\sqrt{\frac{2.25 \times 10^{-10}}{2.5}}$ búsqueda de pista.
- 2 Antes de que pasen 30 segundos, seleccione un número de pista deseado utilizando los botones Numéricos. Para un número de un solo dígito, presione primero el "0" si el número total de pistas es superior a 10.
	- La reproducción empezará con la pista selecci onada.

#### **Utilizando los botones SKIP**  $\blacktriangleleft$

Durante la reproducción, presione el botón SKIP >> para avanzar a la siguiente pista. Presione el botón repetidamente para avanzar a pistas subsiguientes. Presione el botón SKIP  $\blacktriangleleft$  para retroceder al principio de la pista que se está reproduciendo. Presi6nelo repetidamente para retroceder a pistas anteriores.

• El número de la pista aparecerá brevemente en la pantalla de visualización del panel delantero.

• Si presiona cualquier botón SKIP en el modo de pausa de reproducción, el equipo volverá a entrar en modo de pausa de reproducción después de avanzar/retroceder a la siguiente pista.

#### NOTA:

· Los botones SKIP I<del><I</del> → Ino funcionan mientras la reproducción está detenida.

#### \_- **B\_squeda por tiempo**

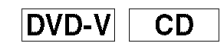

- [] Presione el bot6n SEARCH **MODE** hasta que aparezca la pantalla de búsqueda por tiempo en la pantalla del televisor.
- **2** Antes de que pasen 30 segundos, ' ' I\_ l\_.\_q introduzca un tlempo de disco desea- ,-- / do con los botones Numéricos.

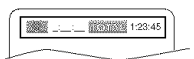

- La reproducci6n empezara en el tiempo especificado.
- Para la búsqueda con tiempo, "0" aparece automáticamente cuando no se necesita introducir un número. Por ejemplo, "0:0\_:\_ \_" aparece en la pantalla de búsqueda por tiempo si el tiempo total del disco es inferior a 10 minutos.
- **El** Presione el botón **CLEAR** para borrar una introducción incorrecta.

#### \_- **Repeticibn**

• El botón REPEAT sólo funciona durante la reproducción.

#### **REPETICIÓN DE TÍTULO / CAPÍTULO**

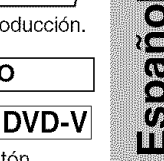

Para activar la función de repetición, presione el botón REPEAT durante la reproducción.

Cada vez que presione el botón, el modo de repetición cambiará como se indica a continuación.

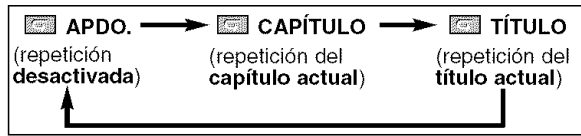

#### NOTAS:

- El ajuste de repetición de títulos/capítulos se cancelará cuando se cambie a otro título o capítulo.
- La repetición de reproducción no funciona durante la repetición de reproducción A-B.
- La repetición de título/capítulo no se encuentra disponible con algunas escenas.

#### REPETICIÓN DE PISTA / GRUPO / TODO

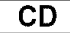

Para activar la función de repetición, presione el botón REPEAT durante la reproducción.

Cada vez que presione el botón, el modo de repetición cambiará como se indica a continuación.

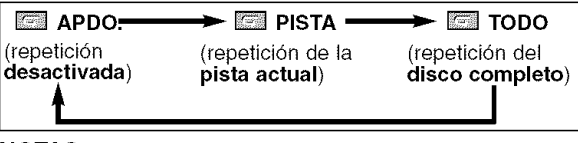

#### NOTAS:

- El ajuste de repetición de pista se cancelará cuando se cambie a otra pista.
- La función de repetición de la reproducción no puede emplearse durante el modo de repetición A-B.

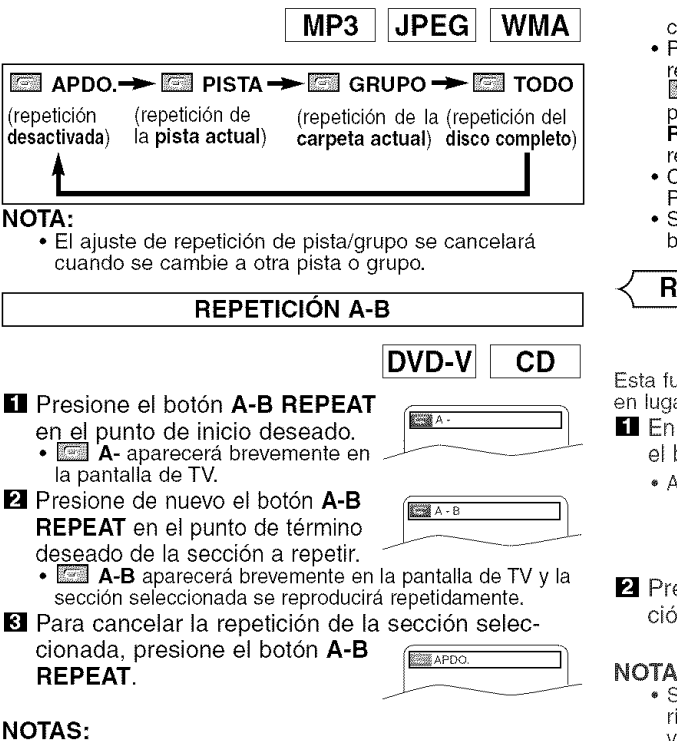

#### NOTAS:

- La secci6n A-B a repetir s61o puede definirse dentro del titulo actual (para DVDs) o dentro de la pista actual (para CDs de audio).
- La funci6n de repetici6n A-B no esta disponible en algunas escenas de los DVDs.
- Para cancelar el punto A definido, presione el botón CLEAR.
- La función de repetición A-B no puede emplearse durante la repetición de títulos, capítulos, pistas o del disco completo.
- **Reproduccidn Programada** (CD)

Esta función le permite determinar el orden de reproducción de las pistas.

**El** En el modo de parada, presione el botón **MODE**. • Aparecerá la pantalla PROGRAMA.

 $\blacksquare$  Utilice los botones de Cursor  $\blacksquare$  $(\blacktriangle \circ \blacktriangledown)$  para seleccionar una<br>pista y, a continuación, presione pista y, a continuación, presione

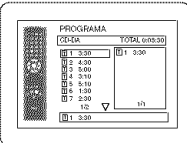

CD

- el botón ENTER. • Presione el bot6n CLEAR para borrar el último programa introducido.
- **El** Presione el botón **PLAY** para reproducir las pistas programadas.

#### NOTAS:

- Al presionar una vez el botón STOP y al volver a presionar luego el botón PLAY, la reproducción se reanudará desde el punto donde se presionó el botón STOP. (Continuación de la reproducción programada)
- Al presionar dos veces el botón STOP y al volver a presionar el botón PLAY, la reproducción se reanudará desde la primera pista de la forma normal. Sus programas quedan guardados hasta que usted abre la bandeja del disco o desconecta la alimentación.
- Se puede introducir un máximo de 99 programas.
- Para borrar todos los programas de una vez, selec-
- cione ALL CLEAR en el fondo de la lista del paso  $2$ .<br>• Para repetir la pista actual del programa, presione  $\bullet$  Para repetir la pista actual del programa, presion r<u>ep</u>etidamente el botón **REPEAT** hasta que aparezc TRACK durante la reproducción. Para repetir el programa completo, presione r<u>ep</u>etidamente el botór **REPEAT** hasta que aparezca **l⊆⊒l ALL** durante la reproducción.
- Consulte la pagina 20 para conocer "Reproducci6n Programada" de MP3, WMA y JPEG.
- Si hay ocho o más pistas en un programa, utilice el botón SKIP  $\leftrightarrow$  o  $\rightarrow$  para ver todas las pilas.

#### **Reproduccibn aleatoria (CD)**

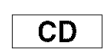

Esta función cambia el orden de reproducción de las pistas en lugar de reproducirlas en el orden original.

- **El** En el modo de parada, presione el botón RANDOM.
	- Aparecerá la pantalla ALEATORIO.

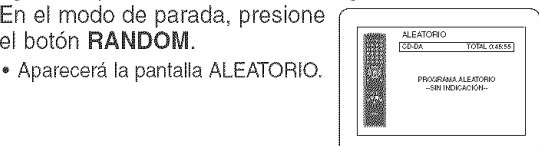

**2** Presione el botón PLAY para iniciar la reproducción aleatoria.

#### **NOTAS:**

- Si desea repetir la pista actual de la selección aleatoria, presione el botón **REPEAT** repetidamente hasta visualizar **DISTA** durante la reproducción. Si desea repetir la selecci6n aleatoria completa, presione el botón REPEAT repetidamente hasta visualizar TODO durante la reproducción.
- Para obtener información acerca de "Reproducción Aleatoria" de archivos MP3, WMA y JPEG, consulte la p&gina 21.

#### **Reproducción de archivos MP3 / JPEG / WMA**

#### MP3 | JPEG | WMA

Cuando se introduzca un disco CD-R o CD-RW con archivoe MP3, JPEG o WMA en el reproductor DVD y se presione el botón MENU, en la pantalla de visualización aparecerá FILE LIST. El número de pistas también se visualizará en el panel delantero.

 $\blacksquare$  Presione los botones del **Cursor** ( $\blacktriangle$  o  $\nabla$ ) para seleccionar el grupo (carpeta) o pista deseado.

- Para volver a la pantalla anterior, presione el botón <
- Si selecciona un grupo (carpeta), presione el botón  $\blacktriangleright$ o ENTER para pasar a la pantalla de selecci6n de pistas. Presione los botones del Cursor ( $\blacktriangle$  o  $\nabla$ ) para elegir una pista y luego presione el botón PLAY o ENTER.
- Si se selecciona una pista, presione el bot6n PLAY o ENTER para iniciar la reproducci6n de las pistas. La pista seleccionada y las pistas posteriores se reproduciran.
- Presione el botón TOP MENU para volver al primer elemento.
- **2** Presione el botón STOP para detener la reproducción.

#### NOTAS:

- Las carpetas ee conocen por el nombre de grupoe; y los archivos por el nombre de pistas.
- En la parte superior del nombre del grupo se muestra un símbolo "
- En la parte superior de los archivos MP3 se muestra un símbolo " ".
- En la parte superior de los archivos JPEG se muestra un símbolo ".
- En la parte superior de los archivos WMA se muestra un símbolo "<sup>''</sup>.
- Si hay ocho o mas pistas, aparece una fiecha que apunta hacia abajo "V" en la pantalla. Utilice los botones del Cursor ( $\blacktriangle$  o  $\nabla$ ) para ver todas las pilas.
- Se puede reconocer un máximo de 255 carpetas.
- Se puede reconocer un máximo de 512 archivos.
- Se pueden crear hasta 8 jerarqufas.
- Si no se encuentran archivos MP3, JPEG o WMA en el grupo, éste no se visualiza.
- El reproductor DVD puede reproducir datos grabados en un disco de acuerdo con el nivel 1 o del nivel 2 de la norma ISO 9660 o Joliet.
- También se puede reproducir un disco en el que los datos se hayan grabado en múltiples sesiones.
- Para conocer mas detalles de los sistemas de grabaci6n, consulte el manual de instrucciones de la unidad CD-R / CD-RW o el software de escritura.

Con este reproductor se recomienda utilizar los archivos grabados según las especificaciones siguientes:

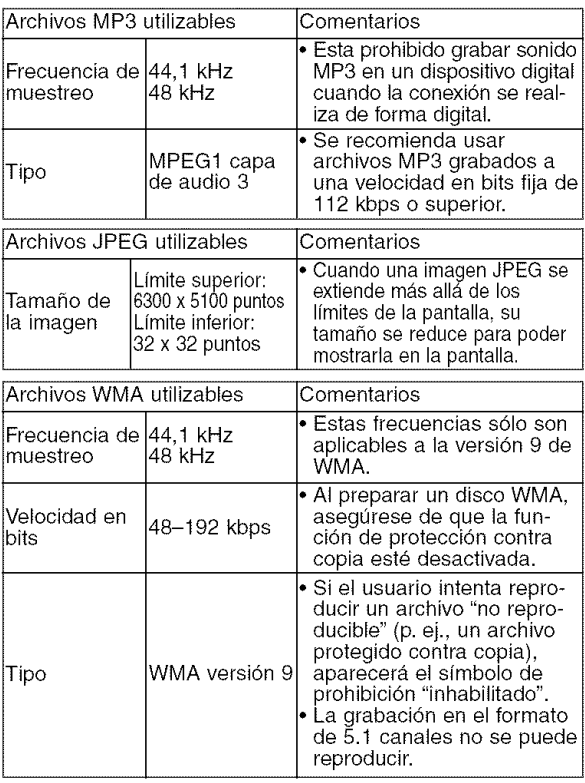

#### **Informacion acerca de los discos MP3, JPEG yWMA**

- Este reproductor DVD puede reproducir imágenes y sonidos de datos grabados con los formatos MP3 y JPEG en discos CD-R y CD-RW.
- Un archive cuya extensi6n es ".mp3 (MP3)" se denomina "archivo MP3".
- Un archive cuya extensi6n es ".jpg (JPG)" o ".jpeg (JPEG)" se denomina "archivo JPEG'. El reproductor DVD puede reproducir un archivo de imagenes que cumpla con la especificación Exif. Exif es un formato de archivos; un formato de archivos de imagenes intercambiables establecido por la Asociación para el Desarrollo de la Industria Electrónica Japonesa (JEIDA).
- Un archivo cuya extensión es ".wma (WMA)" se denomina "archivo WMA".
- Los archives cuya extensi6n no es ".mp3 (MP3)", ".jpg (JPG)", ".jpeg (JPEG)" o ".wma (WMA)", no aparecen en el menú MP3, JPEG o WMA.
- Si el archivo no ha side grabado en formato MP3, JPEG o WMA, podrá producirse ruido incluso si la extensión del archivo es ".mp3 (MP3)", ".jpg (JPG)", ".jpeg (JPEG)" o ".wma (WMA)".
- El nombre de un grupo o pista se puede visualizar con un maximo de 25 caracteres. Los caracteres que no sean reconocibles se reemplazarán por asteriscos. La novena jerarquía y otras más profundas no se podrán visualizar.
- Los grupos o pistas que no puedan reproducirse podrán visualizarse dependiendo de las condiciones de la grabacion.
- Si se presiona el boton **TOP MENU** cuando se visualiza una lista de archivos, el primer elemento resaltará.

#### **Kodak Picture** CD

El reproductor DVD tambien puede reproducir archivos JPEG guardados en Kodak Picture CDs. Reproduciendo Picture CDs puede disfrutar de la reproducción de las imágenes en un televisor. Para conocer detalles de los Kodak Picture CDs, póngase en contacto con un establecimiento que ofrezca el servicio de desarrollo de Kodak Inc,

#### [] Presione el bot6n **MENU.**

Aparece el menú Kodak Picture<br>CD.

ഗ്ഗ.<br>∙ Si no se pueden visualiza todos los elementos del men0 ....... F\_ en la pantalla, en la parte inferior derecha de la misma Follo Salementos del mento del mento de la misma de la misma aparecerá " $\blacktriangleright$ ", indicando que el usuario podrá ver los elementos restantes en la página siguiente. Si aparece de la misma aparecerá " $\blacktriangleright$ ", indicando que que el usuario podrá ver los

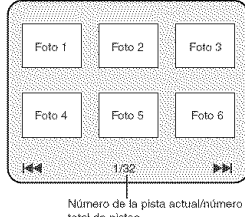

elementos restantes en la pagina siguiente. Si aparece " $\blacktriangleleft$ ", esto indica que el usuario puede ver elementos de la página anterior. El número de pista del elemento actualmente resaltado y las pistas totales se muestran en la parte central inferior de la pantalla.

- Si se muestra ">>" en la parte inferior derecha, utilice el botón SKIP I para ver la página siguiente, si se muestra "<< "en la parte inferior izquierda, utilice el botón SKIP \_ para ver la pagina anterior.
- La visualización de todos los elementos del menú en la pantalla del menú tardará un tiempo.
- **El** Presione los botones del Cursor (▲ / ▼/ ◀ / ▶), seleccione una pista que desee reproducir y luego presione el botón PLAY o **ENTER.**
	- Si se selecciona un archivo Kodak Picture CD, se reproducira una imagen de la pista seleccionada y luego se pasará a la siguiente en orden.

**El Presione el botón STOP para detener la reproducción.** 

#### Notas acerca de JPEG y **Kodak** Picture CD:

- Se visualiza una pista durante cinco segundos y luego se visualiza la siguiente pista.
- Cada vez que se presione el botón  $\blacktriangleright$ , la imagen girará 90° hacia la derecha, cuando se visualice una imagen. Cada vez que se presione el botón < la imagen girará hacia la izquierda 90°.

#### Notas acerca de WMA:

- El reproductor DVD puede reproducir datos grabados de acuerdo con el nivel 2 de la norma ISO 9680, con nombre de archivo de 31 caracteres incluyendo signos de puntuaci6n. El hombre del archivo se puede visualizar con un máximo de 25 caracteres.
- Se puede reconocer un maximo de 8 subcarpetae.
- Se puede reconocer un maximo de 255 carpetas.
- Se puede reconocer un máximo de 512 archivos.
- También se puede visualizar información de fichas de WMA con un minimo de 64 caracteres.
- Para un nombre de archivo con una extensi6n de Joliet como formato Unicode se puede reconocer un máximo de 64 caracteres. Número de pista actual / Número total de pistas

#### **Modo de presentacibn**

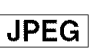

Puede cambiar al modo de presentación durante la reproducción. **El** Presione el botón MODE durante la reproducción.

- Aparecerá la pantalla de modo de presentación.
- No es posible seleccionar el modo de presentación mientras el reproductor se encuentra en modo de parada; tampoco se puede seleccionar este modo desde la pantalla de lista de archivos ni desde la pantalla de menú Picture CD.

#### **2** Presione el botón ENTER.

• El mode de presentaci6n cambiara. INSERTAR / CORTAR: La imagen completa aparece de una vez.

APAR. / DESAR GRADUAL: La imagen aparece gradualmente y luego desaparece.

**El** Presione el botón **MODE** para salir de este modo.

#### **Informacibn en pantalla**

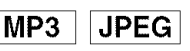

<Ejemplo: MP3>

1/36 0:01:15 CT P

E TRACK 01

Puede comprobar la información del archivo actual.

- **El** Presione el botón DISPLAY. • Aparecerá el nombre del archivo
	- que se está reproduciendo.
- **2** Presione el botón DISPLAY de nuevo para visualizar el número de la pista, el tiempo

transcurrido, el estado de repetición y el estado de reproducción en la parte superior de la pantalla.

- Se visualizará G si se ha seleccionado la función de repetición.<br>S T - inc
	- indica repetición de pista
	- C,G indica repetici6n de grupo (carpeta)
	- $G$  A indica repetición de disco
- **El** Presione el botón DISPLAY de nuevo para salir de este modo.
	- Durante el modo de reproducción programada o reproducción aleatoria, puede visualizar cada estado de reproducción presionando el botón DISPLAY. Luego, presione el botón DISPLAY de nuevo para salir de este modo.

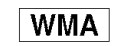

Nombre de título

Puede comprobar la información del archivo actual.<br>**El** Presione el botón **DISPLAY**.

- archivo que esté reproducién-Se visualizara el nombre del \_ ]  $\overline{a}$
- **Z** Presione el botón DISPLAY.
	- Se visualizará el nombre del tftulo basado en la información de la ficha que esté reproduciéndose.
- Nombre de artista **8** Presione el botón **DISPLAY**. • Se visualizará el nombre del artista basado en la información de la ficha que esté reproduciéndose.

**El** Presione el botón **DISPLAY**  $\sqrt{\frac{2}{\left|\frac{1}{\left(0.8\right)^2}\right|}}$  1/36 0:01:15  $\left|\frac{1}{\left(1-\frac{1}{\left(0.8\right)^2}\right)^2}$ para mostrar el número de la pista, el tiempo transcurrido,

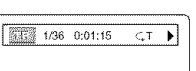

el estado de la repetición y el estado de la reproduccion en la parte superior de la pantalla.

- G se visualizará cuando se haya seleccionado la repetición de reproducción.
	- q. T Indica repetici6n de pista
	- c, G Indica repetici6n de grupo (carpeta)  $G$ , A - Indica repetición de disco
- 
- **El** Presione el botón **DISPLAY** para salir. • Durante la reproducci6n programada o aleatoria, cuando usted presione el botón DISPLAY se visualizará cada estado de reproducción. Luego vuelva a presionar el botón **DISPLAY** para salir.

#### NOTA:

• Si el archivo no contiene informaci6n de fijas se visu-alizara "NO DISPONIBLE".

**ReproduccibnProgramada**(MP3/JPEG/WMA)

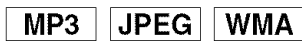

4,

PROGRA

**Frus** 

PROG<br>ZAN **LIDEF**<br>CI (ML)<br>CI MNO

 $\frac{20}{\text{DEF}}$ 

............................................................................... J 4,

J

Esta función le permite programar un disco MP3, JPEG o WMA para reproducir en el orden *deseado.*

- **i** En el modo de parada, pre
	- sione el botón MODE. • Aparecerá la pantalla PROGRA-
	- MA.
- **2** Presione los botones del Cursor  $(a \circ v)$  para seleccionar un grupo y luego presione el botón **ENTER**.
	- Aparece una pantalla de selección de pistas.
- **8** Presione los botones del Cursor  $(\triangle \circ \blacktriangledown)$  para seleccionar una pista y luego presione el botón ENTER para guardarla en un programa.
	- Presione el botón CLEAR para borrar la entrada incorrecta.
	- alizará en la parte derecha de la pantalla.
	- Si no se puede visualizar todo el programa de una vez en la pantalla, aparece "V" para indicar el paso a la página siguiente.
	- Al presionar el botón < se mostrará una lista de carpetas que pertenece a la jerarqufa de un nivel superior al de la carpeta actualmente seleccionada.
- **[**] Presione el botón PLAY para iniciar la reproducción programada.
	- Empieza la reproducci6n programada.

#### NOTAS:

- Presione el botón CLEAR y la última entrada programada se borrará.
- Para borrar todas las pistas programadas de una ves, seleccione BORRA TODO en el fundo de la lista del paso  $2$ .
- Presione el botón RETURN y la pantalla de parada aparecera junto con el contenido programado en la memoria.
- Presione una vez el botón STOP, presione luego el botón PLAY y la reproducción se reiniciará desde el comienzo de al pista que estaba reproduciéndose previamente. (Continuaci6n del programa)

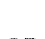

- **DAR** Δ 煕
- 
- La pista programada se visu-
- la des
- -
- 
- 

- 20 - SP

#### **REPRODUCCIÓN DE UN DISCO**

- Presione dos veces el botón STOP, vuelva a presionar luego el botón PLAY y la reproducción se reanudará desde la primera pista de la forma normal. Sus programas quedan guardados hasta que usted abre la bandeja del disco o desconecta la alimentación.
- Se puede poner un máximo de 99 pistas en un programa.
- Si se introduce un disco que contiene archivos MP3, JPEG y WMA mezclados, el programa podrá tener 99 pistas de la combinación de los archivos MP3, JPEG y WMA
- Si en un programa hay ocho o más pistas, utilice el botón SKIP  $\leftarrow$  o  $\rightarrow$  para ver todas ellas.

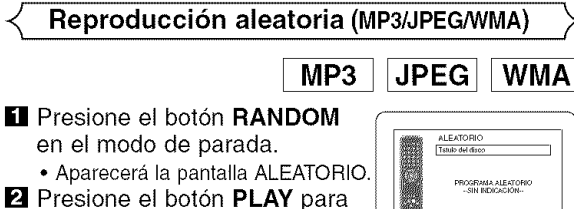

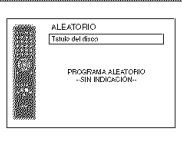

aleatorio. • La reproducci6n aleatoria comenzara.

reproducir las pistas en orden

• Si un disco contiene archivos MP3, JPEG y WMA mezclados, dichos archivos serán reproducidos aleatoriamente.

**Idioma de audio**

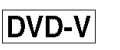

El reproductor DVD le permite seleccionar un idioma (si se encuentran disponibles múltiples idiomas) durante la reproducción de los discos DVD.

**El** Presione el botón **AUDIO** durante la reproducción.

**2** Presione repetidamente el botón AUDIO para seleccionar su idioma deseado.

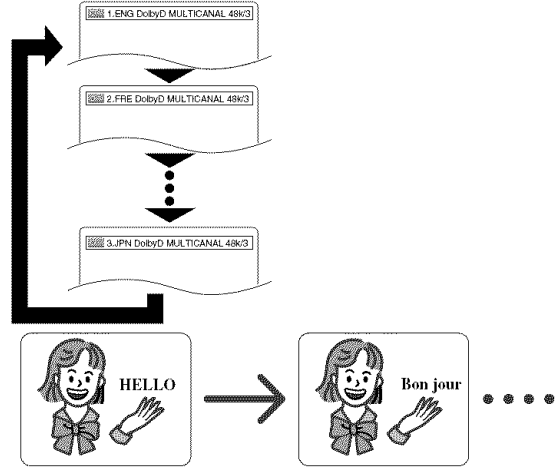

#### NOTAS:

- El modo del sonido no se podrá cambiar durante la reproducción de los discos que no estén grabados en el modo de sonido doble.
- Algunos discos permiten cambiar el ajuete del idioma de audio en el menú del disco. (La operación cambia según los discos. Consulte el manual entregado con el disco.)
- Presionar el bot6n AUDIO puede que no sirva de nada con algunos DVDs con multiples idiomas (DVDe que permiten cambiar el ajuste del idioma de audio en el menú del disco, por ejemplo).
- Si elige un idioma que tiene un c6digo de idioma de 3 letras, el código se visualizará cada vez que usted cambie el ajuste del idioma de audio. Si elige otro idioma se visualizará "---". (Consulte la página 26.)
- Durante el modò de velocidad de diálogo no se puede seleccionar el idioma de audio. (Consulte la página 23.)

#### r **Modo de sonido estereofbnico**

CD

#### **El Presione el botón AUDIO** repetidamente durante la reproducei6n para seleceionar entre ESTEREO, L-CH o R-CH.

ESTÉREO - los canales derecho e izquierdo están activos (estéreo) L-CH - sólo el canal izquierdo está activo R-CH - sólo el canal derecho está activo

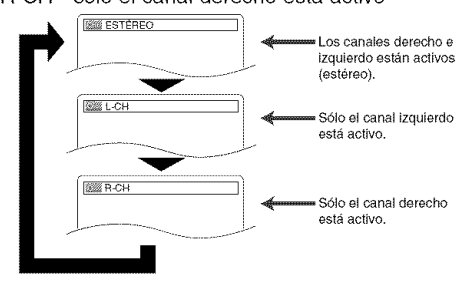

#### NOTA:

- Si la función de sonido envolvente virtual está activada (ENC.), el modo de eonido quedara ajuetado a ESTEREO.
- El modo de sonido eetereof6nico no puede cambiaree durante la reproducción de CDs DTS.

#### \_- **Idioma de subtitulos**

### **DVD-V**

El reproductor DVD le permite seleccionar un idioma para los subtítulos (si está disponible) durante la reproducción de un DVD.

**[**] Presione el botón **SUBTITLE** durante la reproducción.

- **2** Presione el botón **SUBTITLE** repetidamente para seleccionar el idioma deseado para los subtitulos.
	- El idioma selecconado se mostrará en la barra de visualizaci6n en la parte superior de la pantalla.
		- Presione los botones del Cursor (< o > para encender (ENC.) o apagar (APDO.) los subtítulos durante la reproducción.

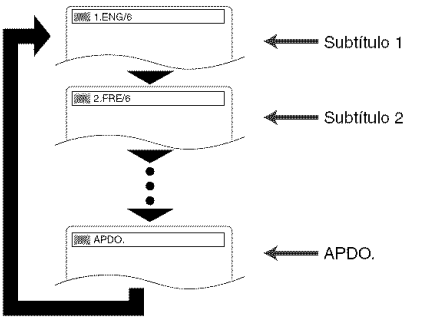

**8** Para desactivar la función de subtítulos, presione el botón SUBTITLE repetidamente hasta visualizar APDO.

#### NOTAS:

- Algunos discos permiten elegir el idioma de los subfitulos en el menú del disco. (La operación cambia según los discos. Consulte el manual entregado con el disco.)
- Pulsar el bot6n SUBTITLE puede no funcionar con algunos DVDs con idiomas de subtítulos múltiples (ej.: DVDs que permiten ajustar el idioma de subtitulos en el menú del disco).
- Si el idioma deseado no aparece después de presionar el botón **SUBTITLE** varias veces, significará que el disco no tiene subtftulos en ese idioma.
- Si elige un idioma que tiene un c6digo de idioma de 3 letras, el c6digo aparecera cada vez que cambie el idioma de los subtítulos. Si selecciona cualquier otro idioma, se visualizará ---" en lugar del código. (Consulte la página 26.)
- Si el disco no tiene idioma de subtítulos se visualizará "NO DISPONIBLE".

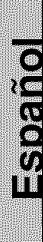

#### <\_ **Angulo de camara**

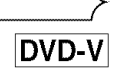

Algunos discos DVD contienen escenas que han sido tomadas simultáneamente desde distintos ángulos. Se puede cambiar el ángulo de la cámara cuando la marca ( $\frac{100}{10}$ ) aparece en la pantalla.

- **I** Presione el botón ANGLE durante la reproducción. • El ángulo seleccionado aparecerá en la barra de visualización en la parte superior de la pantalla.
- **2** Presione el botón ANGLE repetidamente para seleccionar el ángulo deseado.

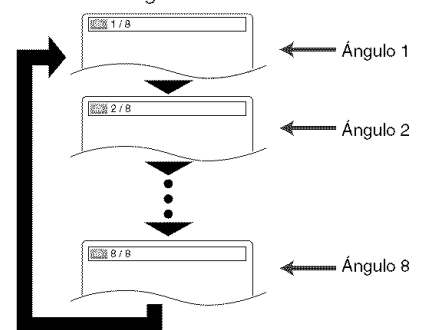

#### NOTA:

• Si el ajuste de "ICONO DE ÁNGULO" está en "APDO." en el menú de visualización, " $\mathbb{C}_n$ " no aparecerá.

**Cambio de la visualizacibn en pantalla** -\_

DVD-V

Presionando el botón **DISPLAY** del control remoto puede comprobar informaci6n relacionada con el disco actual.

- **El** Presione el botón DISPLAY durante la reproducción para mostrar el capftulo actual.
- **EXI** also populations **>**

2002/0000 CT L1

- Se visualizará el tiempo de reproducción transcurrido y restante.
- **2** Presione el botón DISPLAY para mostrar el título actual.
	- Se visualizará el tiempo de reproducción transcurrido y restante del titulo actual.
- **8** Presione el botón DISPLAY para mostrar BIT RATE y el ajuste de repetición actual.
	- Si está reproduciendo un disco de dos capas también
	- se visualizará el número de la capa (L0: Se reproduce la capa 0. LI: Se reproduce la capa 1).
- **[1** Presione el botón DISPLAY para quitar la visualización.

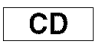

 $\overline{\phantom{0}}$ 

- **[**] Presione el botón **DISPLAY** durante la reproducción y la pista actual se visualizara en la pantalla del televisor.
	- Se visualizara el tiempo de reproducci6n transcurrido y restante de la pista actual.
- **2** Presione el botón DISPLAY para mostrar el total de pistas.
	- Se visualizará el tiempo de reproducción transcurrido y restante del disco.
- **8** Presione el botón DISPLAY para quitar la visualización.

#### **Indicaciones de la visualizacion en pantalla**

- G. C Indica repetición de capítulo<br>• G. T Indica repetición de título o r
- Indica repetición de título o pista
- $\bullet$  G A  $-$  Indica repetición de disco
- AGB Indica repetición A-B

**Pantalla de ajuste de** marcador

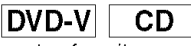

Utilice marcadores para memorizar sus puntos favoritos en un disco.

**[]** Presione repetidamente el bot6n SEARCH **MODE** hasta

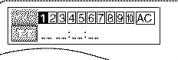

- que la pantalla de visualización y los marcadores aparezcan durante la reproducción.
- **Z** Presione los botones del **Cursor** ( $\blacktriangleleft$  o  $\blacktriangleright$ ) para seleccionar 1, 2, 3, 4, 5, 6, 7, 8, 9 ó 10, y asegúrese de que " .: . .: . . . " aparezca en la visualización.
- **El** Cuando el disco alcance el punto que usted quiera recordar, presione el botón ENTER.
	- El tftulo o la pista y el tiempo de reproducci6n transcurrido aparecerán en la pantalla del televisor.
- **4** Para volver más adelante al marcador, presione repetidamente el botón SEARCH MODE durante la reproducción y el botón  $\blacktriangleleft$  o  $\blacktriangleright$  para elegir el marcador deseado, y luego presione el boton ENTER.

#### NOTAS:

- Abrir la bandeja del disco, desconectar la alimentaci6n o seleccionar AC en el paso 2 y presionar el botón **ENTER** borrarán todos los marcadores.
- Para borrar un marcador, utilizando el botón  $\blacktriangleleft$  o  $\blacktriangleright$ , ponga el cursor en el numero del marcador que va a borrar y luego presione el botón CLEAR.
- Se puede marcar hasta 10 puntos.
- **El** Presione el botón SEARCH MODE o RETURN para salir.

Sonido envolvente virtual

I**DVD-V**I CD  $MP3$ **WMA** 

**MARK** APDO.

Puede disfrutar del efecto del sonido envolvente con dos altavoces.

**[]** Durante la reproducción, presione repetidamente el bot6n **MODE** hasta que aparezca el ajuste de sonido envolvente virtual.

**2** Presione el botón **ENTER** para establecer 1 (efecto natural), 2 (efecto realzado) u APDO. (apagado).

#### **El** Presione el botón **RETURN** para salir.

#### NOTAS:

- Seleccione APDO. para el sonido envolvente virtual o baje el volumen si se distorsiona el sonido.
- El sonido envolvente virtual no producirá ningún efecto si el modo del sonido es otro diferente de "ESTEREO" (para la reproducci6n de Audio CD solamente).
- Esta funci6n no se puede utilizar durante el modo de velocidad de dialogo.

#### **Ajuste del nivel del negro**

**i** Durante la

**NOTA:**

MODE has

 $\sf{Velocida}$ 

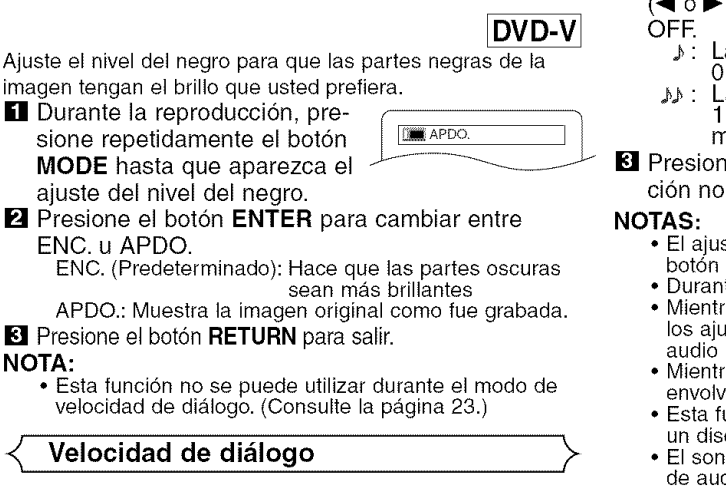

DVD-V

La velocidad de diálogo sólo se encuentra disponible en los discos grabados en el formato Dolby Digital.

La reproducción en el modo de velocidad de diálogo se puede hacer un poco más rápida o lenta manteniendo la calidad del sonido, como el de la reproducción normal.

[] Durante la reproducci6n, presione repetidamente el botón | **EXAPDO** MODE hasta que aparezca el ajuste de velocidad de diálogo.

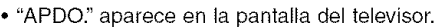

#### CONFIGURACIÓN DVD

[] Presione el bot6n **ENTER** o el bot6n del **Cursor**

- para cambiar entre  $J_1 (x1,3), J_2 (x0,8)$  y
	- a reproducción se hace a aproximadamente 0,8 veces la velocidad de reproducci6n normal.
	- a reproducción se hace a aproximadamente 1,3 veces la velocidad de reproducci6n normal.
- ne el botón PLAY para volver a la reproducrmal.
	- ste se desactivará cada vez que se presione el STOP.
	- te esta función se pueden ver subtítulos.
	- as se utiliza este modo no se pueden cambiar istes de control de imagen, nivel del negro y (idioma).
	- <sup>,</sup> às se utiliza este modo no funciona el sonido vente virtual.
	- unción tal vez no se active en algunos puntos de co.
	- El sonido LPCM saldrá cuando se utilice la conexión de audio digital (COAXIAL u OPTICAL).
	- Cuando se utilice la funci6n de velocidad de dialogo con la salida digital de 5.1 canales, el sonido de salida analógica se fijará en 2 canales.
	- Cuando se utilice la conexi6n de audio digital s61o estará disponible el sonido Dolby Digital.

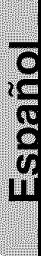

En el menú de configuración se encuentran disponibles los modos RÁPIDO, PERSONALIZADO e INI-CIALIZAR (consulte las páginas 23 - 25). El modo RÁPIDO consiste en los menús de ajuste utilizados más frecuentemente, y con el modo PERSONALIZADO usted podra hacer todos los ajustes requeridos. En el modo RÁPIDO usted puede hacer los ajustes de los elementos que tienen la marca RÁPIDO.

#### Selección de *idioma*

Las opciones de idioma no se encuentran disponibles con algunos discos.

- **El** Presione el botón SETUP en el modo de parada.
- **2** Presione los botones del **Cursor** ( $\triangleleft$  o  $\triangleright$ ) para seleccionar PERSONALIZADO y luego presione el botón ENTER.

• Aparecera el modo PERSONALIZADO.

**8** Presione los botones del cursor ( \_1 o I\_ ) para seleccionar ID- \_,\_.\_:/,  $I = \frac{1}{2}$ **ENTER** para confirmar.

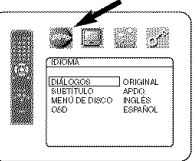

- Presione los botones del Cursor  $(A \circ \blacktriangledown)$  para seleccionar los elementos de abajo y luego presione el botón ENTER.
- DIALOGOS (Predeterminado: ORIGINAL) • Establece el idioma de audio.
- SUBTiTULO (Predeterminado: APDO.)
	- Establece el idioma de subtítulos.
- **MENÚ DE DISCO (Predeterminado: INGLÉS)** • Establece el idioma para el menú DVD.

#### OSD **(Predeterminado: ENGLISH)**

• Establece el idioma para la visualizaci6n en pantalla.

- **E** Presione los botones del **Cursor** (  $\blacktriangle$  o  $\blacktriangledown$  ) para seleccionar un ajuste y luego presione el botón EN-TER.
	- Si se selecciona OTRO en la pantalla DIÁLOGOS, SUBTITULO o MENÚ DE DISCO, presione los botones numéricos para introducir el código de cuatro dígitos del idioma deseado. (Consulte la lista de c6digos de idiomas en la página 26).
	- S61o se pueden seleccionar los idiomas que se encuentren grabados en el disco.

**d** Presione el botón SETUP para salir.

#### NOTA:

• El ajuste de idioma para DIÁLOGOS y SUBTITULO no se encuentra disponible en algunos discos. Utilice los botones AUDIO y SUBTITLE. Detalles en la página 21.

#### **Ajustes de visualizacibn**

Puede cambiar ciertos aspectos de las pantallas de visualización de los DVDs, mensajes en pantalla y el panel de visualización situado en la parte delantera del reproductor DVD.

**El** Presione el botón **SETUP** en el modo de parada.

 $\blacksquare$  Presiding botones del Cursor  $\blacksquare$ SONALIZADO y luego presion el boton **ENTER.** • Aparecera el modo PERSONAL-

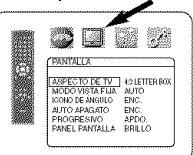

- IZADO. **8** Presione los botones del Cursor  $($   $\blacktriangleleft$  o  $\blacktriangleright$  ) para seleccionar PAN-TALA y luego presione el bot6n **ENTER** para confirmar.
- $\blacksquare$  Presione los botones del **Cursor** ( $\blacktriangle$  o $\blacktriangledown$ ) para seleccionar los elementos de abajo y luego presione el boton **ENTER.**

#### **ASPECTO DE TV RAPIDO** (Predeterminado: **4:3 LETTER BOX)** \_ \_ \_;\_

- Presione los botones del **Cursor**  $($   $\triangle$   $\circ$   $\triangledown$   $)$  para seleccionar un elemento y luego presione el bot6n ENTER.
- Seleccione 4:3 LETTER BOX para que aparezcan franjas negras en la parte superior e inferior de la pantalla.
- Seleccione 4:3 PAN & SCAN para vet la imagen con toda su altura y ambos lados recortados.
- Seleccione 16:9 WIDE si se ha conectado un televisor de pantalla panorámica al reproductor DVD.

#### MODO VISTA FIJA

• Presione los botones del Cursor (A o **v)** para seleccionarun elemento (AUTO, IMAGEN o CUADRO) y luego presione el botón ENTER.

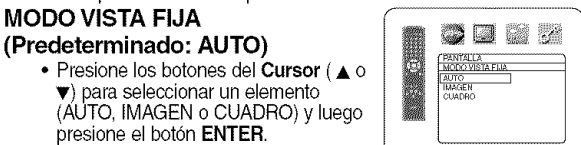

ANTHUR<br>43 LETTER BOX<br>43 PAN & SCAN<br>169 WIDE

- Esto ajusta la resoluci6n de las
- imágenes durante el modo de imagen fija (pausa). • Normalmente se selecciona AUTO (predeterminado).
- Si selecciona IMAGEN, las imágenes del modo de imagen fija se estabilizarán, aunque aparecerán un poco bastas
- debido a la pequeña cantidad de datos • Si selecciona CUADRO, las imágenes del modo de imagen fija tendrán una definición alta, aunque quedarán borrosas debido a la salida de dos campos al mismo tiempo.

#### **ICONO DE ÁNGULO**

#### (Predeterminado: ENC,)

• Presione repetidamente el bot6n ENTER para encender o apagar la marca del ángulo.

#### **AUTO APAGATO**

#### **(Predeterminado: ENC.)**

- Presione repetidamente el bot6n ENTER para ENC. o APDO. el apagado automatico de la alimentación.
- · Esto hará que el reproductor DVD se apague automaticamente si esta más de 35 minutos sin ser utilizado.

#### **PROGRESlVO**

#### **(Predeterminado: APDO.)**

- Presione  $\blacktriangle$  o  $\blacktriangledown$  para poner PRO-GRESlVO en ENC. o en APDO. y luego presione el botón ENTER.
- El ajuste se activará cuando usted salga de la pantalla de configuración presionando SETUP.
- Cuando PROGRESIVO esté en ENC., "P.SCAN" apare cerá en la pantalla de visualización del reproductor DVD después de salir de la pantalla de configuración.
- El ajuste predeterminado es APDO\_
- Consulte la página 12 para conocer más detalles.

#### PANEL PANTALLA

- - \* Presione los botones del Cursor  $(A \circ \Psi)$  para seleccionar un elemento (BRILLIO, OSCURO y AU-TO) y luego presione el botón EN-TER.

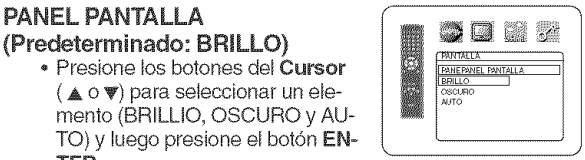

\* Cuando se seleccione AUTO, la visualización se oscurecerá durante la reproducción.

#### **El** Presione SETUP para salir.

#### NOTA:

Asegúrese de presionar el botón SETUP o el ajuste no se activará.

#### **Ajustes de audio**

Elija los ajustes de audio apropiados para su equipo, los cuales sólo se activarán durante la reproducción de discos en el reproductor DVD.

- **El** Presione el botón **SETUP** en el modo de parada.
- $\blacksquare$  Presione los botones del **Cursor** ( $\blacktriangleleft$  o  $\blacktriangleright$ ) para seleccionar PERSONALIZADO y luego presione el botón **ENTER**.
	- Aparecerá el modo PERSONALIZADO.
- **El** Presione los botones del Cursor  $\blacktriangleleft$  o  $\blacktriangleright$  ) para seleccionar AUDIO y luego presione el botón ENTER para confirmar.
	-

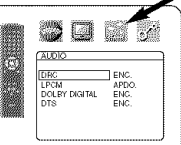

**[4]** Presione los botones del **Cursor** 

elementos de abajo y luego presione el boton ENTER.

#### **DRC** (Control **de margen dinamico)** (Predeterminado: **ENC.)**

- Para comprimir la gama del volumen del sonido.
- La función DRC sólo se encuentra disponible en los discos grabados en el formato Dolby Digital.

#### **LPCM**

#### (Predeterminado: APDO.)

- P6ngalo en ENC. cuando la salida sea de 48 kHz.
- Esta función sólo se encuentra disponible con la salida digital de un disco grabado con 96 kHz.

Cuando se reproduce un disco con protecci6n del copyright

• El sonido se muestreara en sentido descendente a 48 kHz, aunque ponga APDO.

#### **DOLBY DIGITAL**

(Predeterminado: **ENC.)\_O** Ponga ENC. cuando el reproductor esté conectado a un decodificador Dolby Digital.

ENC.: Salida de Dolby Digital. APDO.: Conversión de Dolby Digital a PCM.

#### **DTS (Predeterminado: ENC.) RAP|\_O**

ENC.: Salida de sonido DTS. Ponga ENC. cuando la | unidad esté conectada a un decodificador DTS.

- APDO.: No saldrá sonido DTS.
- **CALIDIO** DRC ENC.<br>LPCM APDC<br>DOLEY DIGITAL ENC.<br>DTE

5083

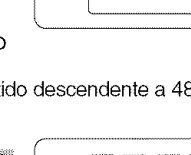

\_UDIO

50 M X

**LIRC ENG.**<br>LIPCM **DOLEY DIGITAL** APDC

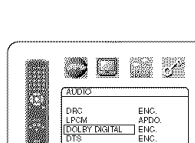

**El** Presione el botón **SETUP** para

salir.

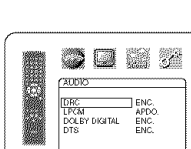

 $\begin{bmatrix} 1 & 0 \\ 0 & 1 \end{bmatrix}$ 

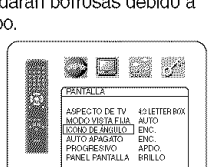

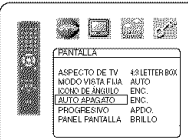

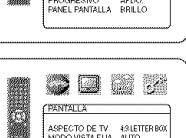

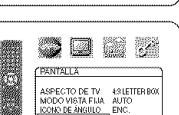

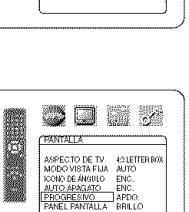

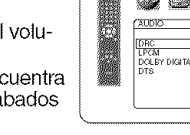

Ë

# $($   $\triangle$  o  $\blacktriangledown$   $)$  para seleccionar los

#### **Control acceso**

La función de control aceso limita la reproducción de aquellos discos clasificados como inadecuados para ciertos públicos. Una contraseña de 4 dígitos establecida por el usuario desbloqueará el bloqueo de los padres.

Esta función le permitirá impedir que sus hijos puedan reproducir aquellos discos que tengan escenas consideradas como inadecuadas.

#### **CLASIFICACIÓN**

Nivel de clasificaci6n le permite establecer el nivel de clasificación de sus discos DVD. La reproducción se detendrá si la clasificaci6n del disco sobrepasa el nivel que usted haya puesto.

- **El** Presione el botón SETUP en el modo de parada.
- $\blacksquare$  Presione los botones del **Cursor** ( $\blacktriangleleft$  o $\blacktriangleright$ ) para seleccionar PERSONALIZADO y luego presione el bot6n **ENTER.**
- **8** Presione los botones del **Cursor** ( ◀ o ▶ ) para seleccionar RATINGS y luego presione el bot6n **ENTER.**
- **[1]** Presione los botones numéricos para introducir su contraseña de 4 dígitos.
	- Cuando haga esto por primera  $\parallel$   $\blacksquare$   $\blacksquare$   $\blacksquare$   $\blacksquare$ vez introduzca cualquier nL\_mero / ......... \_ I ' **.** . . \_,DleODE\_CE'O de 4 dlgltos preslonando los | .............. \_ .... **]** botones **Numéricos** (excepto el 4737), y luego presione el botón **ENTER.** Ese número será utilizado como contraseña desde la

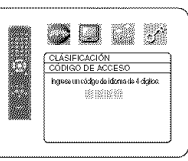

segunda vez que la utiliza en adelante. Anote su contrasefia per si la elvida.

• Si olvida su contraseña, presione 4, 7, 3, 7. La contraseña original se borrará y los niveles de los padres se establecerán en "ALL". Introduzca una contraseña nueva de 4 dígitos y luego pre-

sione el botón ENTER. **El** Presione los botones del Cur-

 $\mathsf{sort}\left(\blacktriangle\circ\blacktriangledown\right)$  para seleccion NIVEL ACCESO y luego presione el botón ENTER.

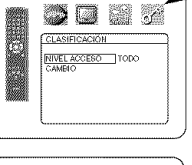

80 S Z

。<br>7 [NC-17]<br>6 [F] र्न (PG13)<br>अ[PG]

- [] Presione los botones del Cursor ( $\triangle$  o $\Psi$ ) para seleccionar el nivel deseado y luego presione el botón ENTER
- **Z** Presione el botón SETUP para salir.

#### NOTA:

• Esta funci6n puede que no se active con algunos DVDs. Asegúrese si CLASIFICACIÓN funciona de la forma que usted Io ha ajustado.

#### Para cambiar la contraseña:

- 1) Siga los pasos **[]** a **4** de arriba.
- 2) Presione los botones del Cursor ( $\triangle$  o  $\blacktriangledown$ ) para seleccionar CAMBIO y luego presione el botón ENTER.
- 3) Introduzca una contraseña nueva de 4 dígitos y luego presione el botón ENTER.
- 4) Presione el botón SETUP para salir.

#### **SI OLVIDA LA CONTRASEÑA**

- [] Presione **4, 7, 3, 7** en el paso IBI.
	- La contraseña se cancelará y el nivel de clasificación se pondrá en TODO.
- **2** Repita los pasos **1-7** para volver a establecer el bloqueo de los padres.

#### **NIVELES DE ACCESO** ]

#### • **TODO**

El bloqueo de los padres se cancela.

• **Nivel 8**

Se pueden reproducir programas de DVD de cualquier clasificación (adultos/todos los públicos/niños)

- **Niveles 7 a 2** S61o se pueden reproducir los programas de DVD para uso general y para niños.
- **Nivel 1**

S61o se pueden reproducir los programas de DVD aptos para nifios, mientras que los programas para adultos y de uso general estan prohibidos.

Cambio de todo lo seleccionado en CONFIGURACION **(excepto CLASIFICACION)** //Cambio **de todo** Io seleccionado **en** "\_ **a los ajustes predeterminados**

Esto permite cambiar todo Io seleccionado en CONFIGU-RACIÓN (excepto CLASIFICACIÓN) a los ajustes predeterminados

**El** Presione el botón **SETUP** en el modo de parada.

- **Z** Presione los botones del **Cursor** ( $\blacktriangleleft$  o  $\blacktriangleright$ ) para seleccionar INITIALIZAR y luego presione el boton ENTER.
- $\blacksquare$  Presione los botones del **Cursor** (  $\blacktriangle$  o  $\blacktriangledown$  ) para seleccionar SI y luego presione el botón ENTER. **El** Presione el botón SETUP para salir.

NOTA:

**Cuando cancele INITIALIZAR en el paso 3.** seleccione NO.

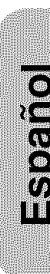

#### **DYDE-TERLIER**

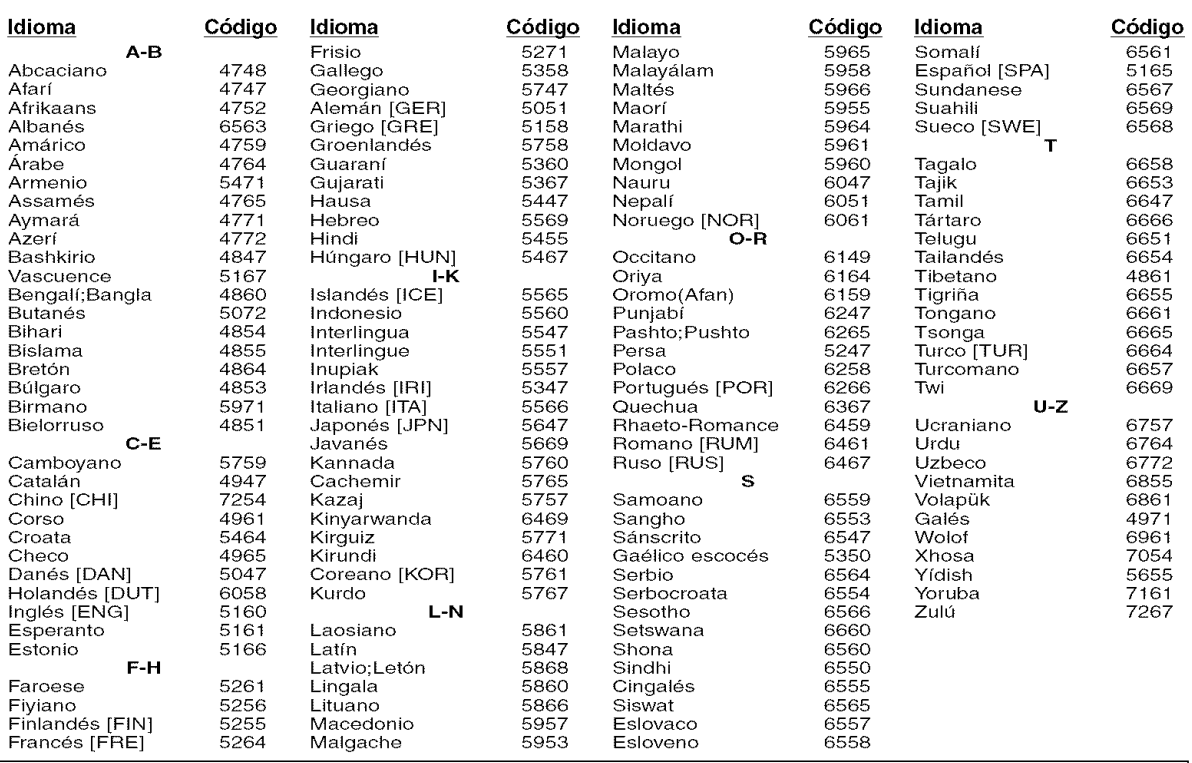

Si usted selecciona un Idioma con un código de idioma de 3 letras, el código se visualizará cada vez que usted cambie el ajuste de idioma de Audio o Subtítulo en la página 21. Si usted selecciona cualquier otro idioma, '---' se visualizará en su lugar. (El código de 3 letras está escrito en corchetes.)

#### **MANHEATIVITERECO**

#### Limpieza de la cubierta

• Use un paño suave ligeramente humedecido en una solución de detergente suave. No utilice una solución que contenga alcoho!, gasolina, amonfaco o sustancias abrasivas.

#### Limpieza de los discos

- · Cuando un disco esté sucio, límpielo con un paño de limpieza. Limpie el disco desde el centro hacia el exterior. No lo haga con movimientos circulares.
- No use solventes tales como benceno, diluyente, limpiadores disponibles en e! comercio, detergente, agentes de limpieza abrasivos o pulverizadores antiestática diseñados para discos analógicos.

#### Limpieza del **lector** 6ptico

• Si e! reproductor no funciona correctamente a pesar de que se han seguido las instrucciones de las secciones pertinentes y realizado las comprobaciones descritas en la sección "GUÍA PARA LA SOLUCIÓN DE PROBLEMAS" de este manual, puede ser que el lector óptico láser esté sucio. Para la inspección y limpieza del lector óptico láser, consulte a su distribuidor o centro de servicio autorizado.

#### Manipulación de los discos

- Utilice discos que tengan los Iogotipos siguientes. (Discos de audio digitales 6pticos.)
- Manipule los discos de manera tal que las huellas dactilares y el polvo no se adhieran a la superficie de los mismos.
- 
- Guarde siempre los discos en sus cajas protectoras cuando no los est\_ utilizando. \_ Tenga presente que no es posible reproducir discos con formas especiales (discos con ,\_t\_l\_Lm / forma de coraz6n, discos hexagonales, etc.) en este equipo. No intente reproducir este tipo de discos, pues podría dañar el reproductor.

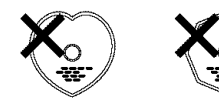

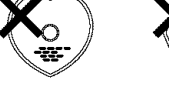

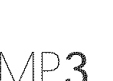

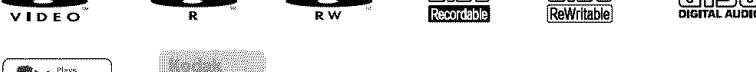

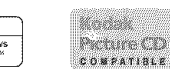

#### iContribuya **a preservar el medic ambiente!**

- Las pilas usadas no deben tirarse a la basura.
- Puede desecharlas en depósitos especiales para pilas usadas o residuos especiales. Para más información, consulte a las aut0ridades locales.

Si el reproductor de DVD no funciona correctamente al utilizarlo de acuerdo con las instrucciones de este manual, verifique el reproductor consultando la lista de comprobación siguiente.

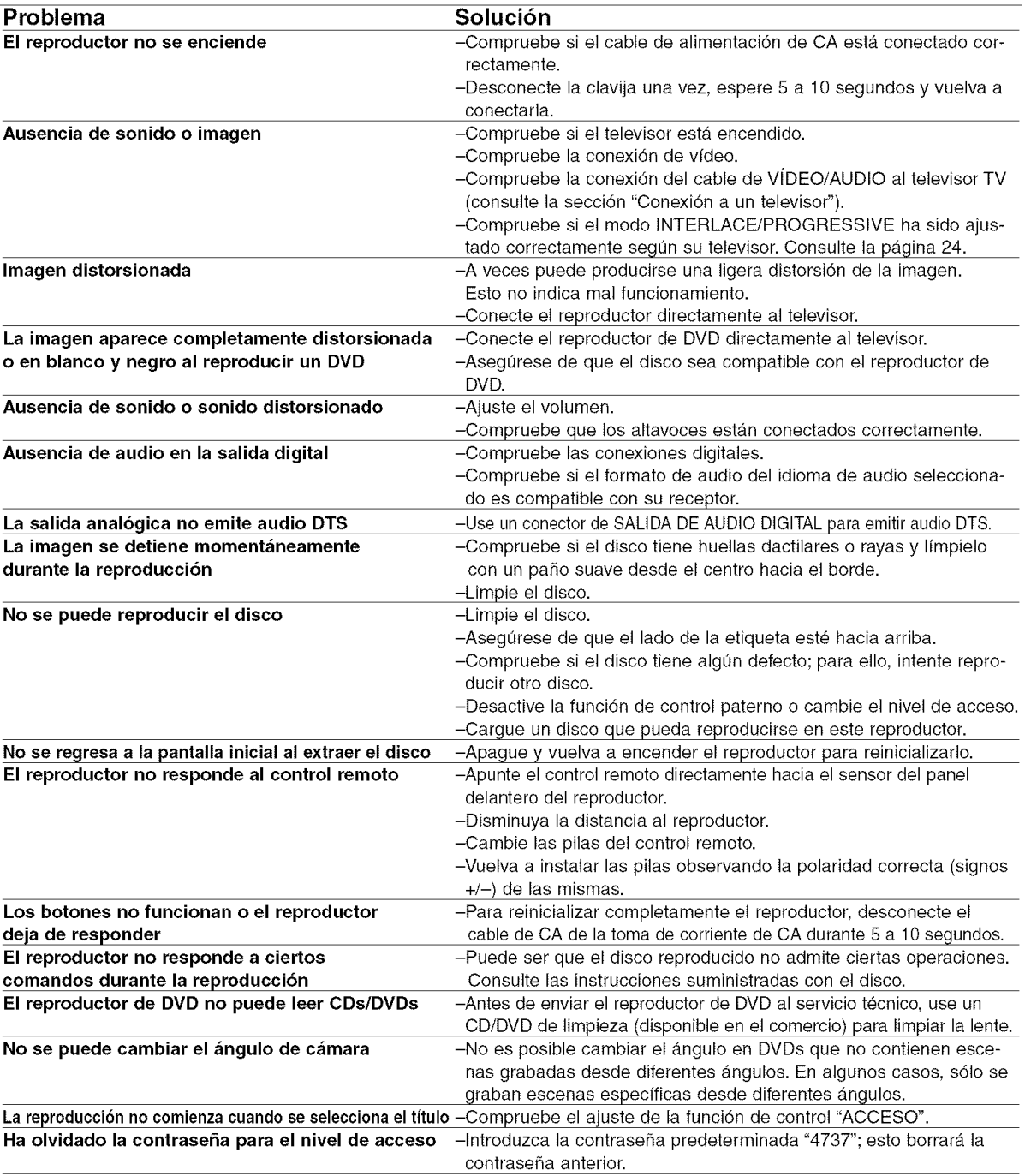

#### **NOTAS:**

- AIgunas funciones no se encuentran disponibles en ciertos modos especfficos, pero esto no indica mal funcionamiento. Lea las descripciones de este manual de instrucciones para conocer detalles acerca de las operaciones correctas.
- Las funciones de reproducci6n desde una pista especffica y reproducci6n aleatoria no pueden utilizarse durante el modo de reproducci6n programada.
- En algunos discos, se prohfben algunas funciones.

**CONGRE** 

#### SISTEMA DE SENALES

Sistema de color NTSC

#### DISCOS UTILIZABLES

(1) Discos de vfdeo DVD

Discos de una cara y 1 capa, de 12 cm; discos de una cara y 2 capas de 12 cm; discos de dos caras y 2 capas (1 capa por lado) de 12 cm; discos de una cara y 1 capa de 8 cm; discos de una cara y 2 capas de 8 cm; discos de dos caras y 2 capas (1 capa por lado) de 8 cm.

- (2) DVD-R/DVD-RW
- (3) Discos compactos (CD-DA) de 12 y 8 cm
- (4) CD-R/CD-RW

#### SALIDA S-VÍDEO

Nivel de salida Y: 1 Vp-p (75  $\Omega$ /ohmios) Nivel de salida C: 0,286 Vp-p Conectores de salida: Conectores S, 1 iuego

#### SALIDA DE VIDEO

Nivel de salida: 1 Vp-p (75  $\Omega$ /ohmios) Conector de salida: Conectores de espiga, 1 iuego

#### SALIDA DE COMPONENTE

Nivel de salida Y: 1 Vp-p (75  $\Omega$ /ohmios) Nivel de salida PB/CB: 0,7 Vp-p (75  $\Omega$ /ohmios) Nivel de salida PR/CR: 0,7 Vp-p (75  $\Omega$ /ohmios) Conector de salida: Conectores de espiga, 1 juego

#### SAUDA DE AUDIO

Nivel de salida: 2 Vrms Conector de salida de 2 canales (del. izq., del. der.): Conector de espiga, 1 juego

#### PROPIEDADES DE SAUDA DE AUDIO

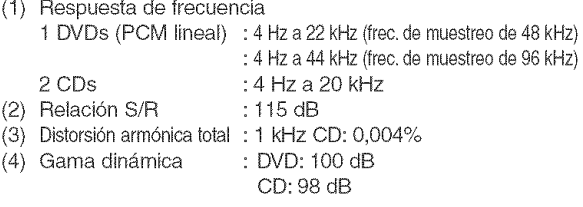

#### SAUDA DE AUDIO DIGITAL

Salida digital óptica: Conector óptico, 1 juego Salida digital coaxial: Conector de espiga, 1 juego

#### **ALIMENTACIÓN** CA 120V, 60 Hz

#### CONSUMO

10 W (Modo de espera: 0,9 W)

#### DIMENSIONES EXTERNAS MÁXIMAS

Ancho: 17-3/32" (435mm) Alto: 2-61/64" (75ram) Prof: 8-21/32" (220ram) (incluyendo las partes salientes)

#### PESO

4,19 Ibs (1,9 kg)

#### UNIDAD DE CONTROL REMOTO

RC-982 Impulsos infrarrojos CC 3 V, 2 pilas R6P/AA

### DENON, Ltd.

16-11, YUSHIMA 3-CHOME, BUN KYO-KU, TOKYO 113-0034, JAPAN Telephone: (03) 3837-5321